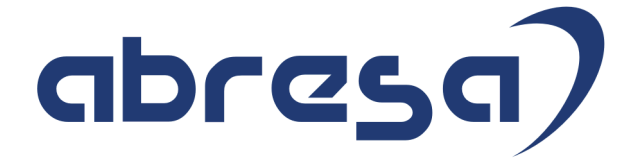

# Kundeninfo Januar 2021 zu den SAP HCM Hinweisen

#### Copyright

 Gebrauchsnamen, Handelsnamen, Bezeichnungen und dergleichen, die in diesem Dokument ohne besondere Kennzeichnung aufgeführt sind, berechtigen nicht zu der Annahme, dass solche Namen ohne weiteres von jedem benützt werden dürfen. Vielmehr kann es sich auch dann um gesetzlich geschützte Warenzeichen handeln.

Alle Rechte, auch des Nachdruckes, der Wiedergabe in jeder Form und der Übersetzung in andere Sprachen, sind dem Urheber vorbehalten. Es ist ohne schriftliche Genehmigung des Urhebers nicht erlaubt, das vorliegende Dokument oder Teile daraus auf fotomechanischem oder elektronischem Weg (Fotokopie, Mikrokopie, Scan u. Ä.) zu vervielfältigen oder unter Verwendung elektronischer bzw. mechanischer Systeme zu speichern, zu verarbeiten, auszuwerten, zu verbreiten oder zu veröffentlichen.

© abresa GmbH, Katharina-Paulus-Str. 8, 65824 Schwalbach am Taunus

**Application Management abresa GmbH 21.01.2021** 

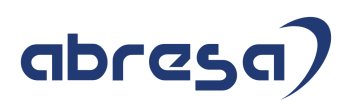

Sehr geehrte Damen und Herren,

hier unsere SAP HCM Kundeninfo zum SAP-HR Support Package (HRSP) im Januar 2021. Dieses wird seitens SAP am 21.01.2021 veröffentlicht.

Es handelt sich dabei um:

- Release 6.00 J5
- Release 6.04 G1
- Release 6.08 89

Soweit von SAP bereits bis zum 20.01.2021 veröffentlicht, können (wenn wichtig) auch Hinweise aus dem danach folgenden Februar HRSP (J6/G2/90) dabei sein.

Da wir unsere Kundeninfo abhängig von der SAP-Freigabe des monatlichen HRSPs versenden und SAP den Zeitplan der monatlichen Herausgabe bestimmt, können wir unsere Kundeninfo leider nicht früher veröffentlichen.

Wir warten daher die Freigabe der Hinweise durch SAP ab und beliefern Sie dann mit den enthaltenen Informationen.

Hier zur Übersicht, der von SAP bislang anvisierte Veröffentlichungszeitplan für die HRSPs und Hinweise der kommenden Monate:

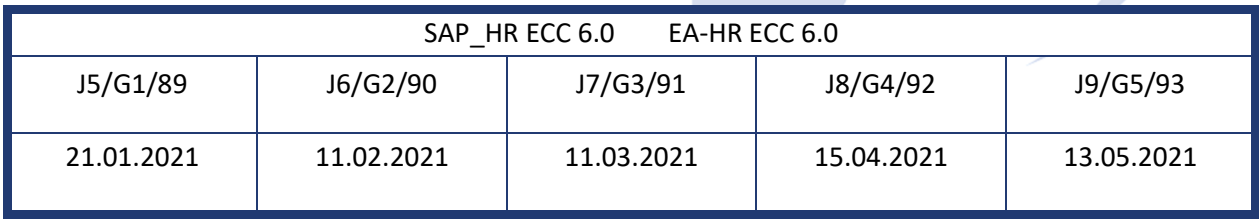

Sollten Sie gegebenenfalls Texte der hier aufgeführten Hinweise als PDF-Dateien (in einer gepackten Datei) wünschen, wenden Sie sich bitte an Ihren zuständigen Berater oder an unsere Hotline.

Für eine Gesamtsicht aller Hinweise der genannten HRSPs möchten wir Sie bitten, die entsprechenden Seiten auf dem SAP ONE Support Launchpad aufzusuchen. Bei Bedarf können wir Sie gerne beraten, um Ihnen einen performanten Zugang zu dem SAP-Hinweissystem zu verschaffen.

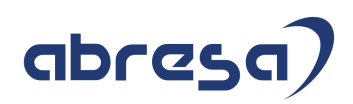

### Informationen zum Aufbau der Kundeninfo

Wir stellen Ihnen in **Abschnitt 1** zumeist alle Hinweise vor, die im aktuell veröffentlichten Support-Package (HRSP) enthalten sind.

Hinweise enthalten unterschiedlichste Informationen, die ggfs. weitergehende Aktionen von Ihnen erfordern können (z.B. Stammdatenpflege oder Rückrechnungen), oder werden seitens SAP als besonders wichtig eingestuft, oder es werden neue Funktionalitäten geliefert, die Sie kennen sollten.

In **Abschnitt 2** zeigen wir Ihnen weitere wichtige und interessante Hinweise.

Diese sind meist nicht Bestandteil des veröffentlichten HRSPs, sondern haben als "Zusatzinfo" beratenden Charakter und können nach Veröffentlichung der letzten Kundeninfo von SAP herausgegeben worden sein. Auch Hinweise aus anderen Modulen (z.B. zu Sonderthemen oder aus dem internationalen Teil PY-XX, wenn diese für HR und PY D relevant sind), werden hier aufgeführt. Hinweise, die noch (evtl. vorläufig) ohne Zuordnung zu einem HRSP herausgegeben werden, sind hier gelistet.

Es kann sich also auch hier um sehr wichtige Hinweise handeln, die ggfs. dringend einzuspielen sind.

In **Abschnitt 3** (Hinweise Öfftl. Dienst) führen wir Hinweise den öffentlichen Dienst betreffend auf. Diese sind zumeist nur für Kunden mit Merkmalen der ÖD-Abrechnung relevant.

In **Abschnitt 4** (Aktuelle Dateien) führen wir die aktuellen Dateien zu verschiedenen Bereichen auf, die wir zur Einspielung empfehlen.

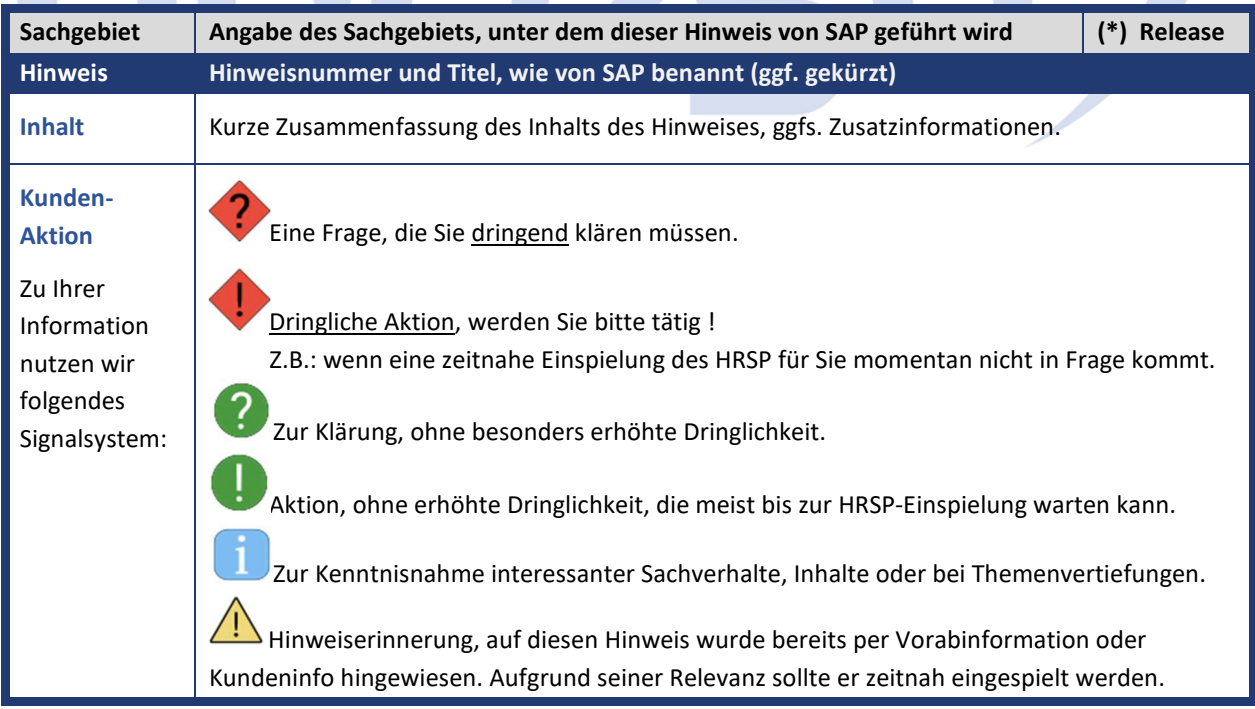

Die folgende Graphik soll veranschaulichen, wie unsere Kundeninfo aufgebaut ist:

### (\*) **Hinweisversion und HRSP-Zugehörigkeit/Release**

Die meisten Hinweise gelten für alle Releases. Sollte dies einmal nicht der Fall sein, werden nur die entsprechenden Releases aufgeführt. Stehen dort andere Angaben, wie "Info/ohne SP/HRSP", handelt es sich dabei um einen Hinweis, der zwar nicht dem aktuell ausgelieferten HRSP angehört (v.a. in Kapitel 2), aber trotzdem für Sie wichtig sein kann.

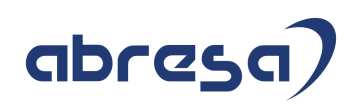

### **0. Aktuelle Hinweise**

### **Gesammelte Hinweise zum Themenbereich CORONA, Covid19, KuG**

#### **Abresa Informationen Stand 20.01.2021**

Neu veröffentlichte Hinweise zum Themenbereich Covid19, Corona, KuG, und daraus resultierende Anpassungen werden wieder gesammelt für Sie hier aufgeführt.

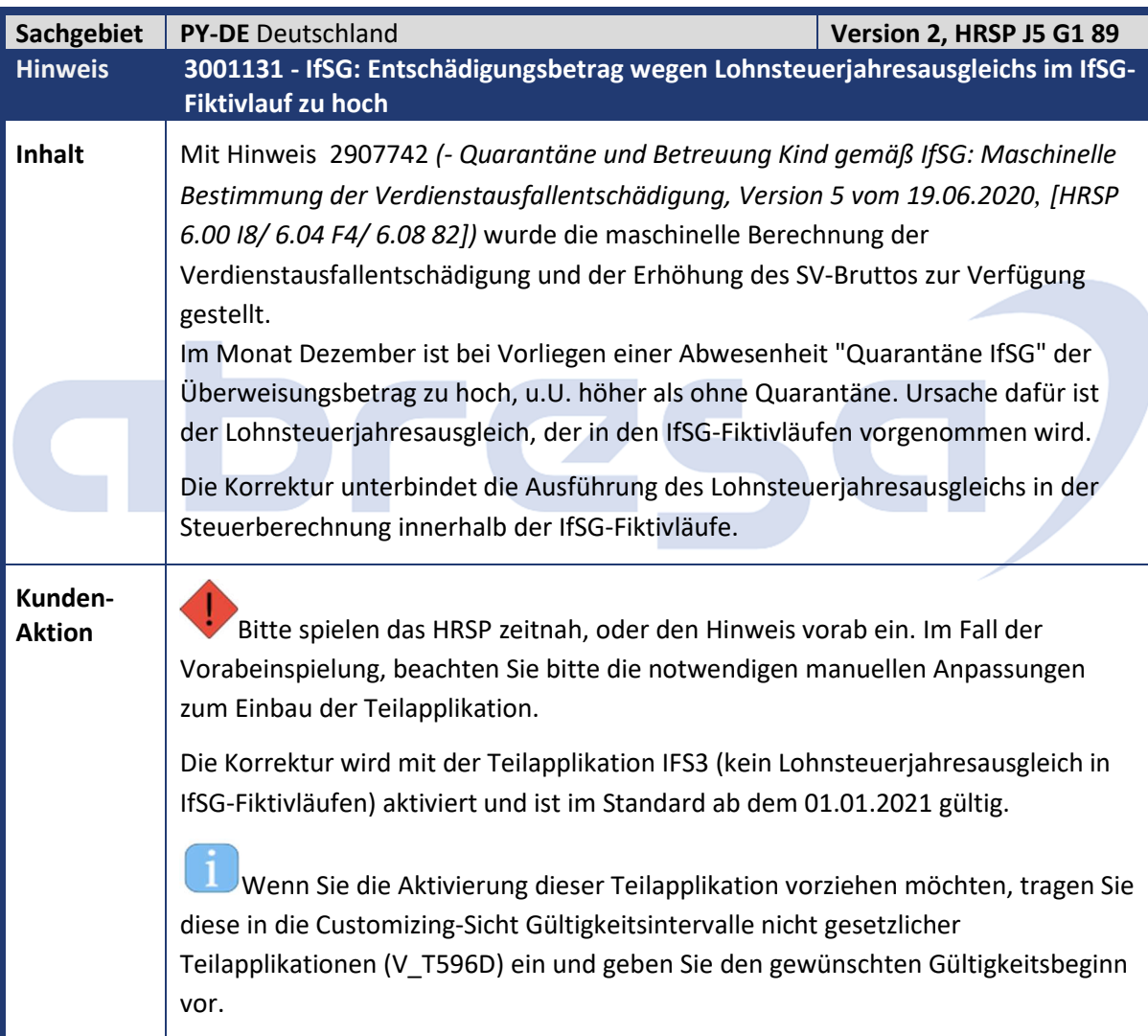

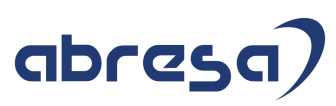

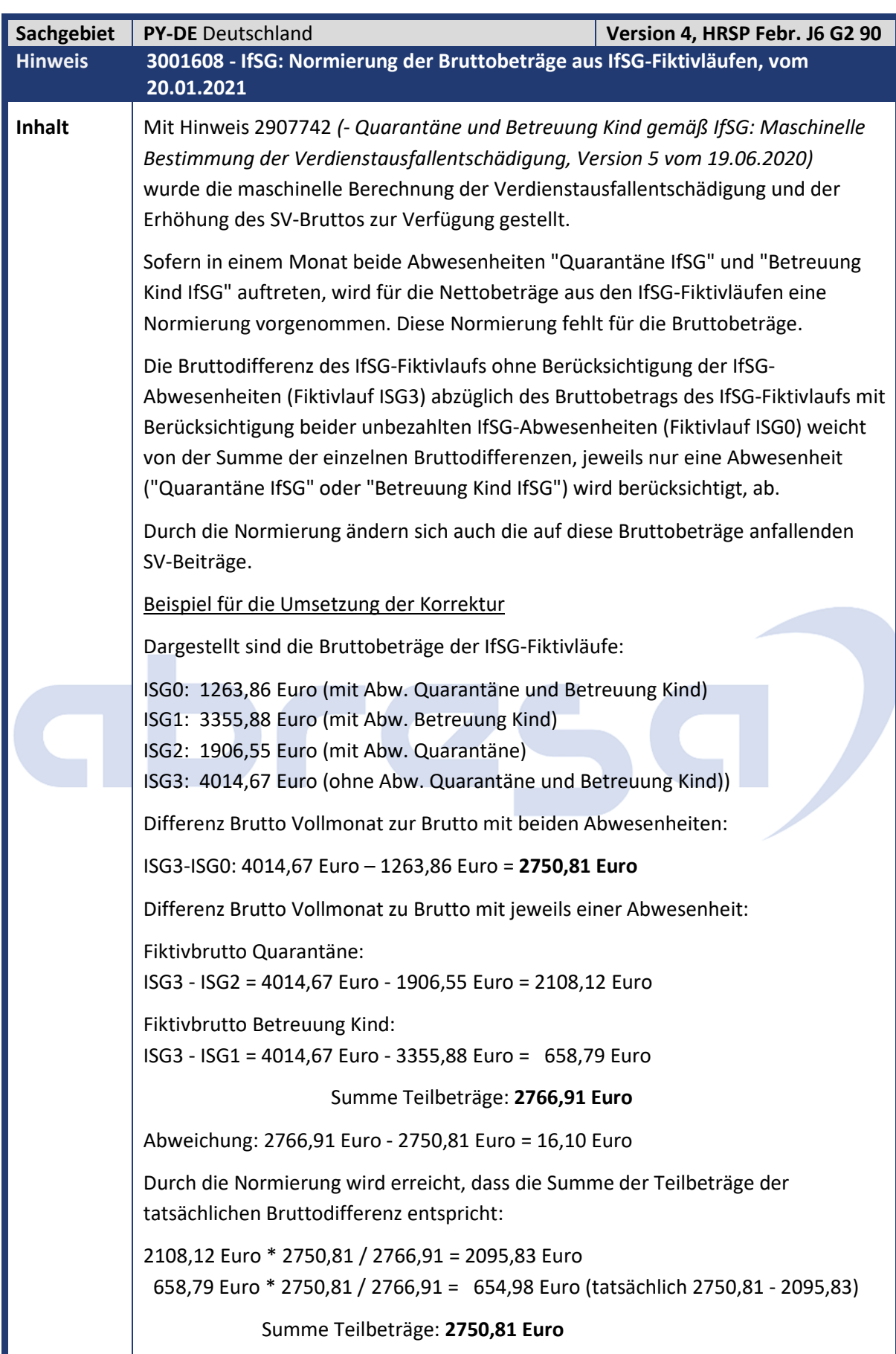

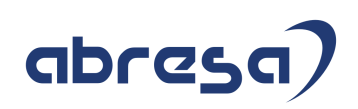

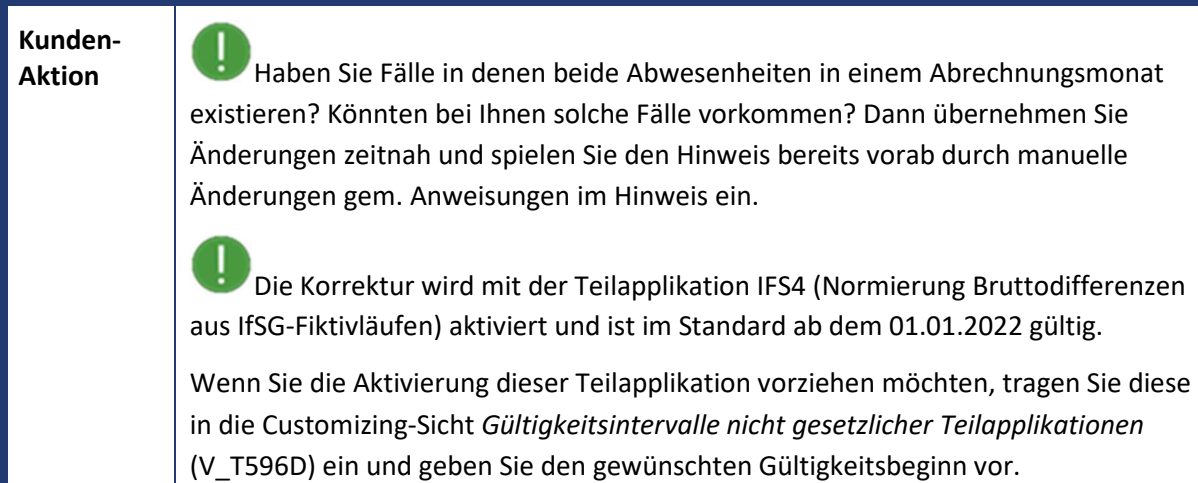

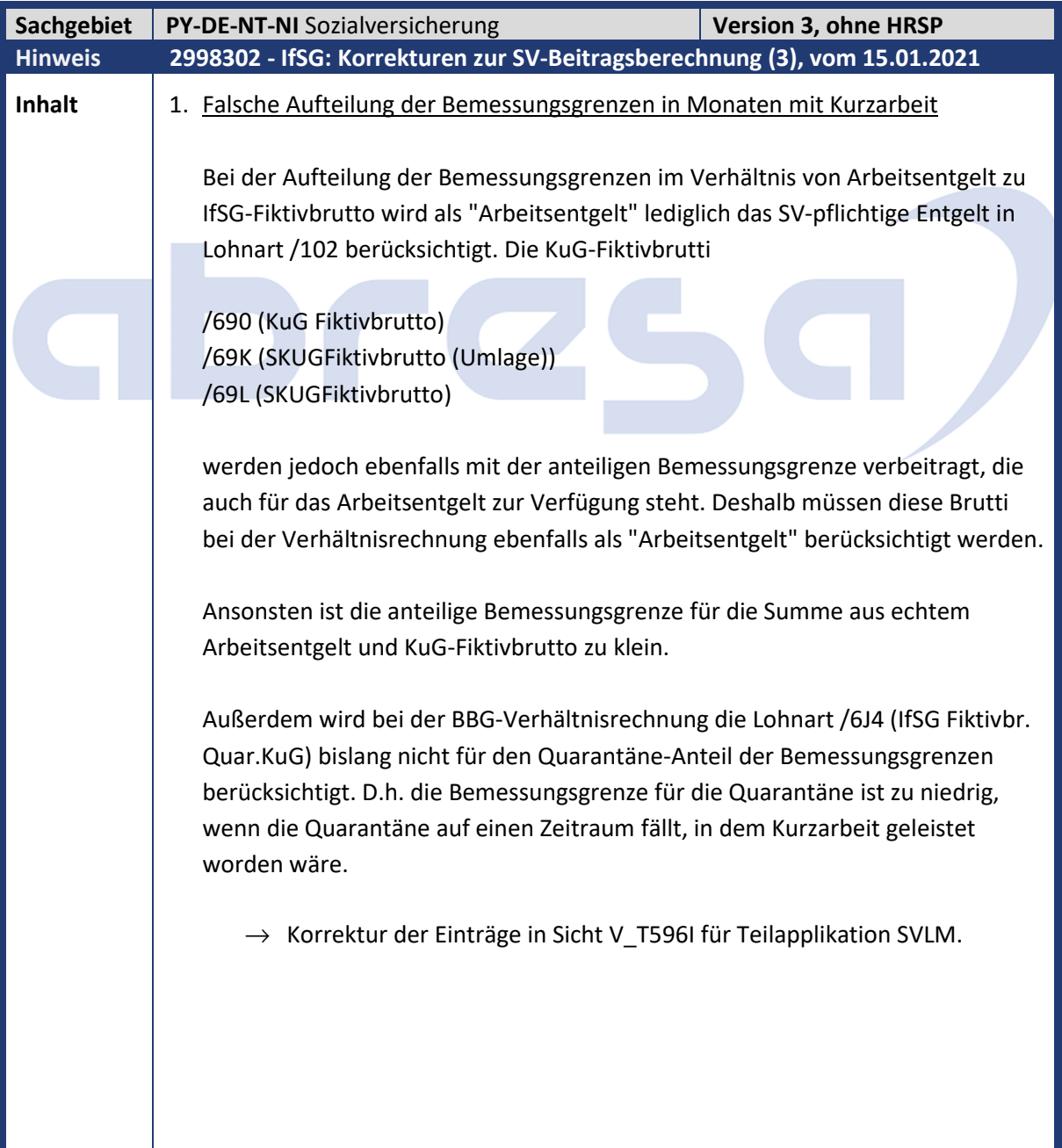

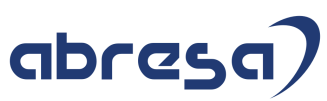

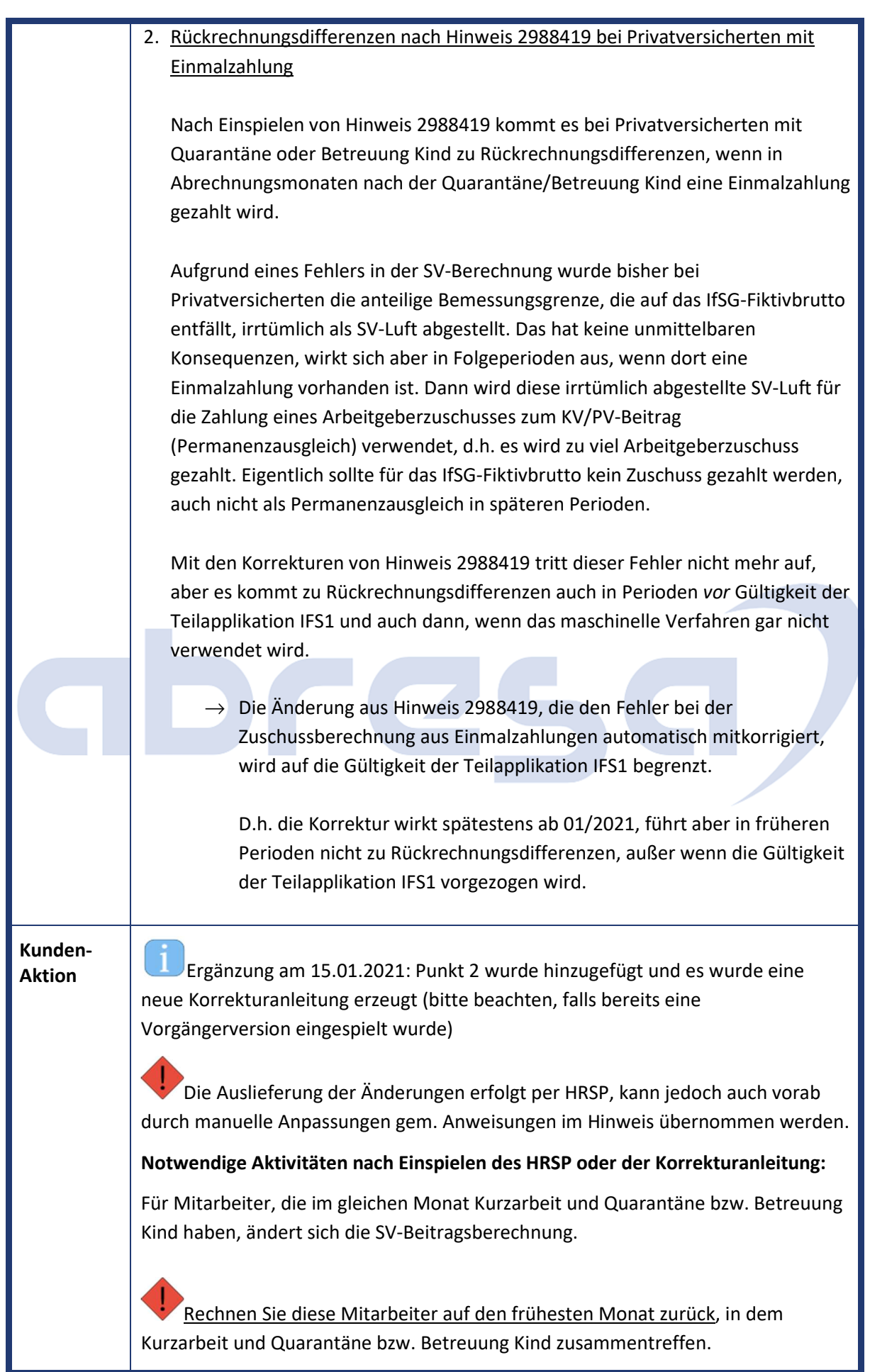

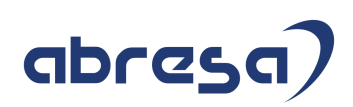

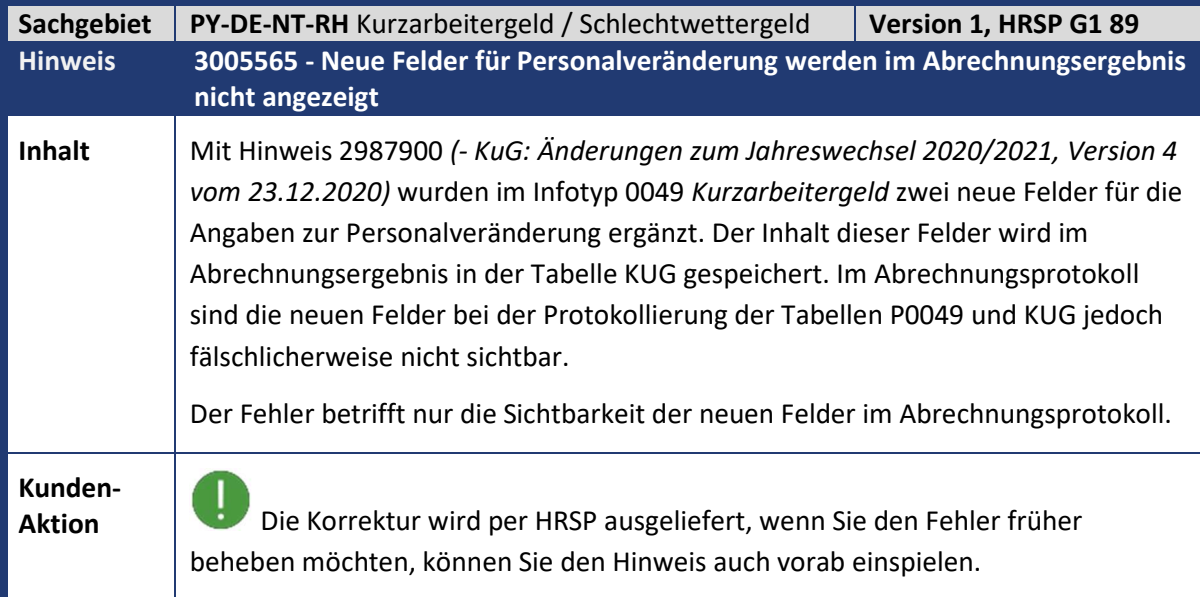

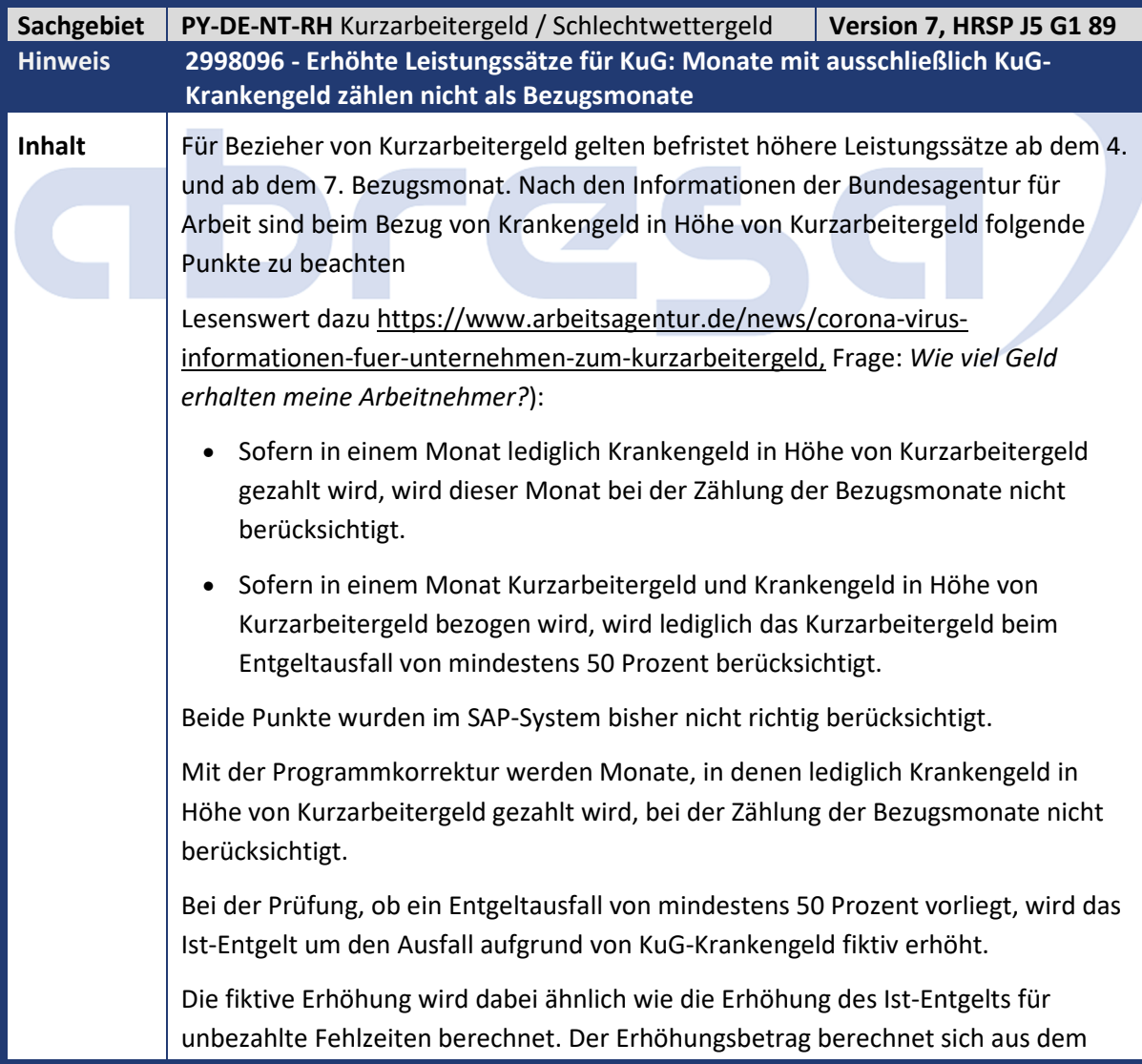

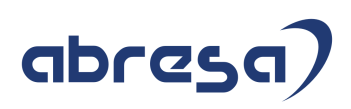

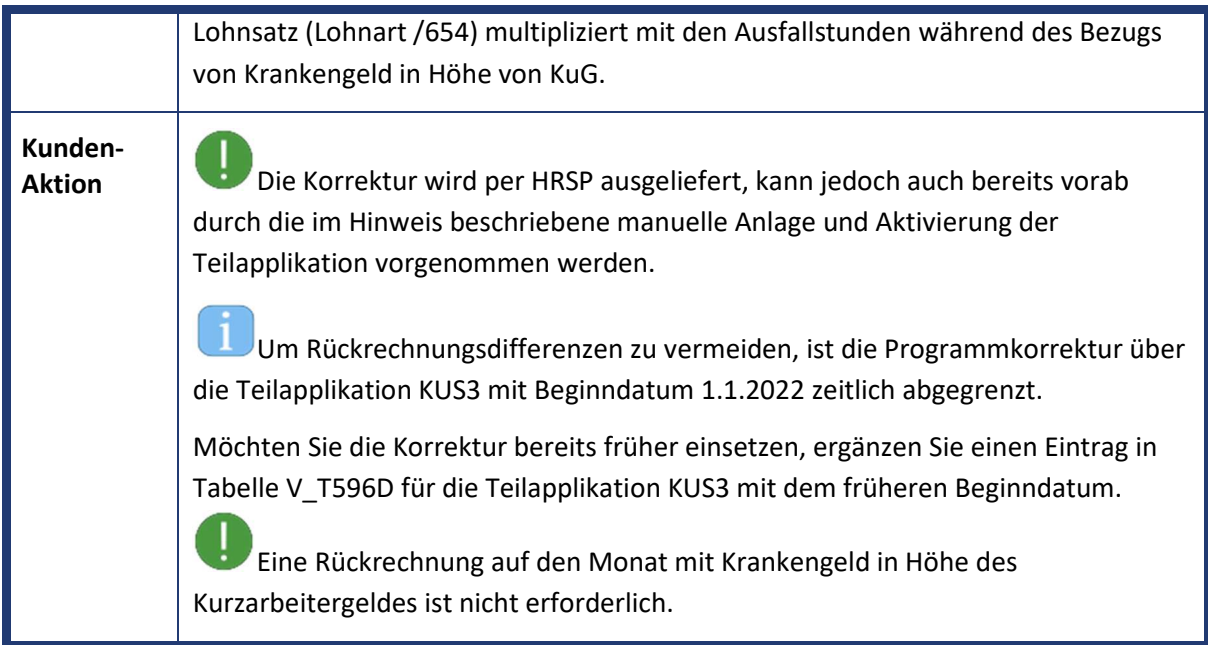

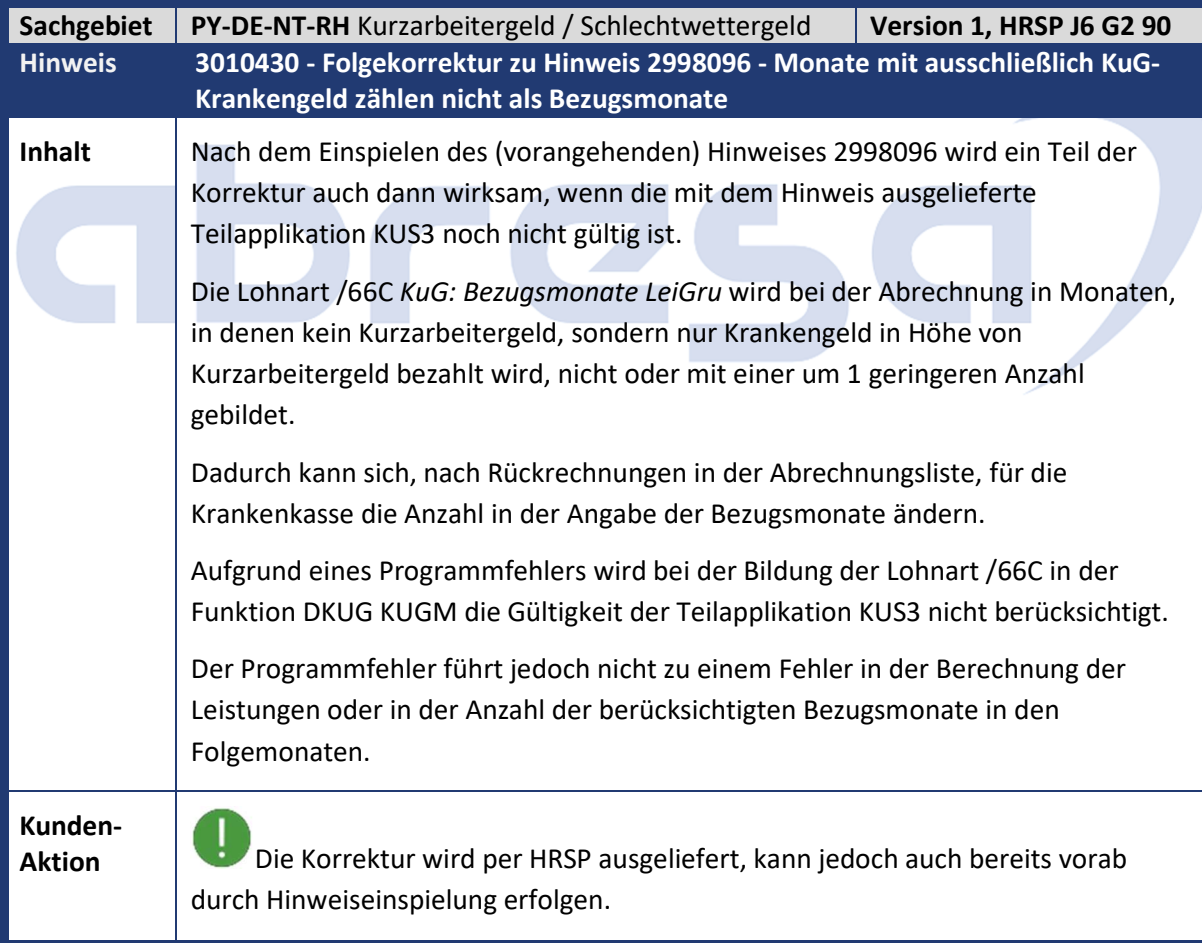

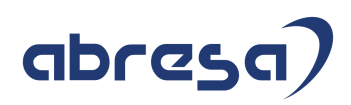

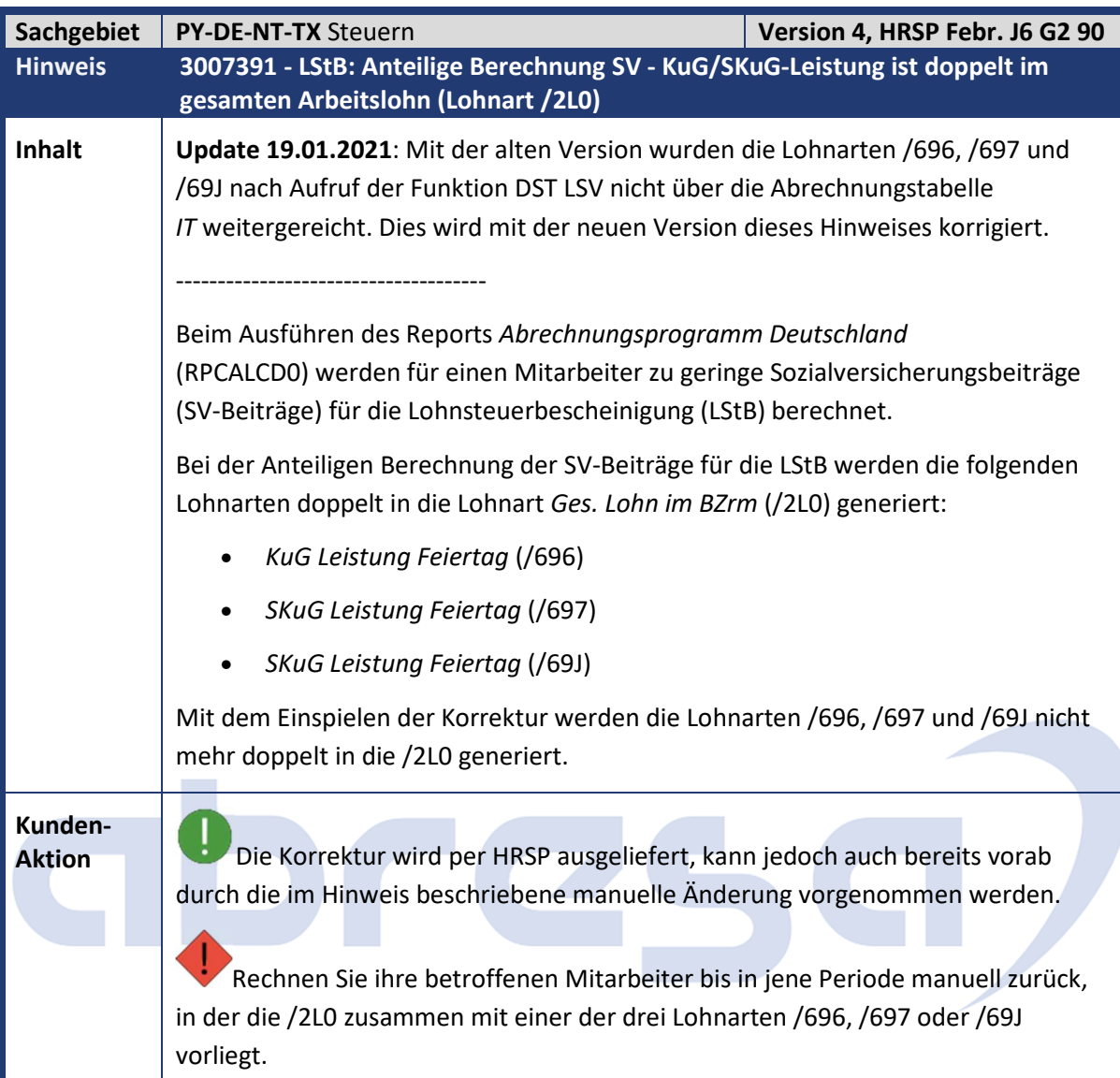

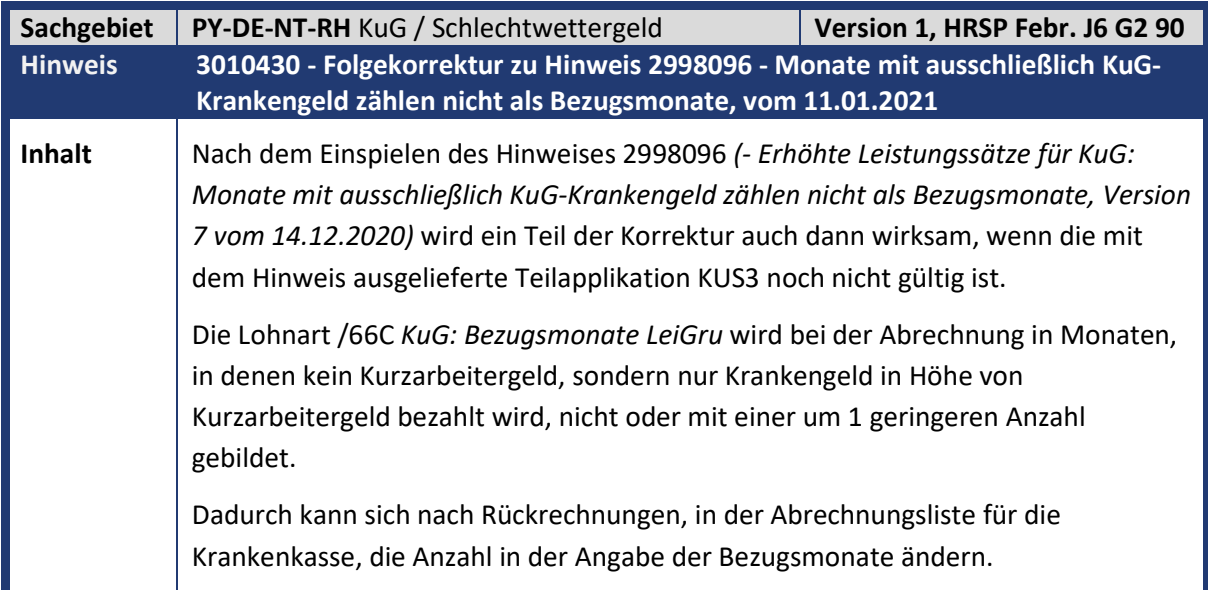

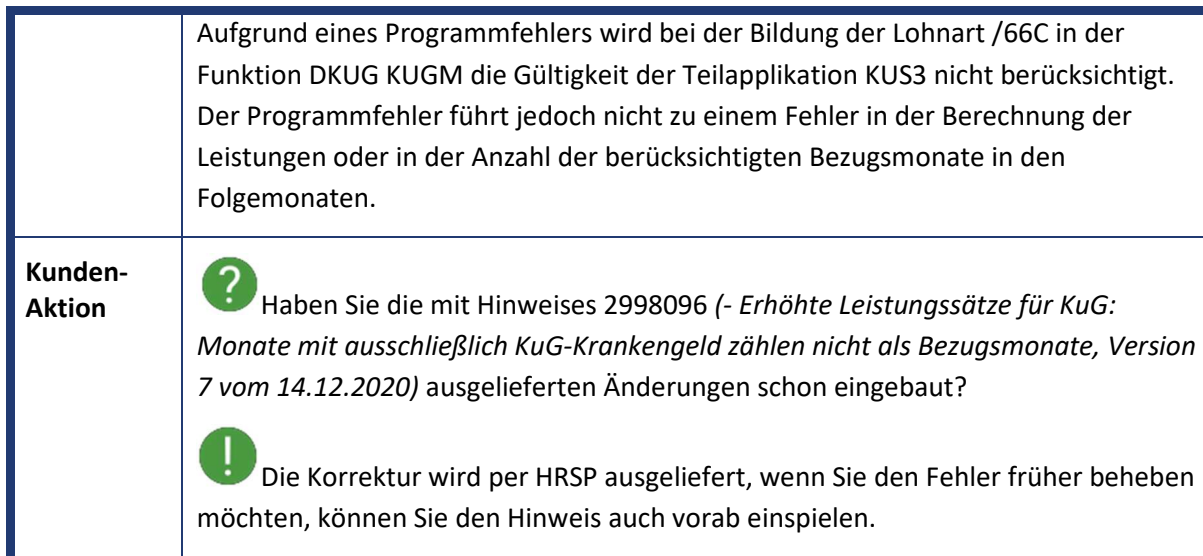

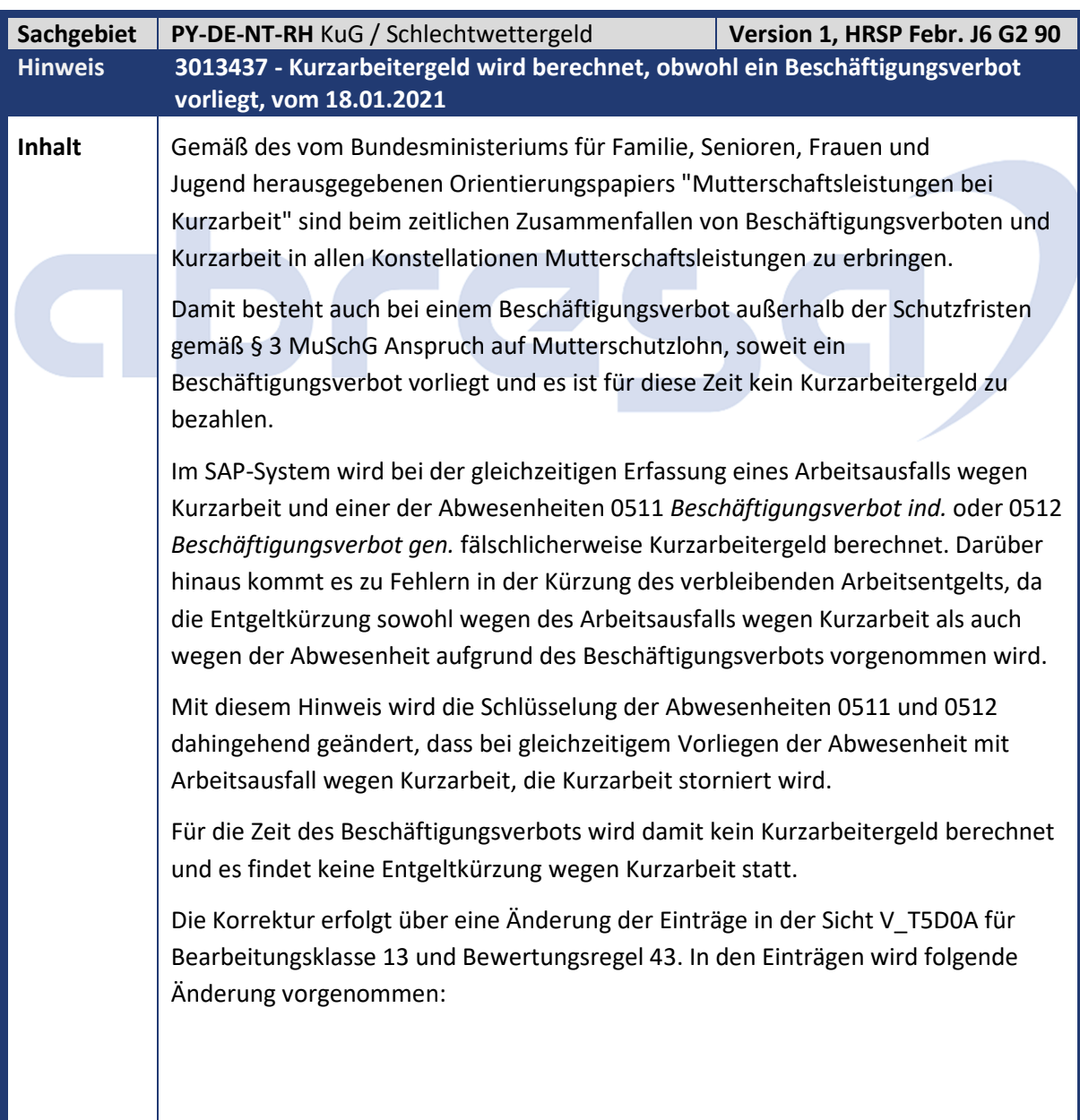

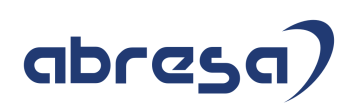

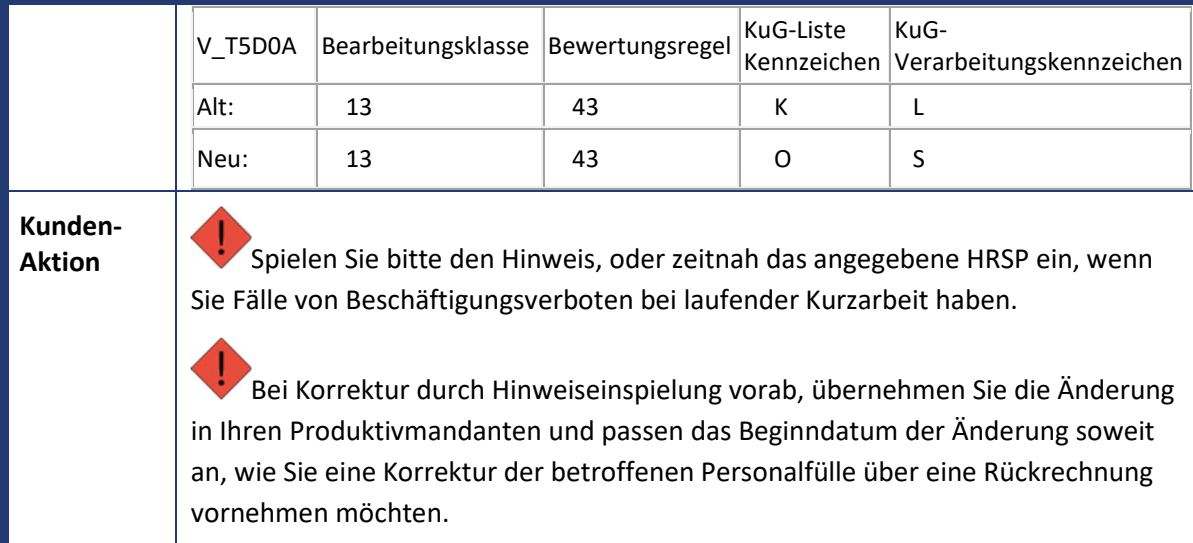

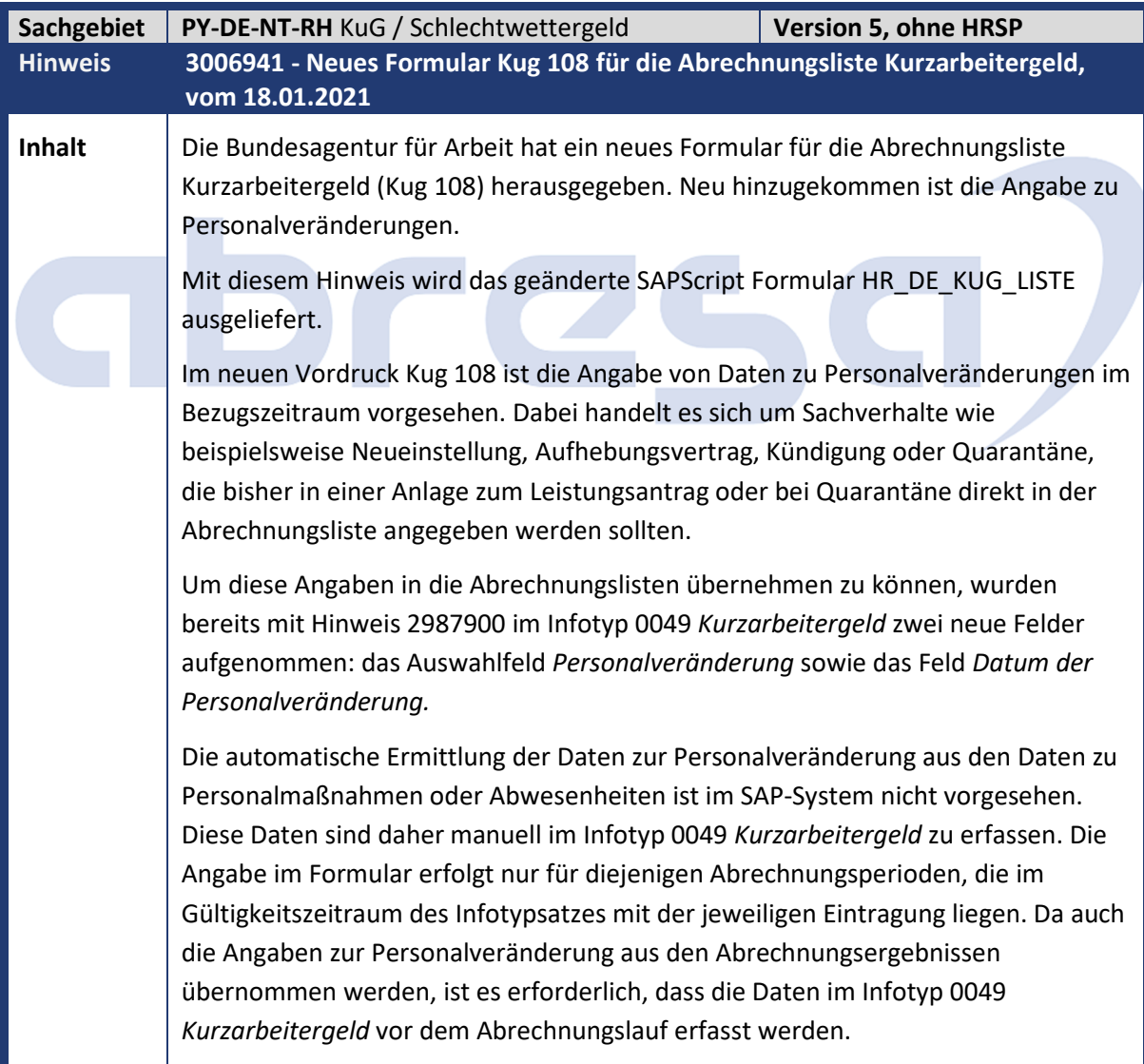

a.

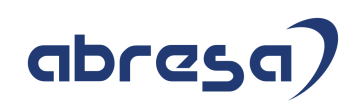

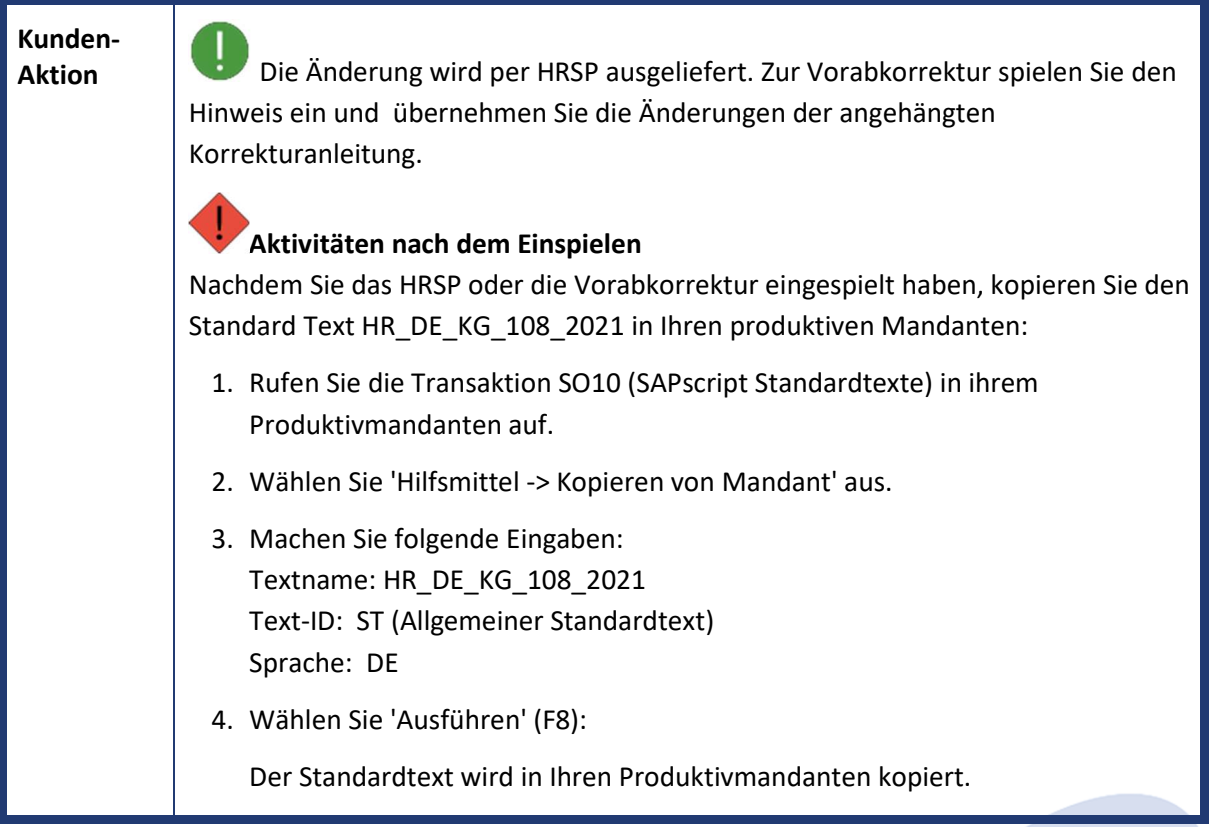

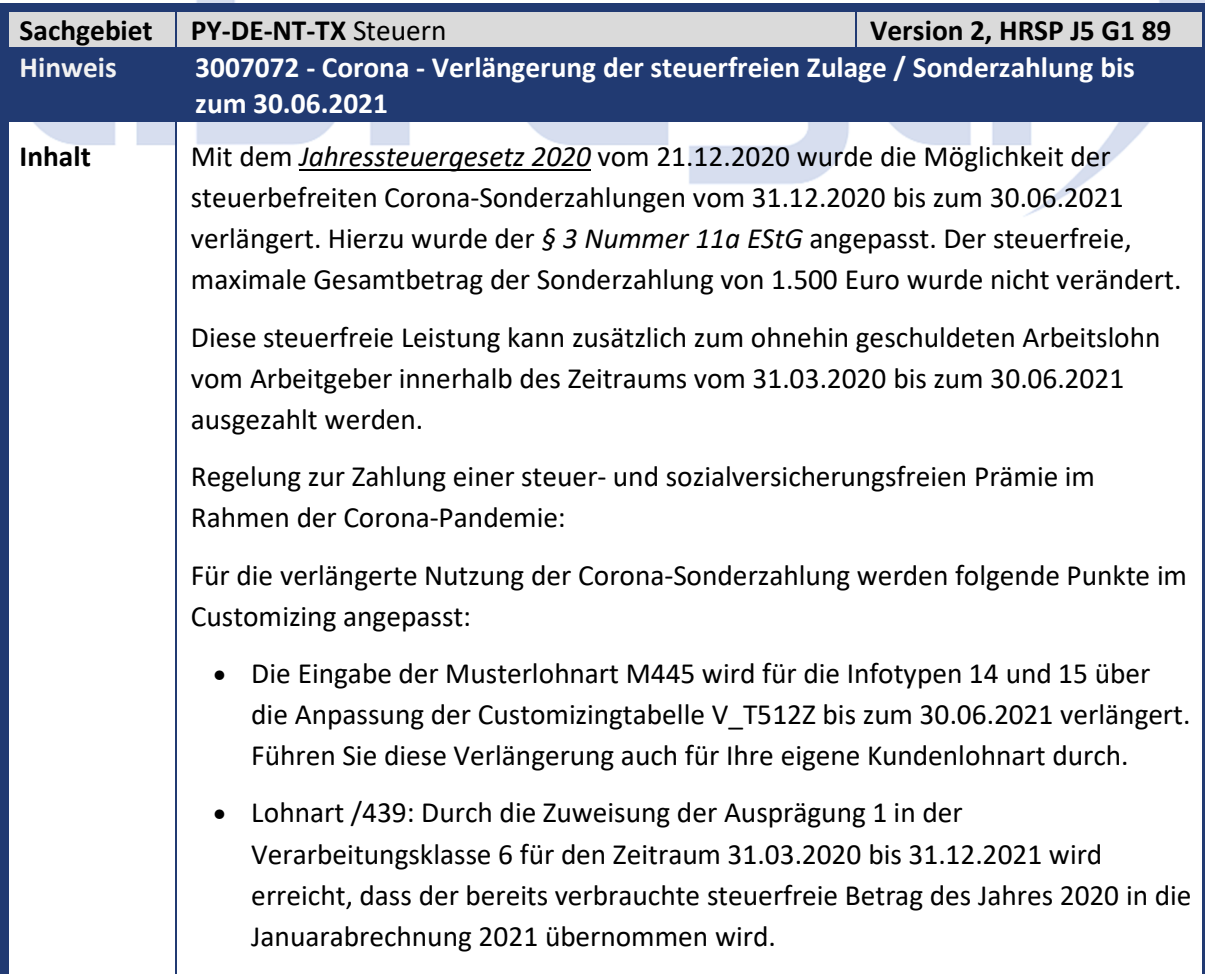

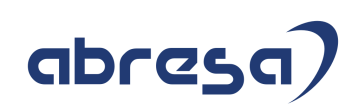

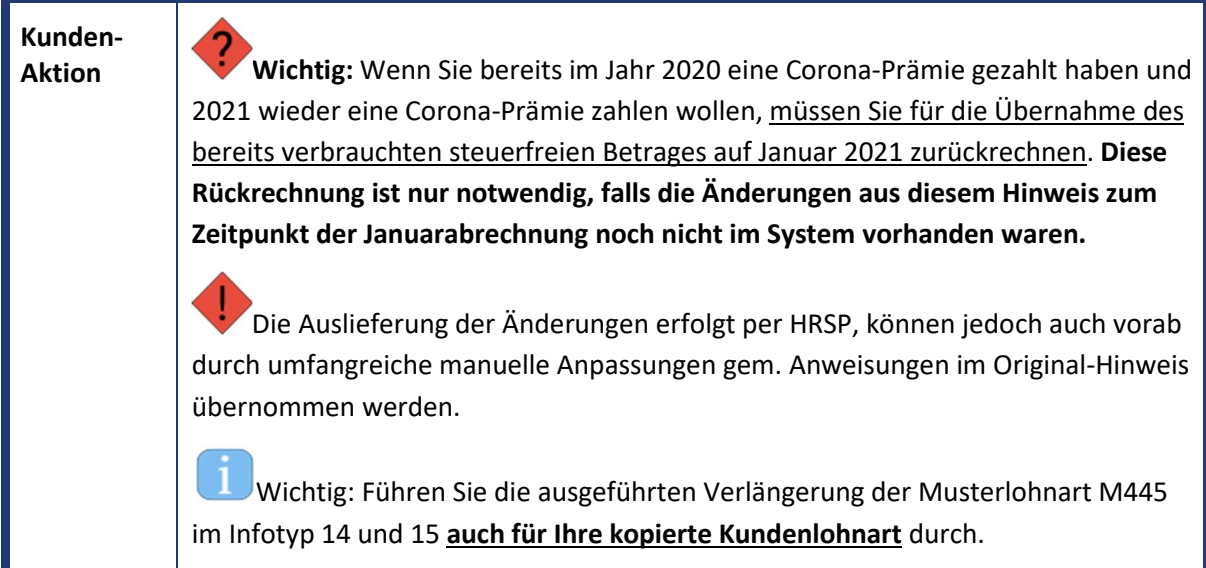

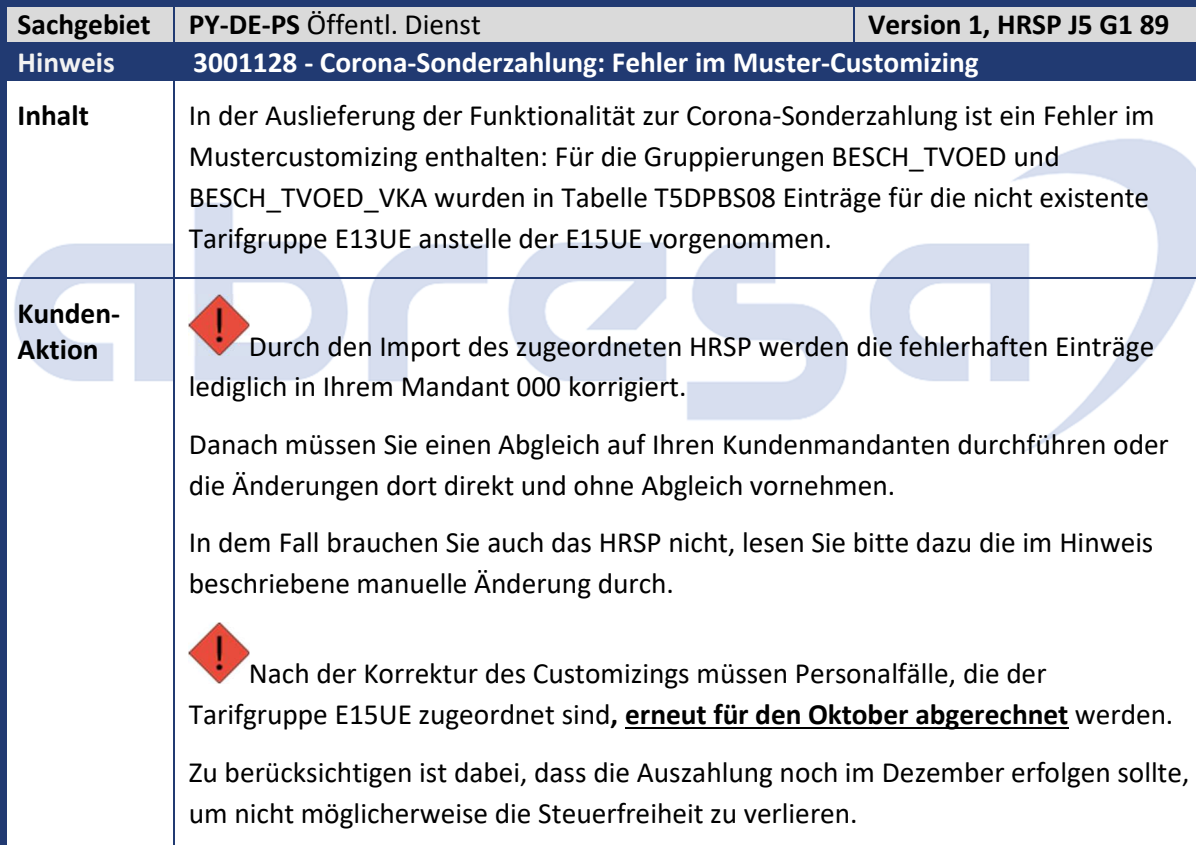

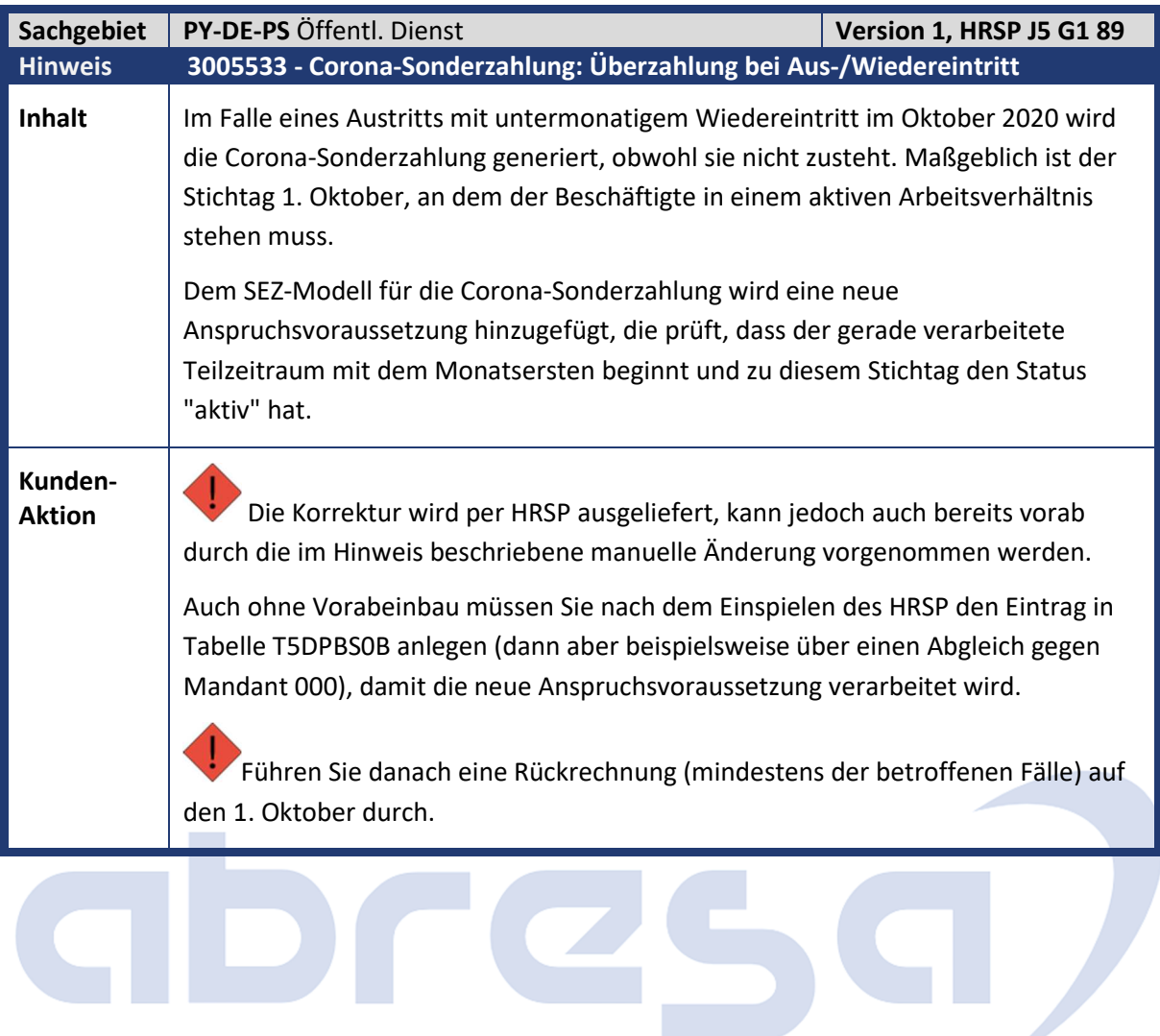

 $\sim$ 

H

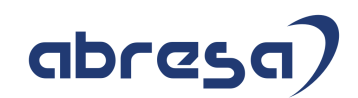

## **1. Hinweise aus dem aktuellen Support Package (ohne ÖD)**

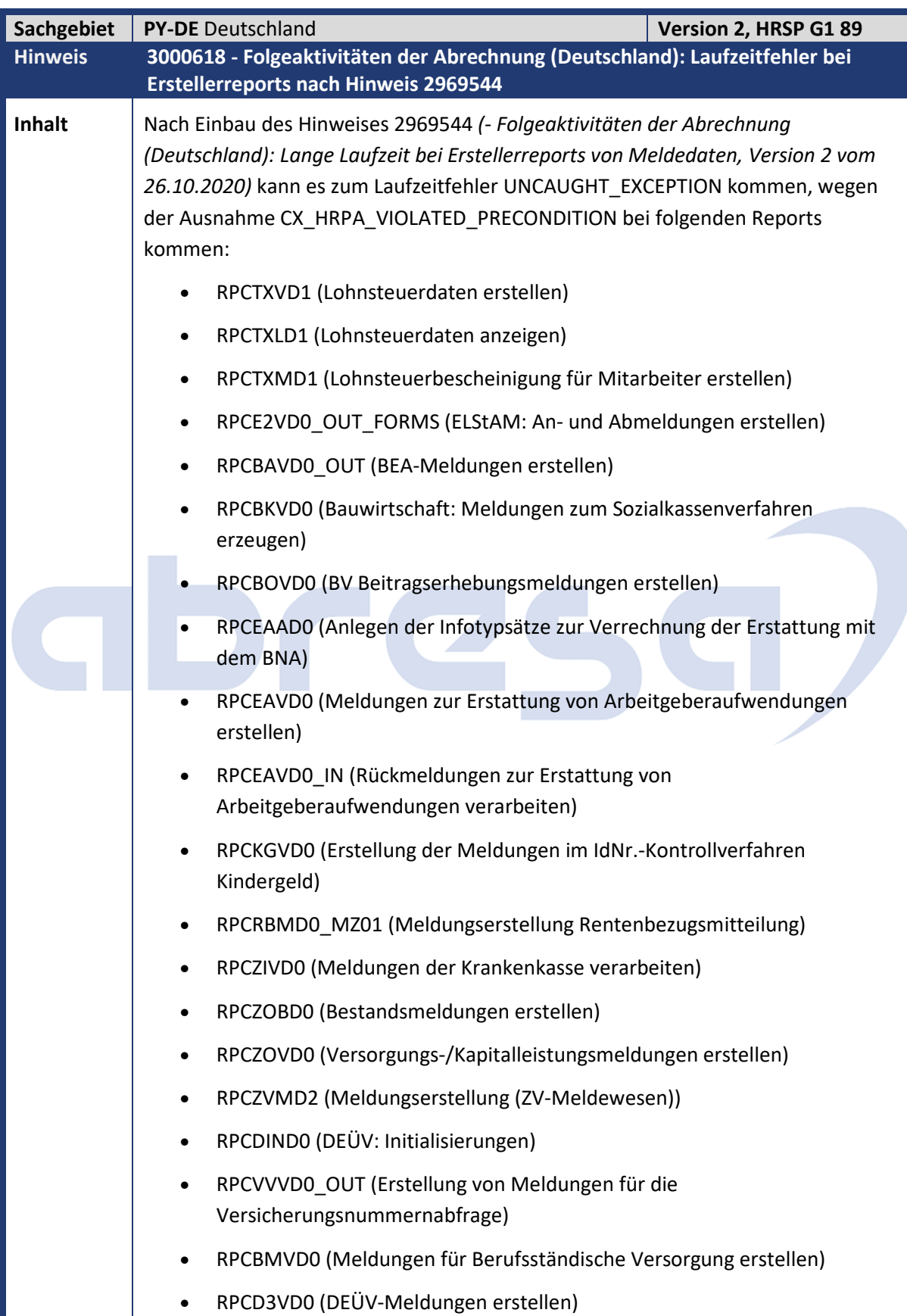

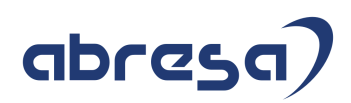

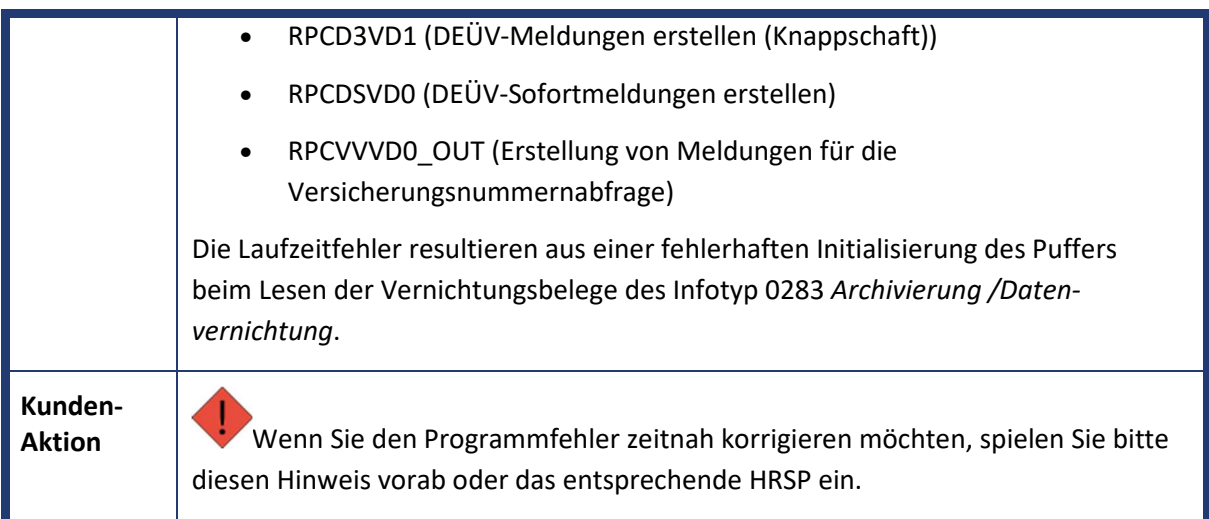

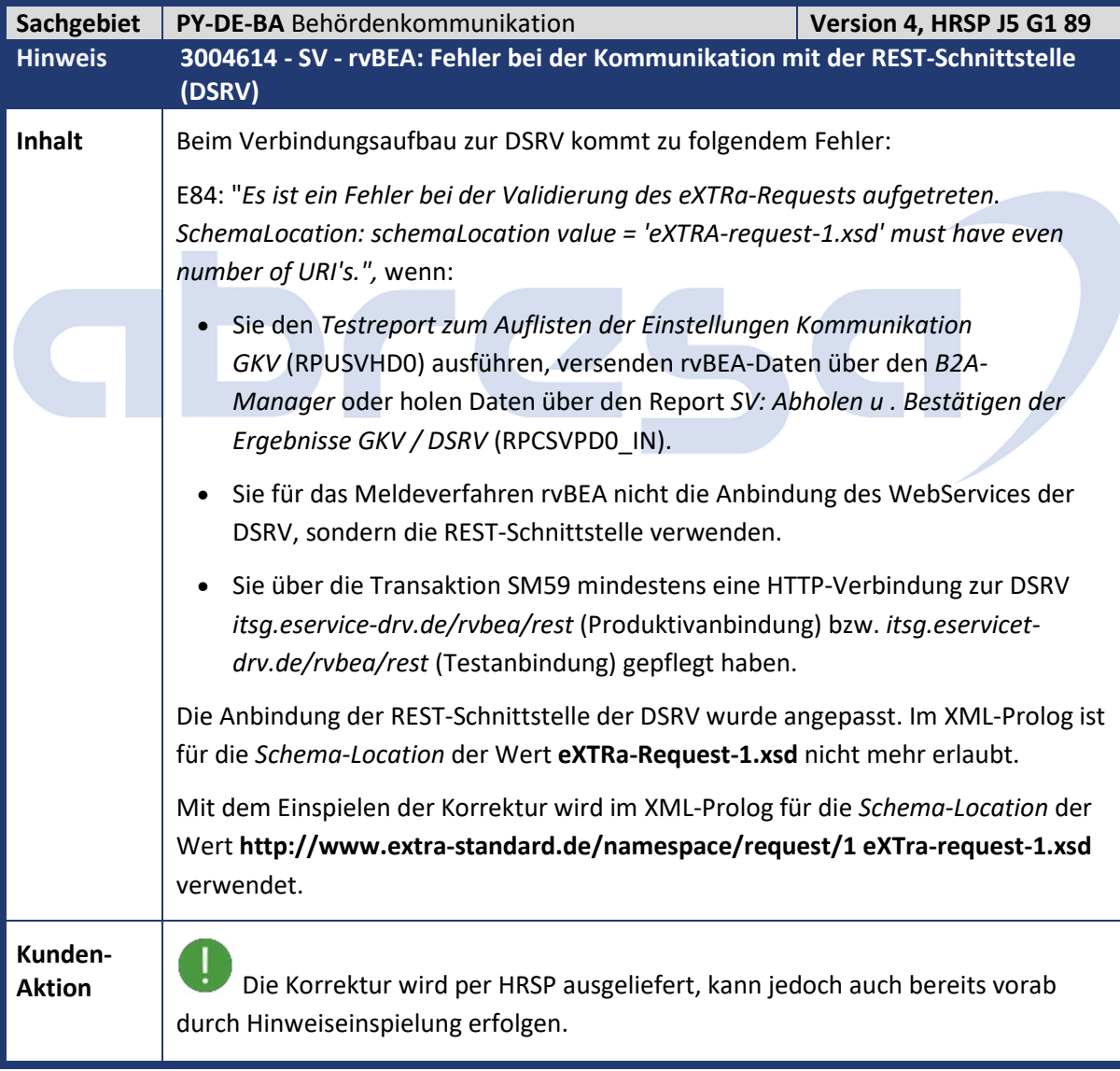

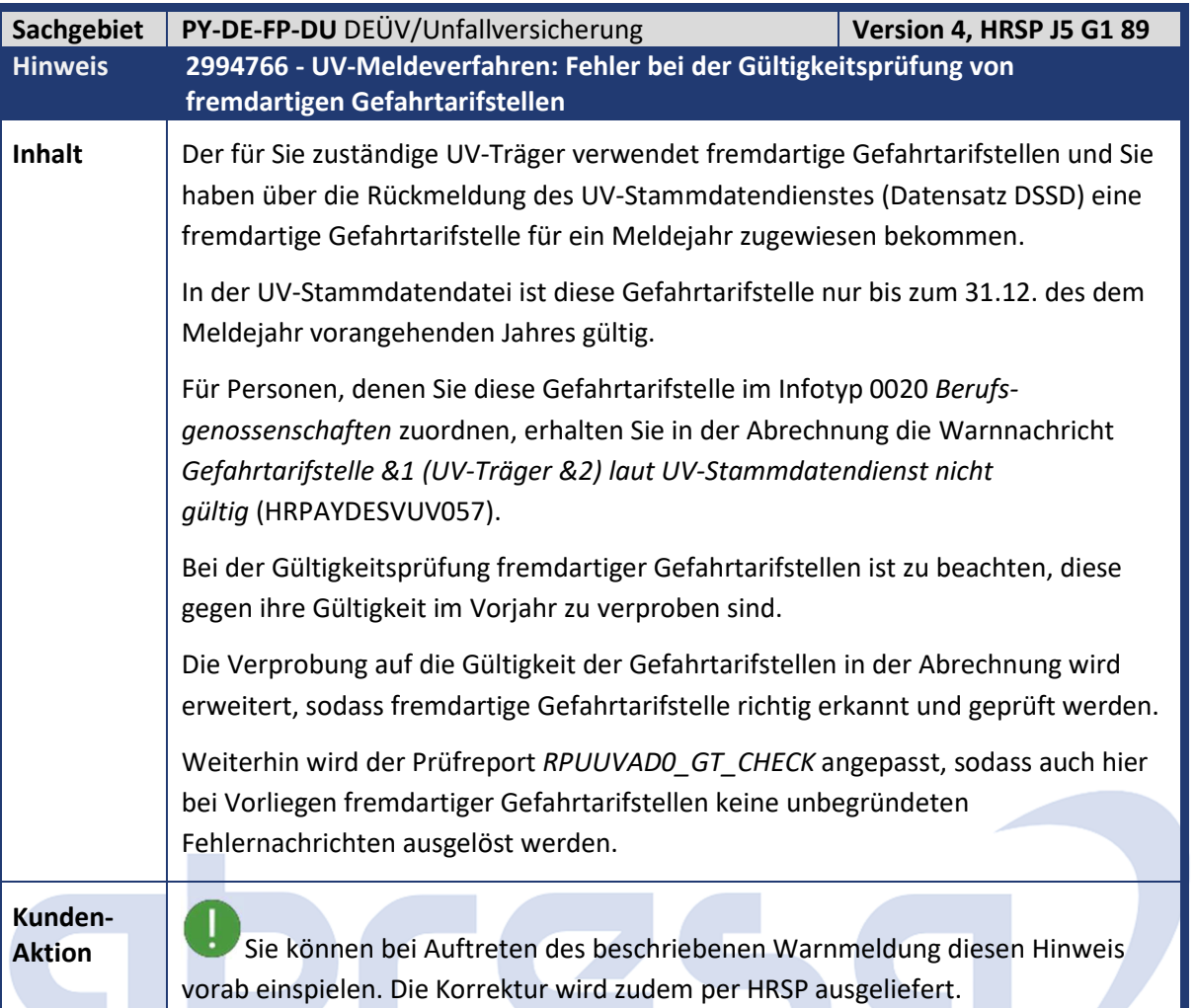

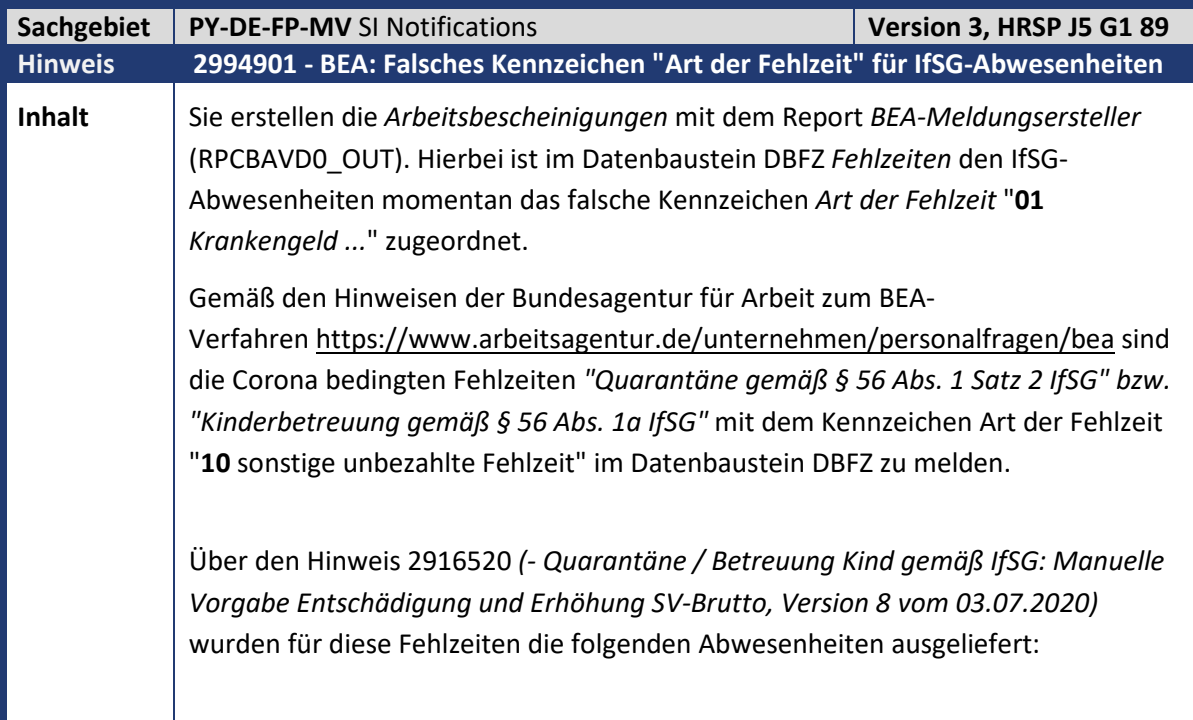

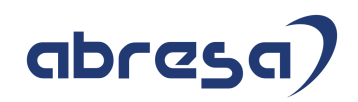

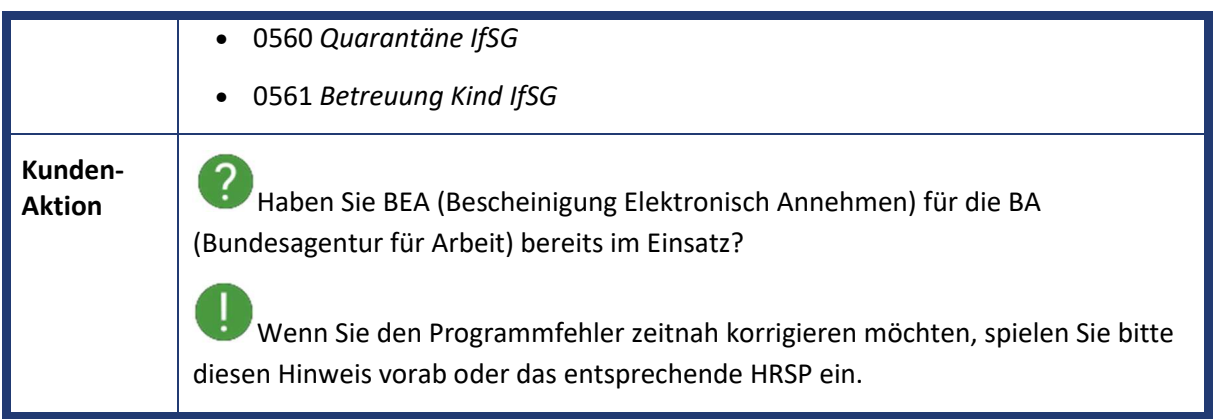

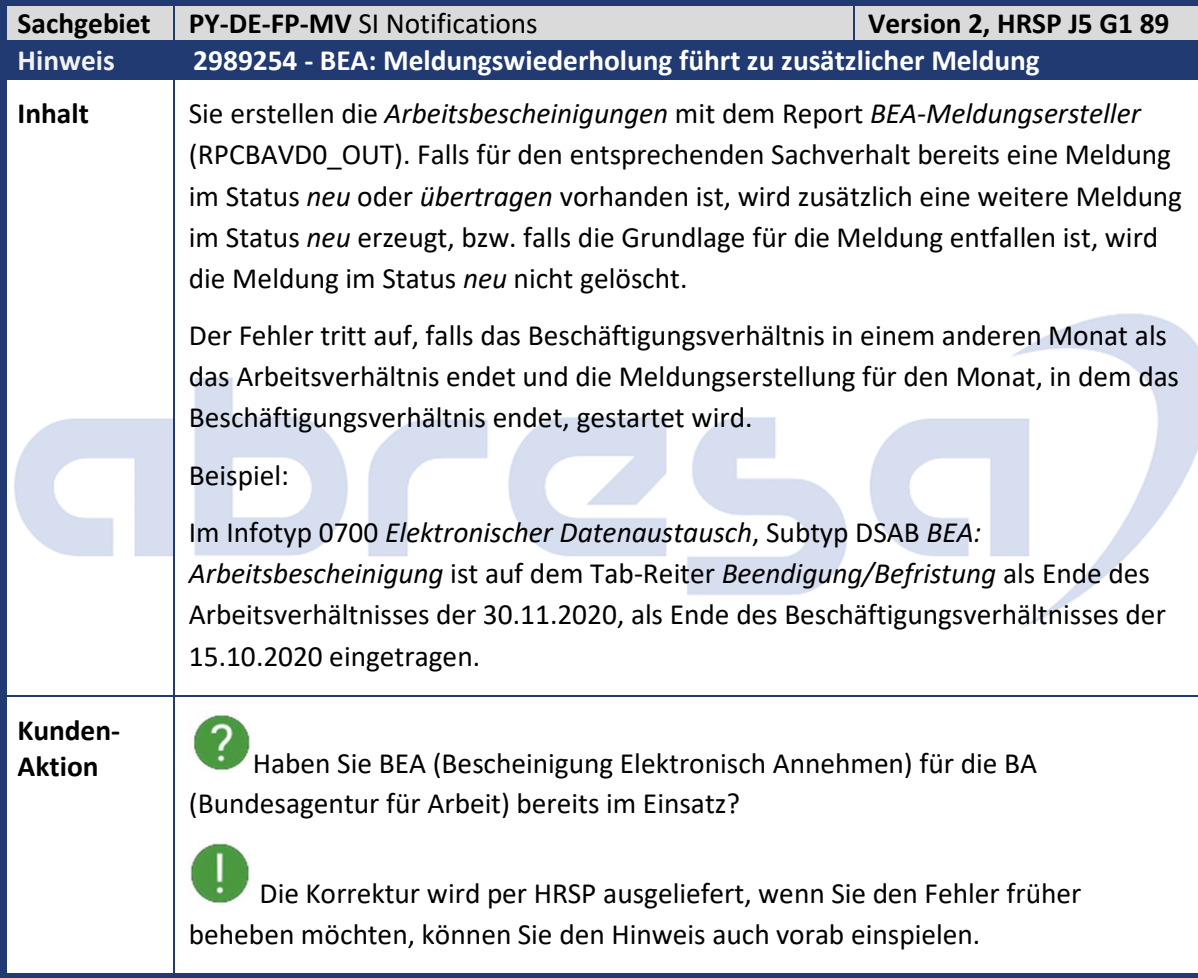

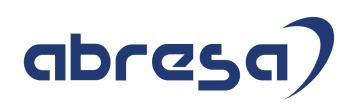

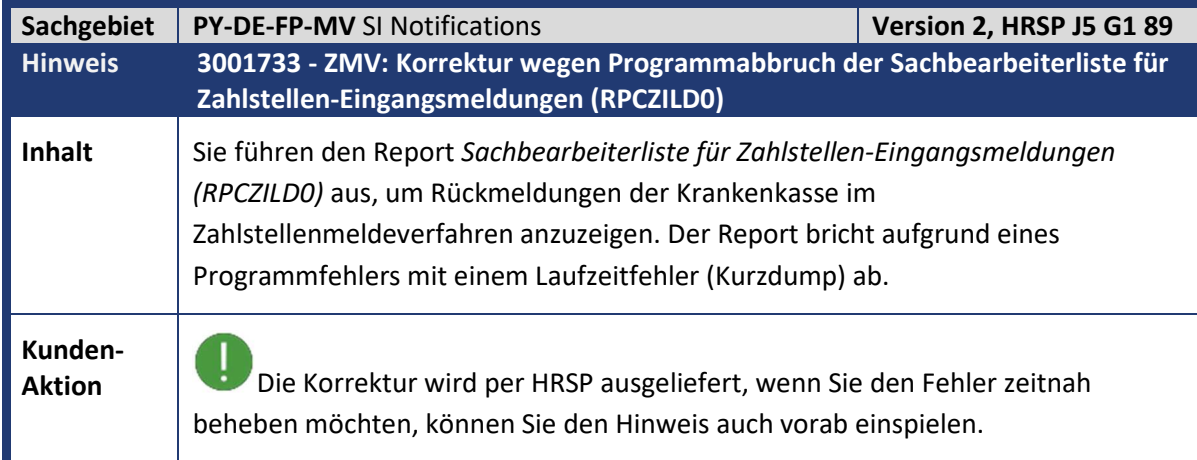

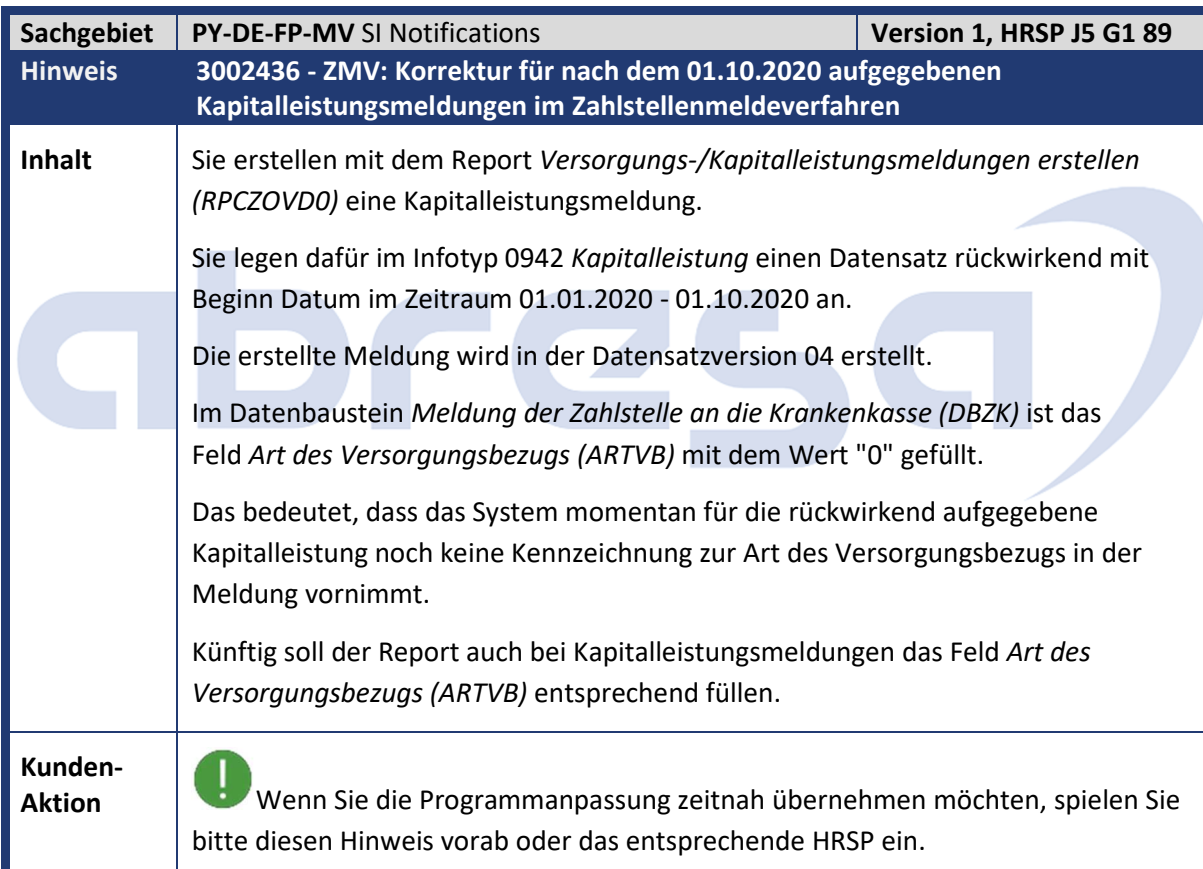

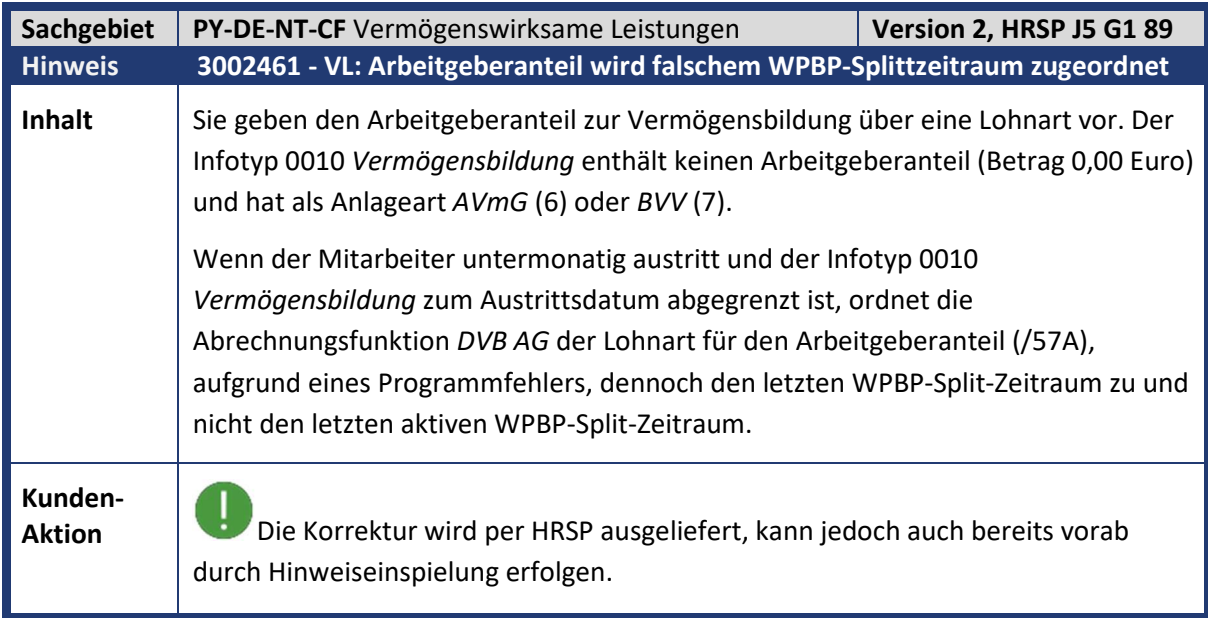

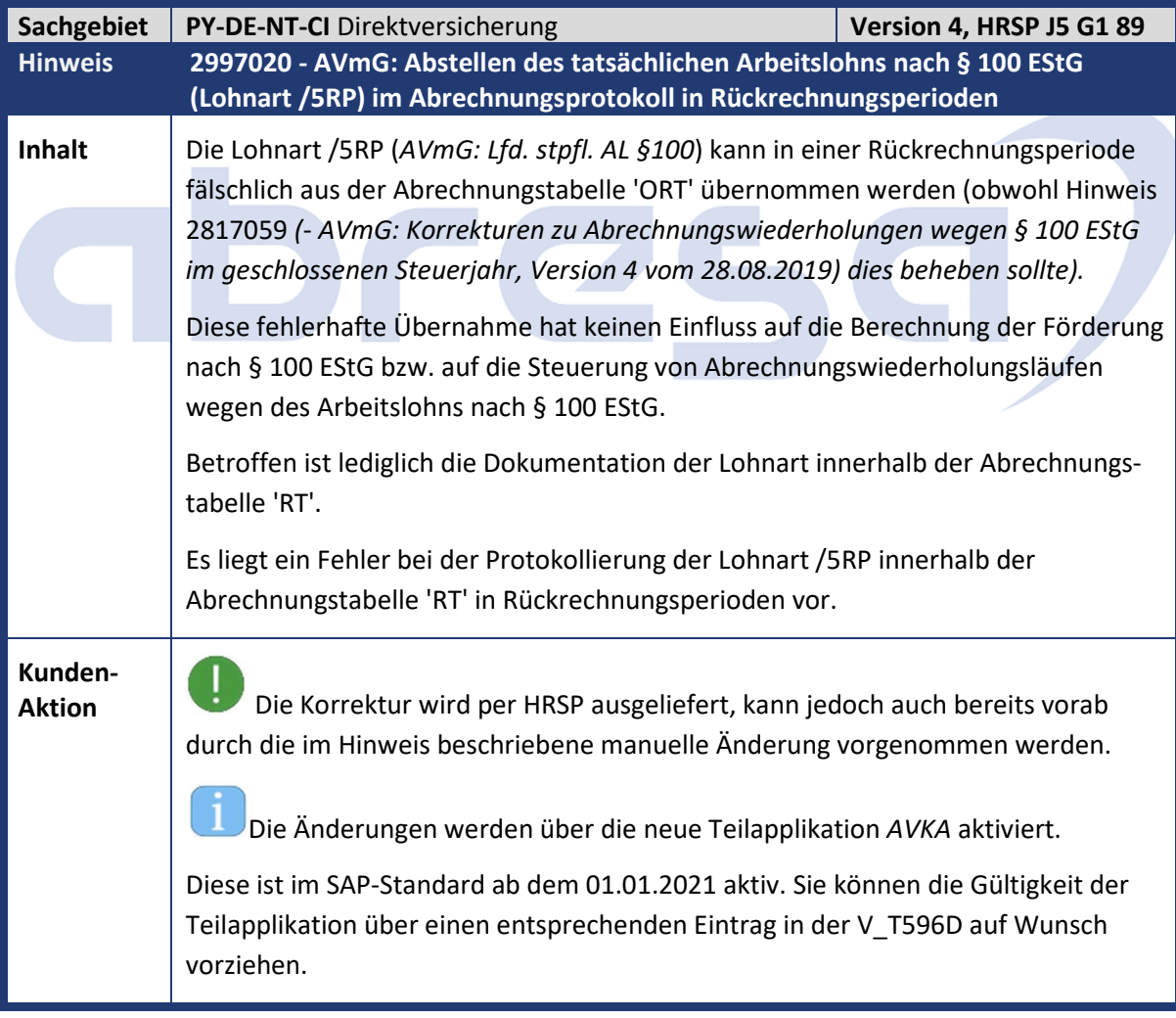

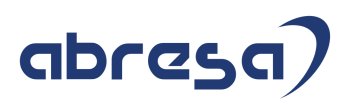

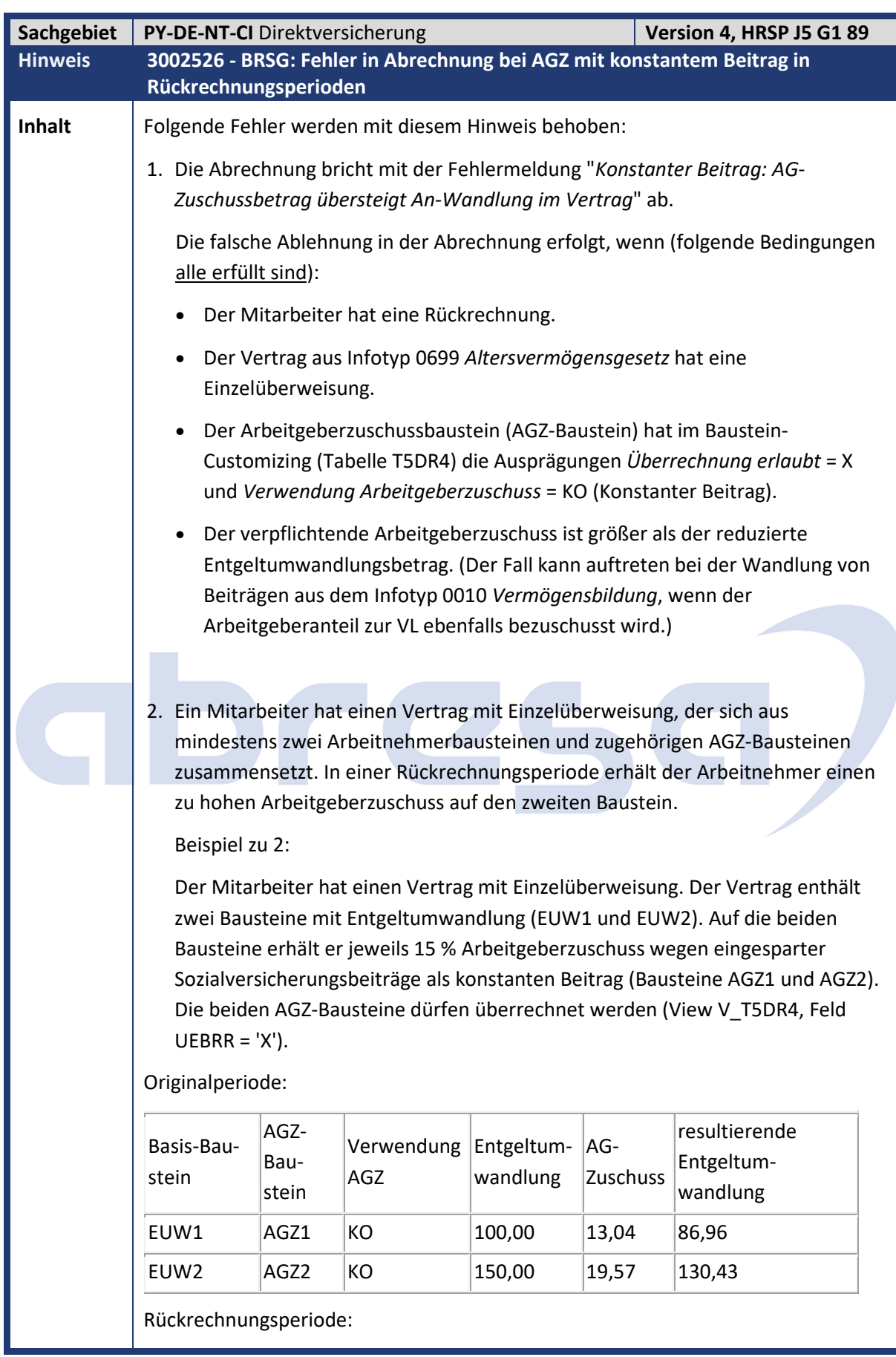

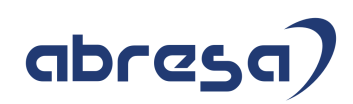

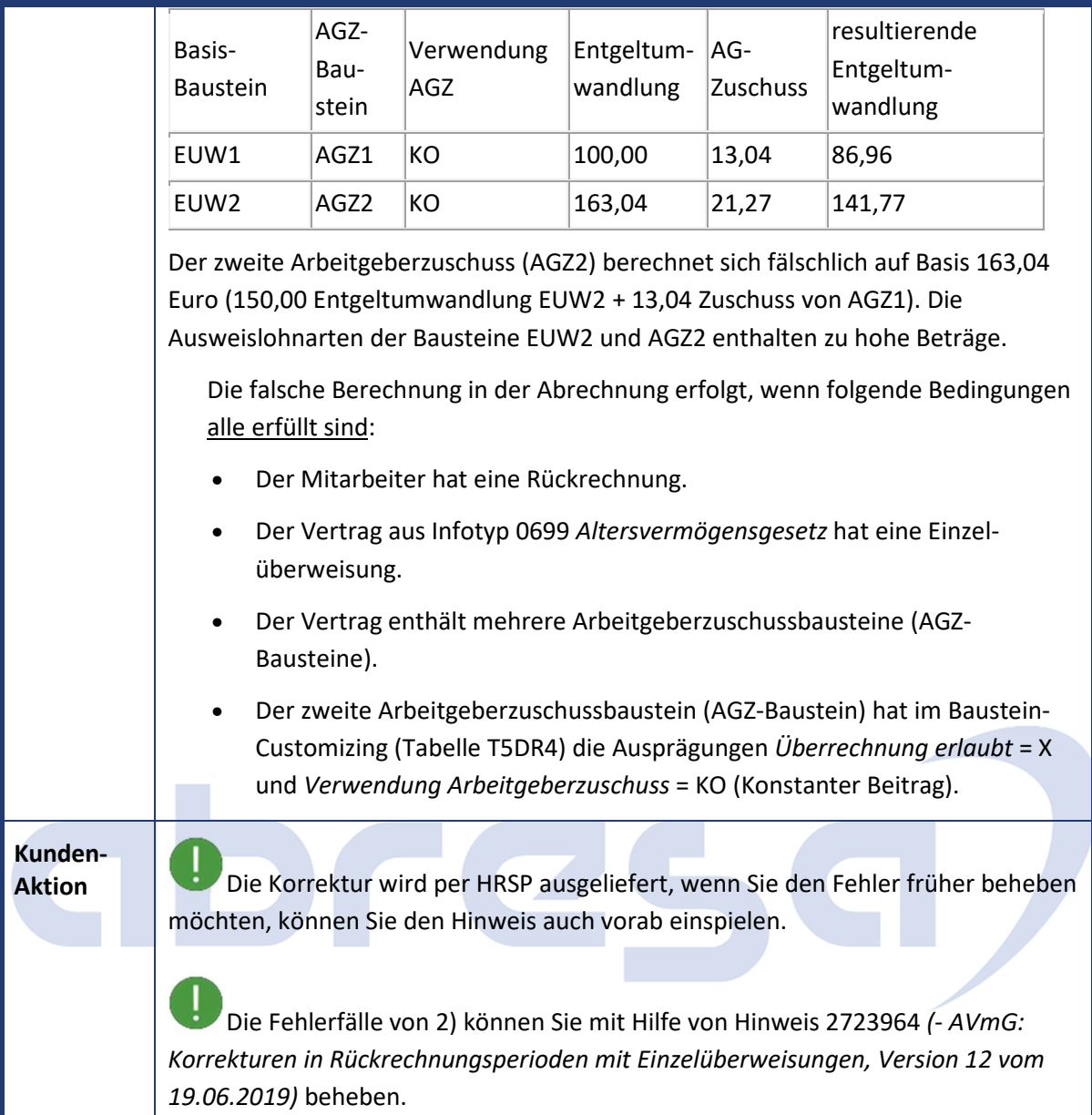

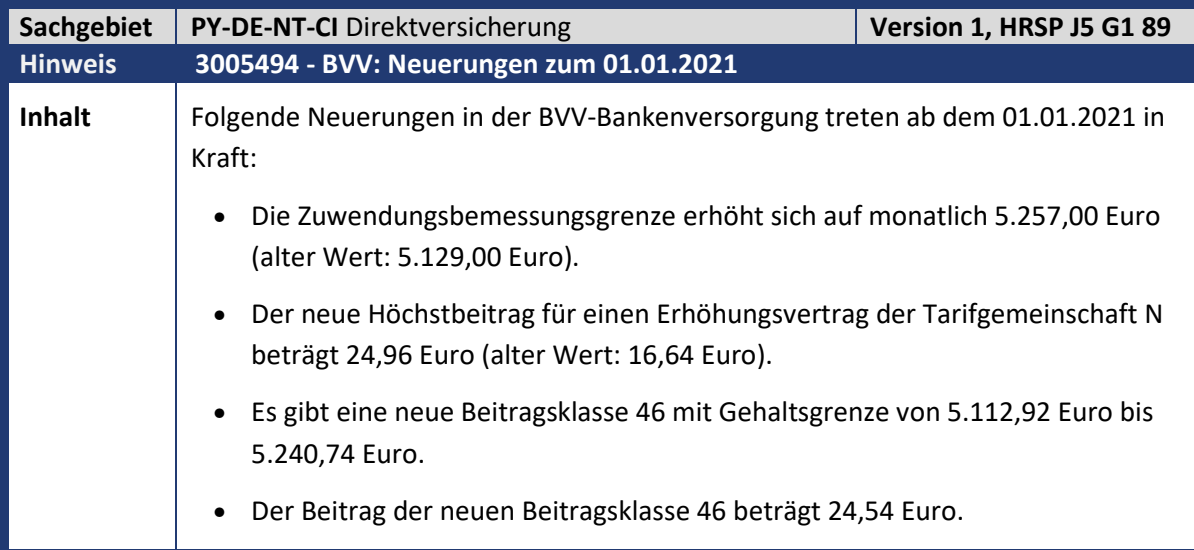

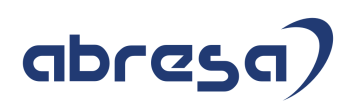

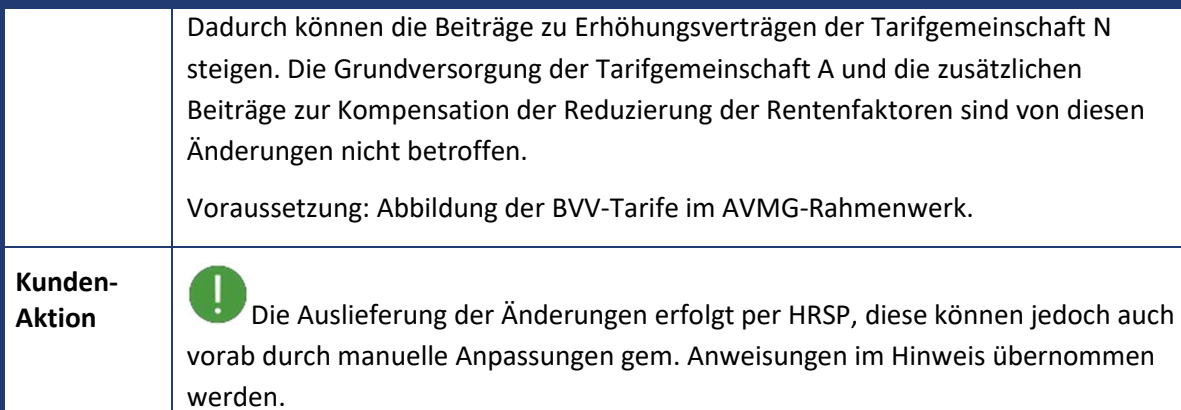

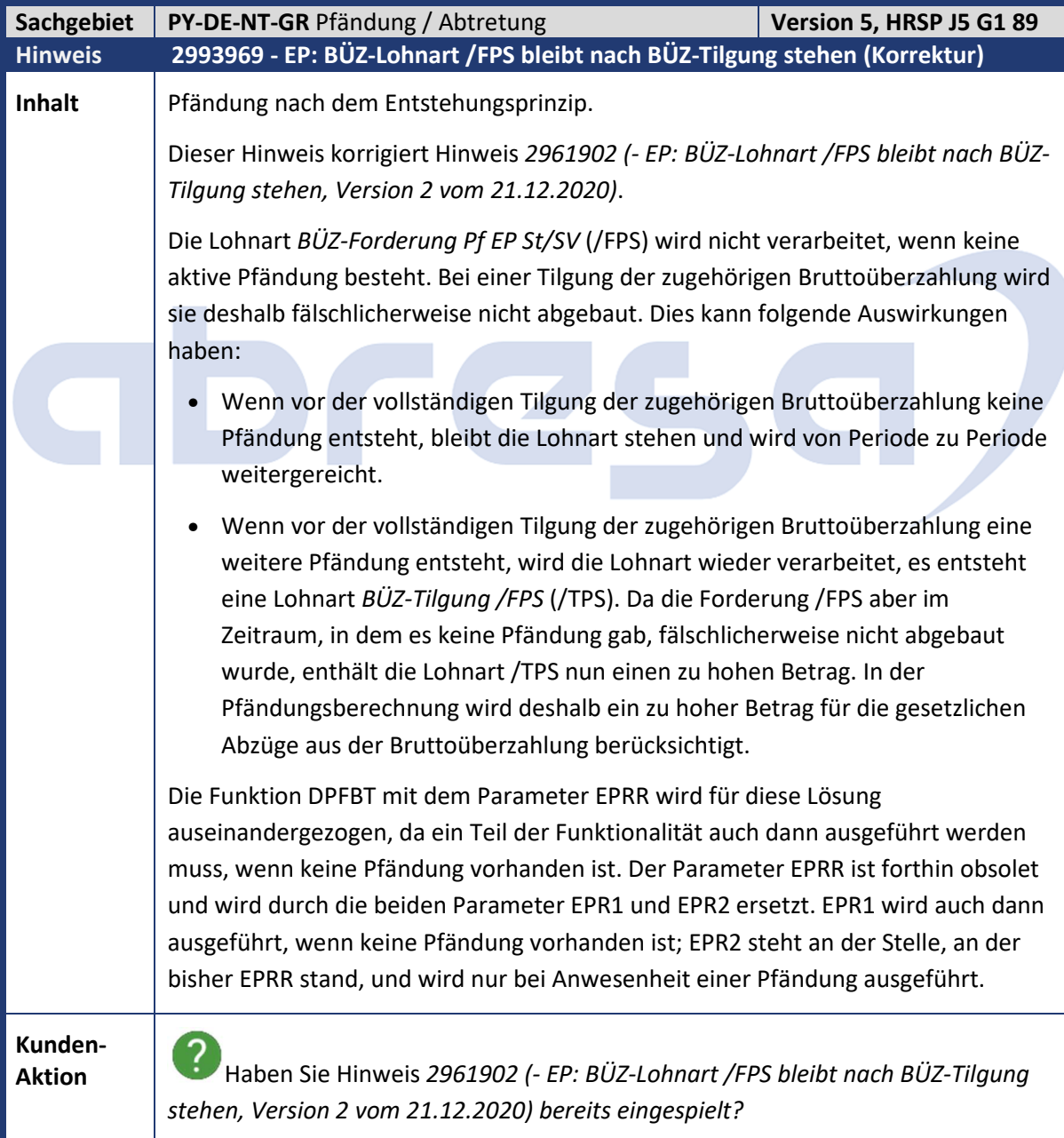

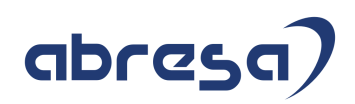

Wenn Sie die Änderungen zeitnah übernehmen möchten, spielen Sie bitte den Hinweis bereits vorab ein, jedoch sind davor folgende Schritte zu beachten: Es muss zuerst via SNOTE der Hinweis 2998999 *(- Vorausgesetzte Objekte für SAP-Hinweis 2993969, Version 2 vom 21.12.2020,* enthalten im kommenden Feb.2021*-HRSP)* eingespielt werden und der dort bereitgestellte Report NOTE\_2993969 über die Transaktion SA38 aufgerufen werden. Folgen Sie den Anweisungen auf dem Selektionsbild zur Installation.  $\rightarrow$  Spielen Sie erst danach den primären Hinweis 2993969 ein! **Aktivitäten nach dem Einspielen des HRSP**  Gleichen Sie nach dem Einspielen des HRSP die Schemen DPFO und DPF0 mit den Standardschemen ab. Die Korrektur kommt nur in der In-Periode zum Tragen, d.h. die Forderung /FPS wird nach Einbau der Korrektur auch dann abgebaut, wenn keine Pfändung vorhanden ist. Eine rückwirkende Korrektur der Pfändungsberechnung ist nicht möglich. Steht fälschlicherweise noch eine Lohnart /FPS im Abrechnungsergebnis, die aus einer bereits getilgten Bruttoüberzahlung stammt, so wird diese gelöscht.

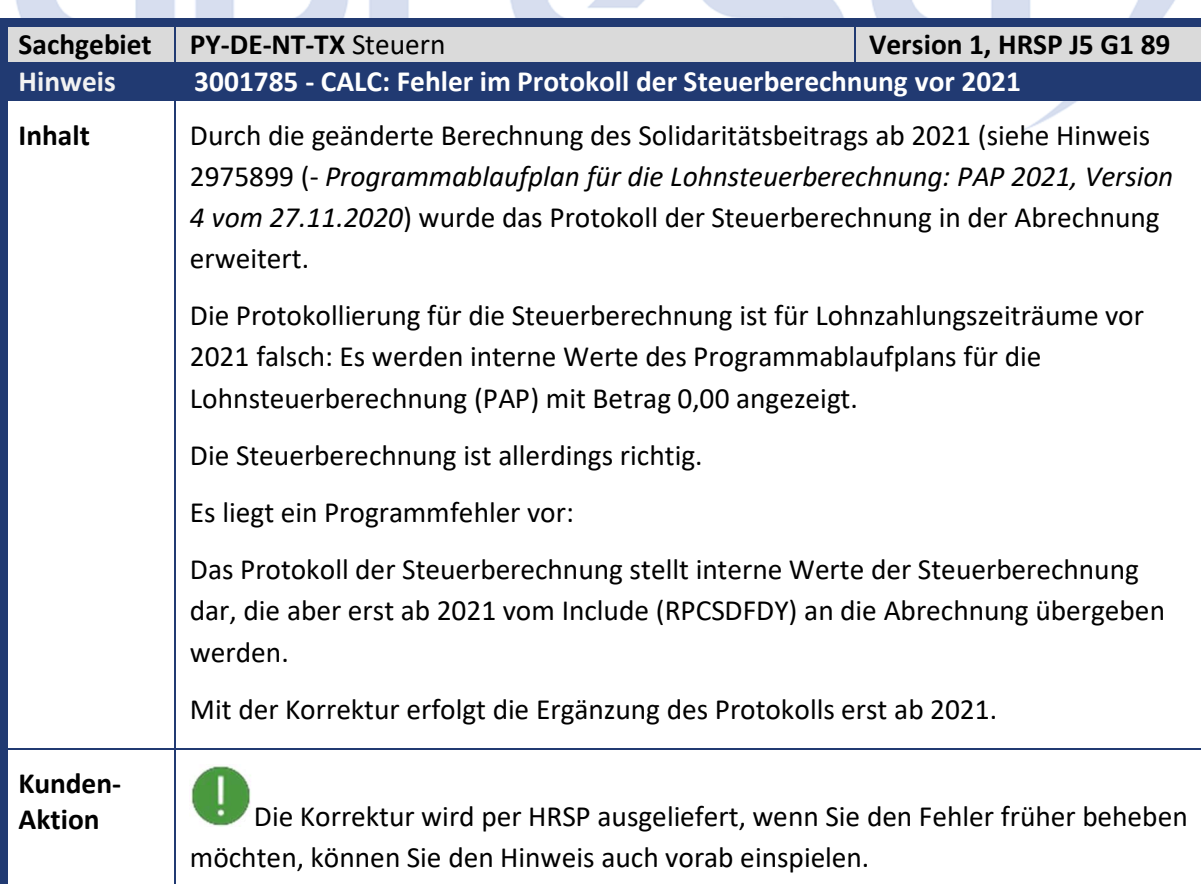

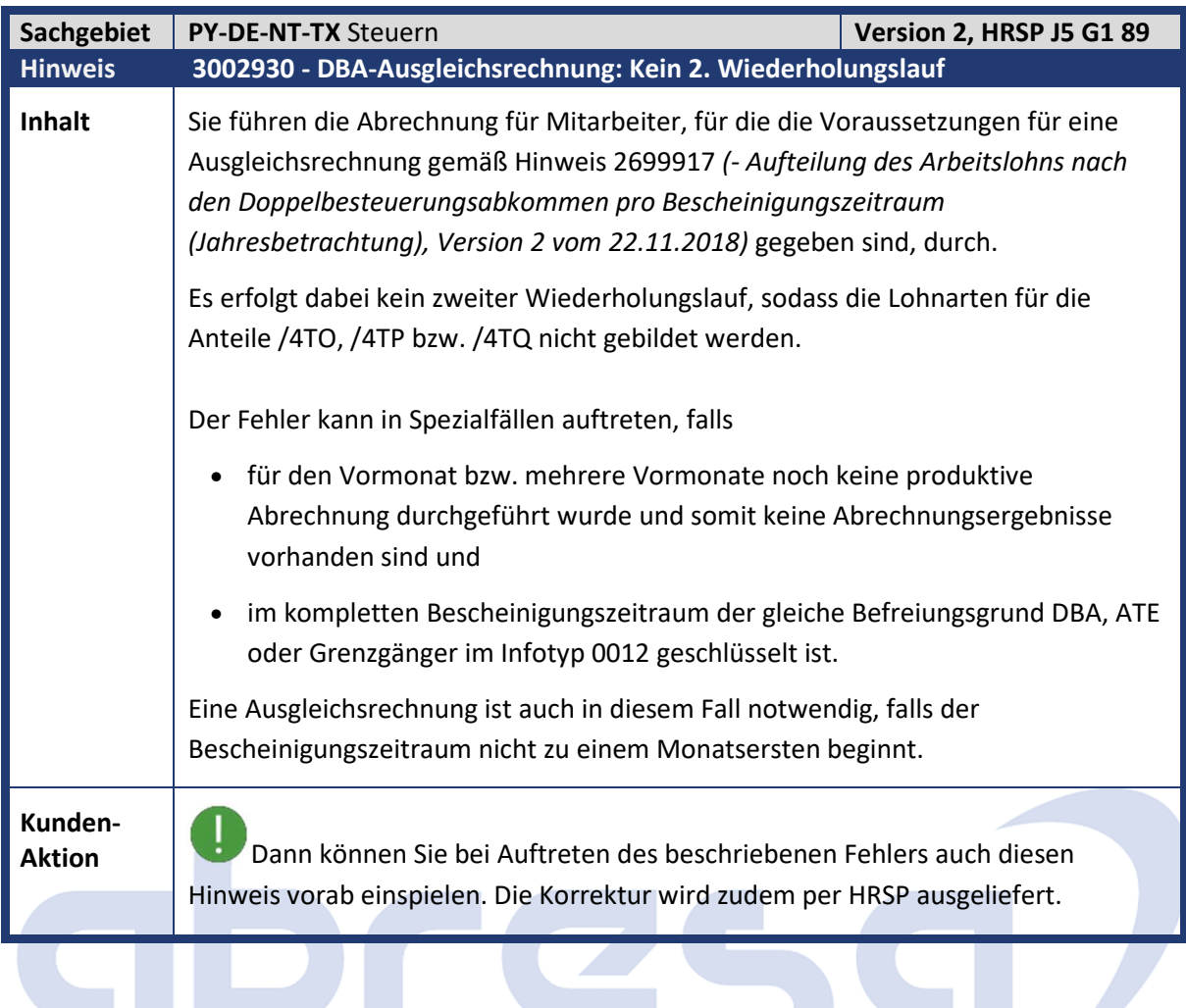

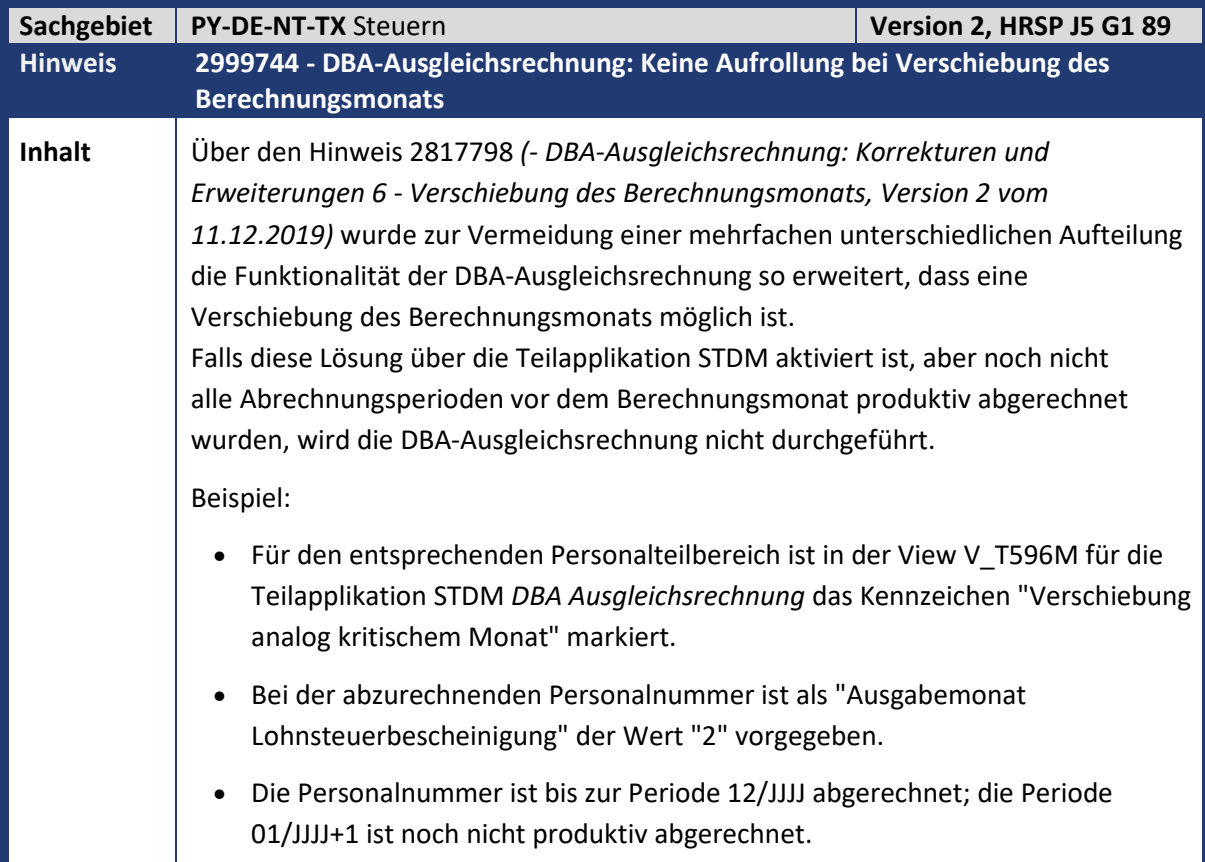

<u> Tanzania de la propia de la propia de la propia de la propia de la propia de la propia de la propia de la propia de la propia de la propia de la propia de la propia de la propia de la propia de la propia de la propia de </u>

÷

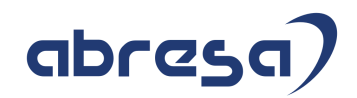

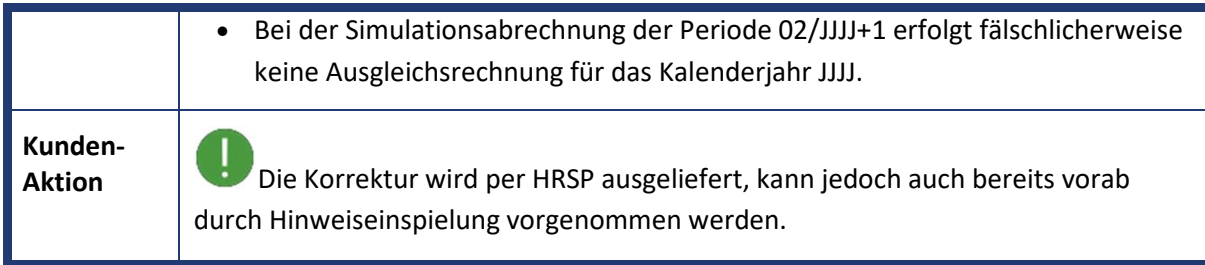

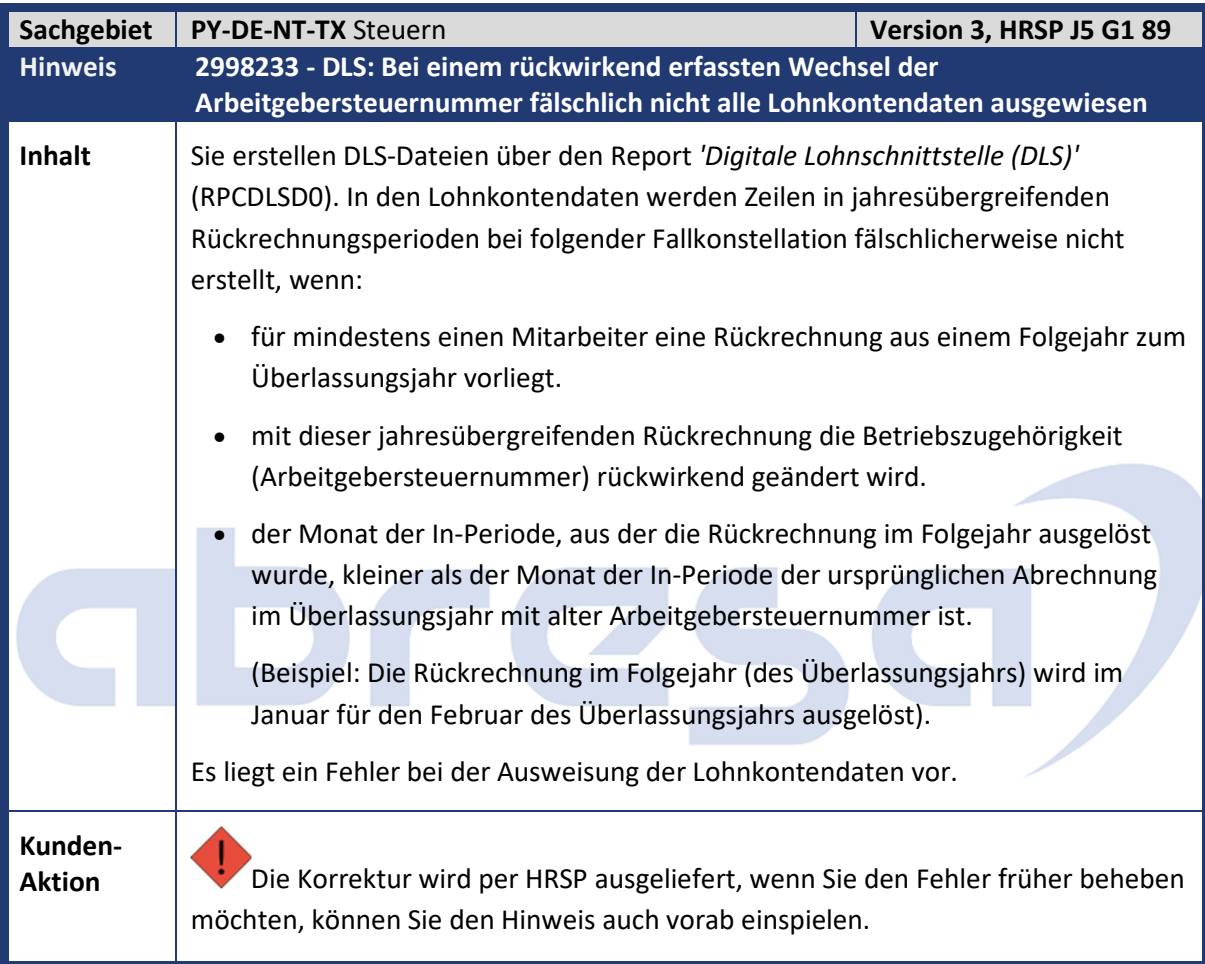

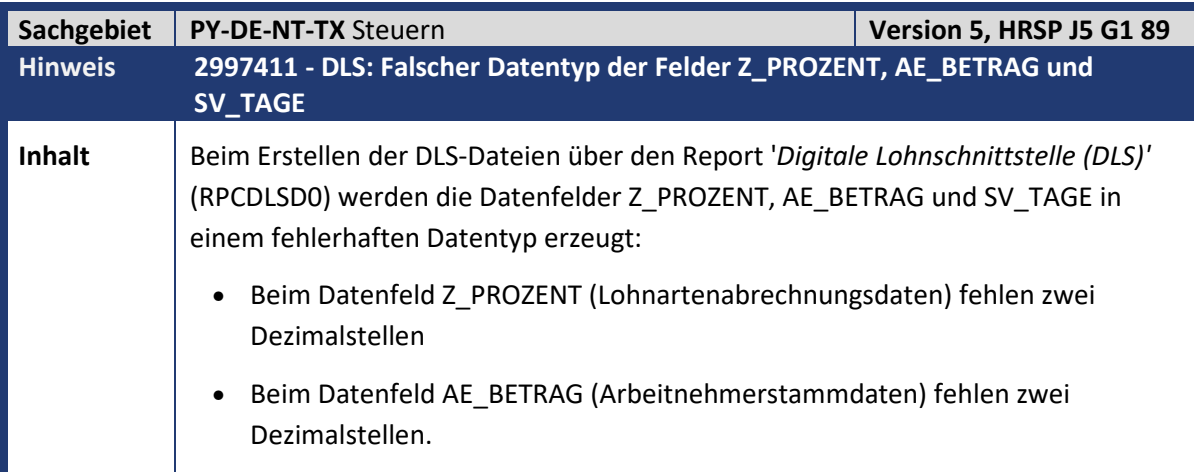

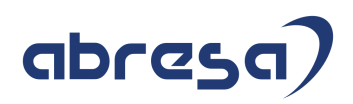

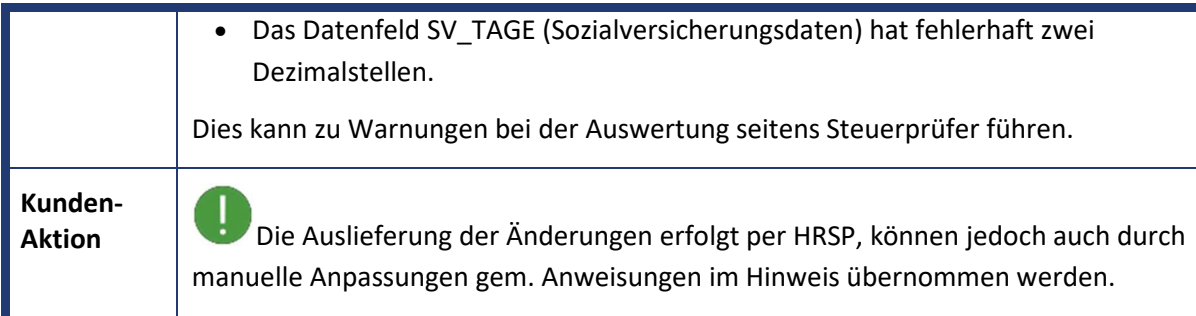

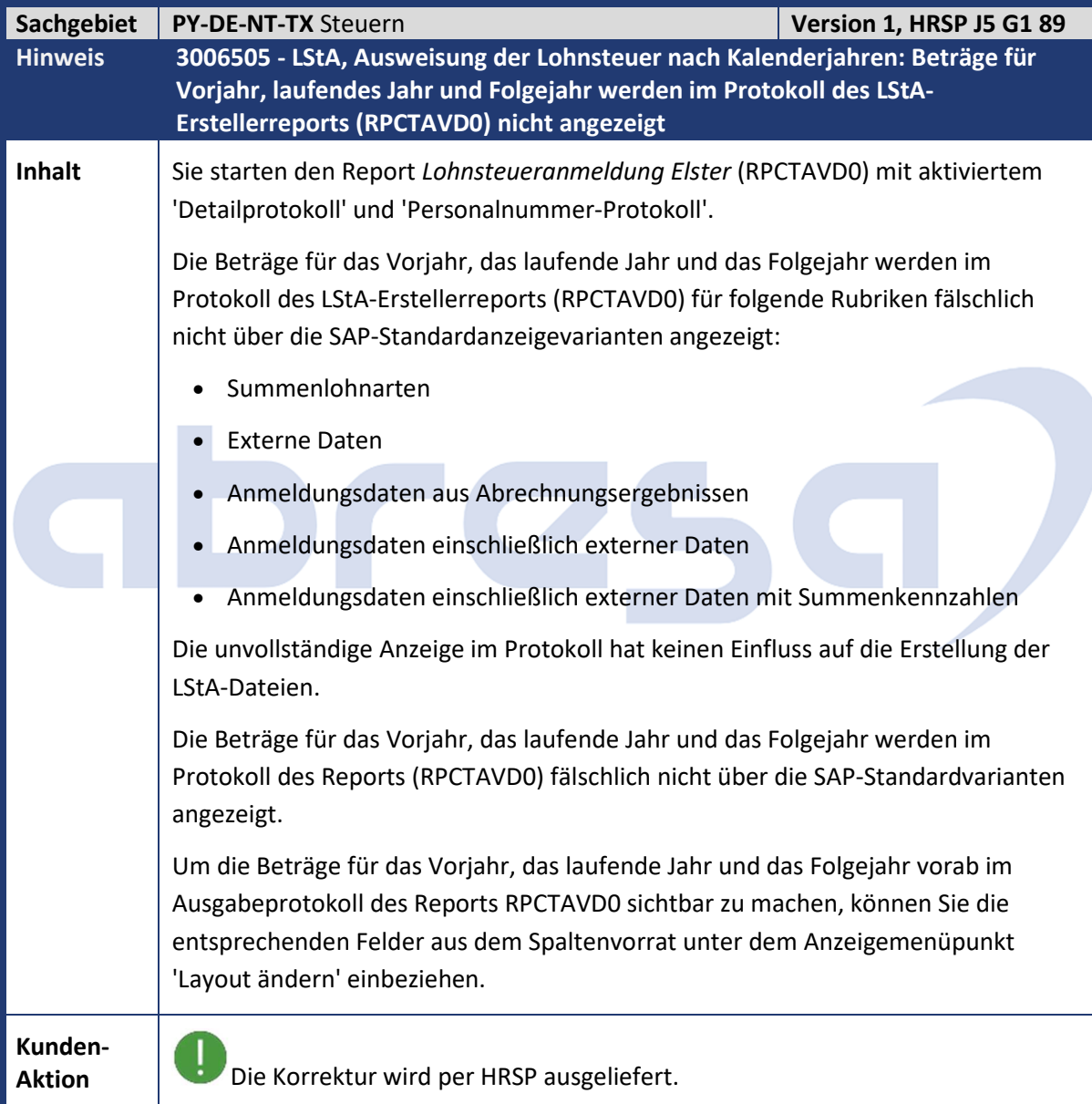

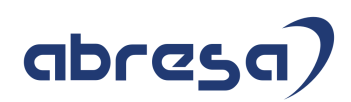

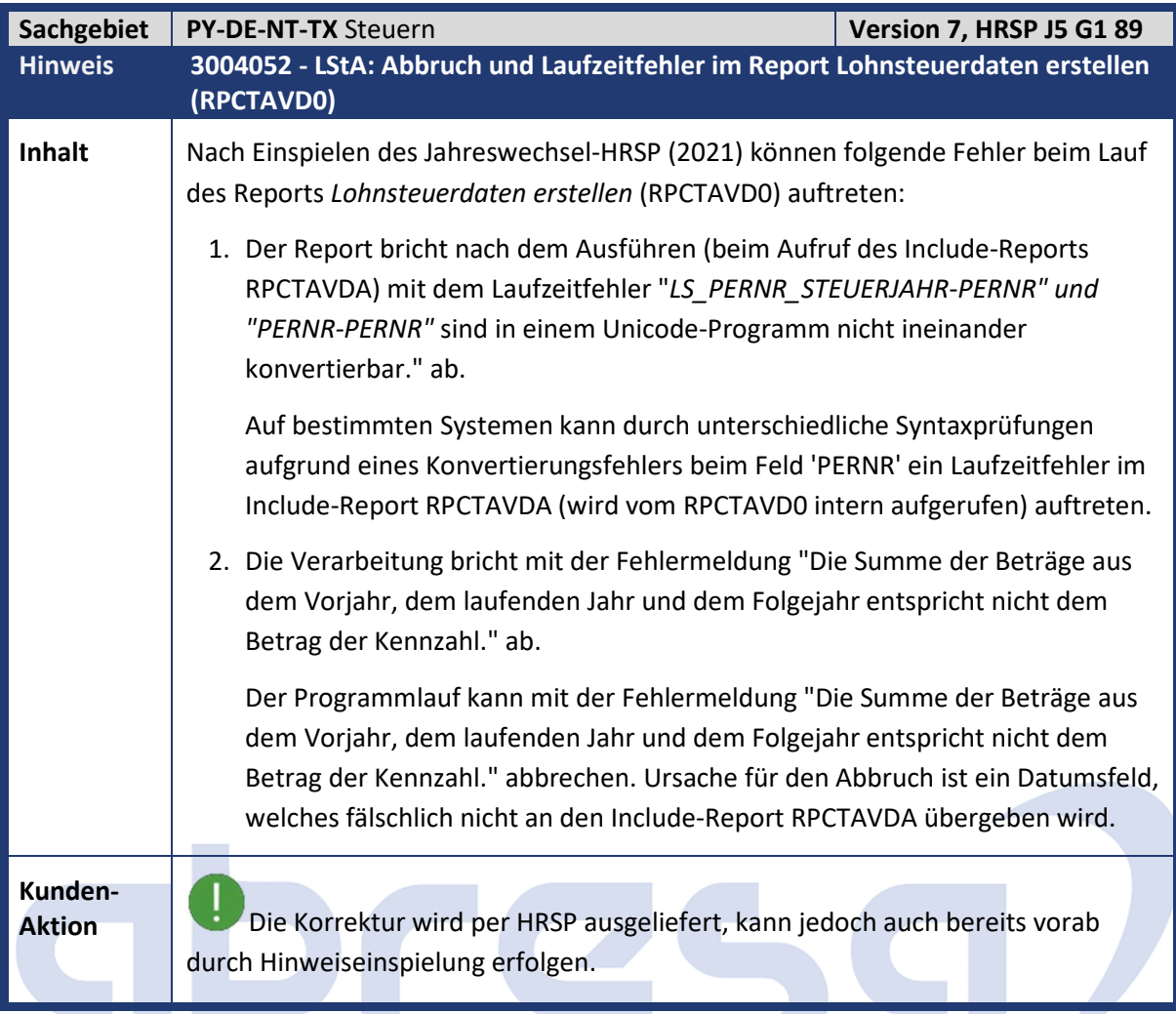

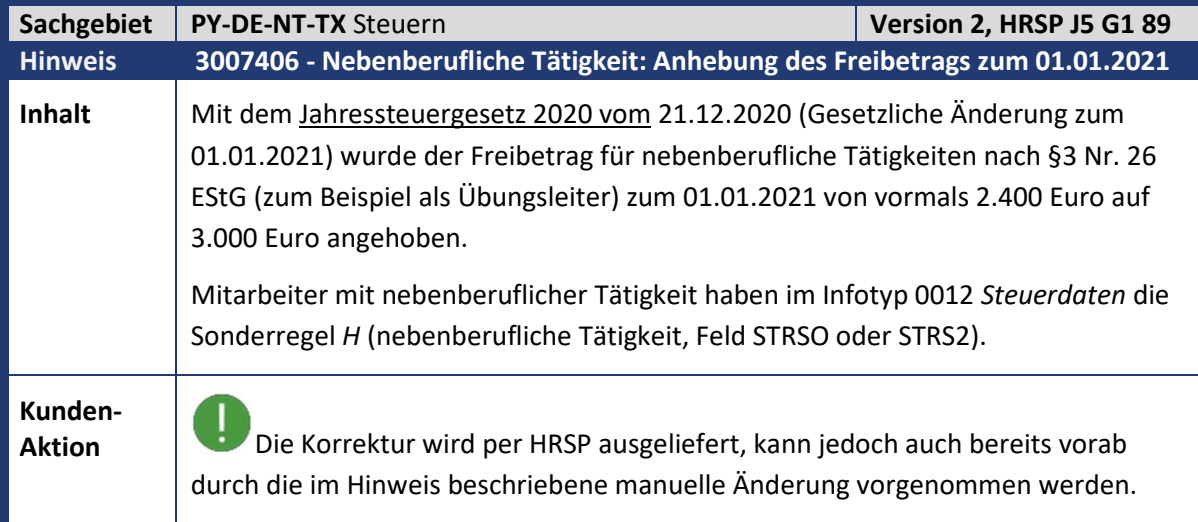

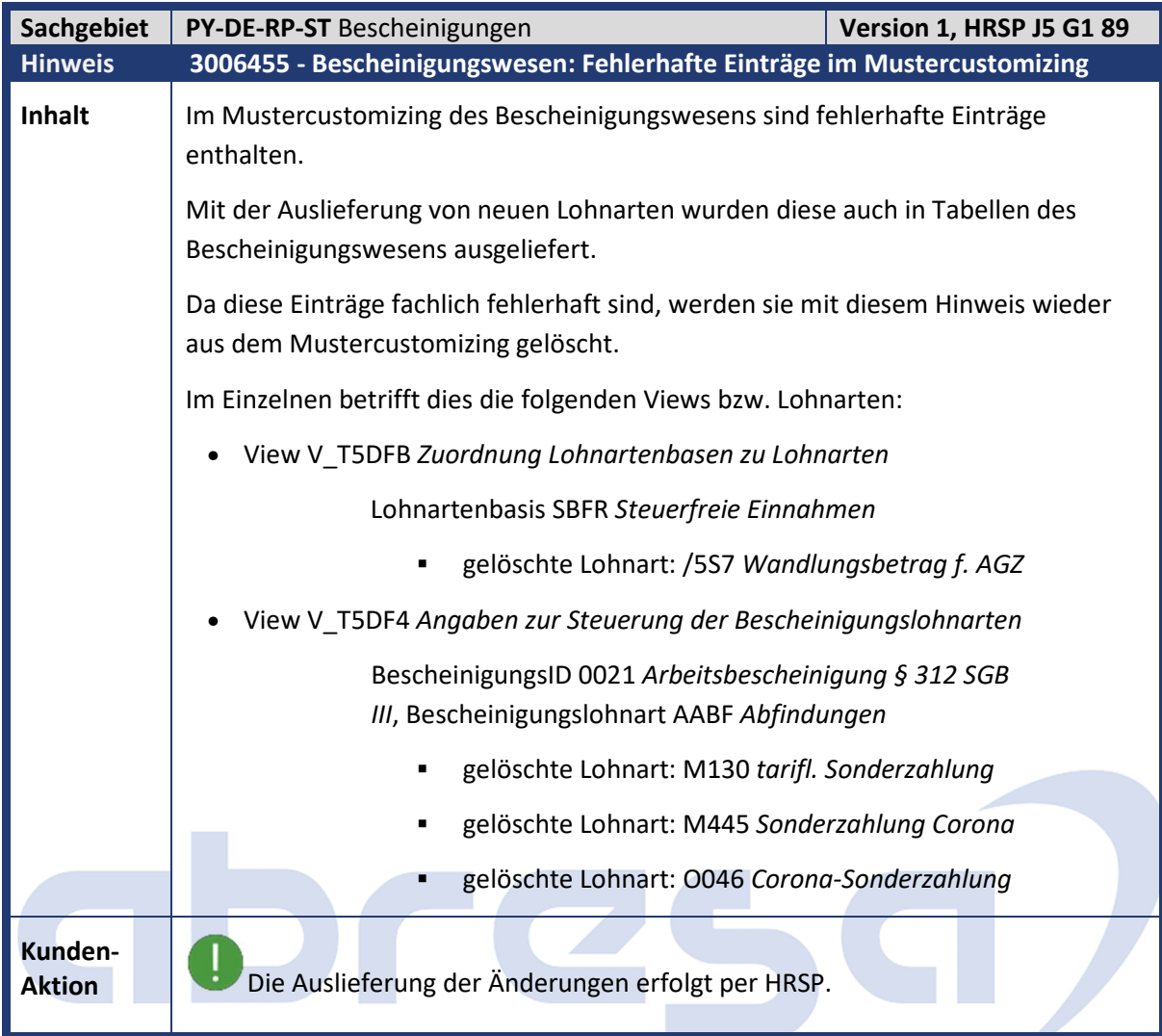

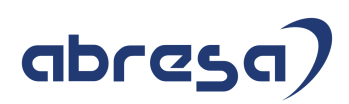

## **2. Weitere Hinweise**

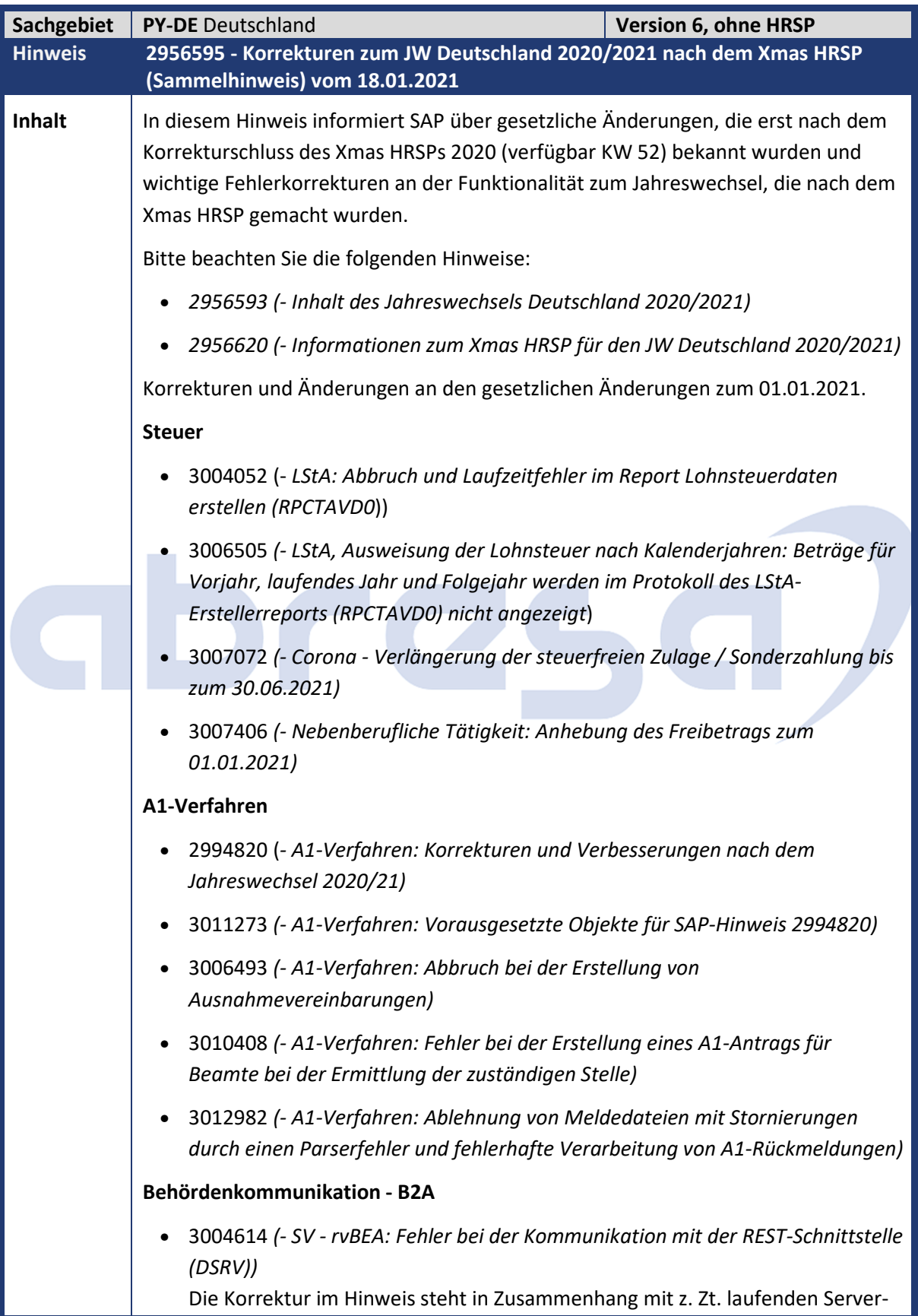

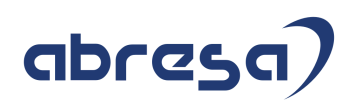

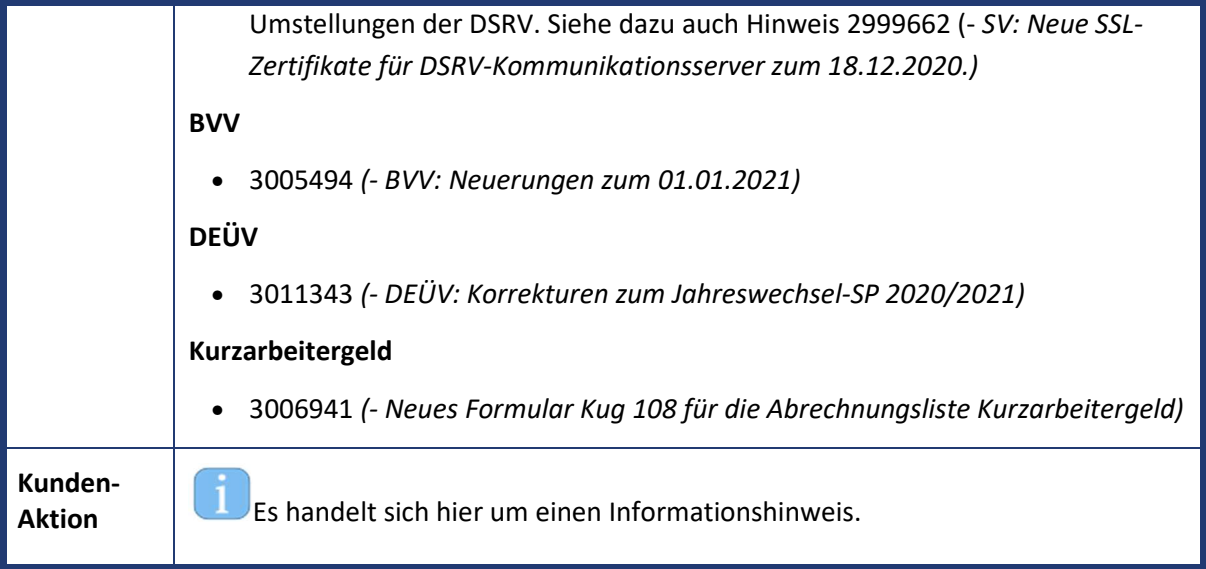

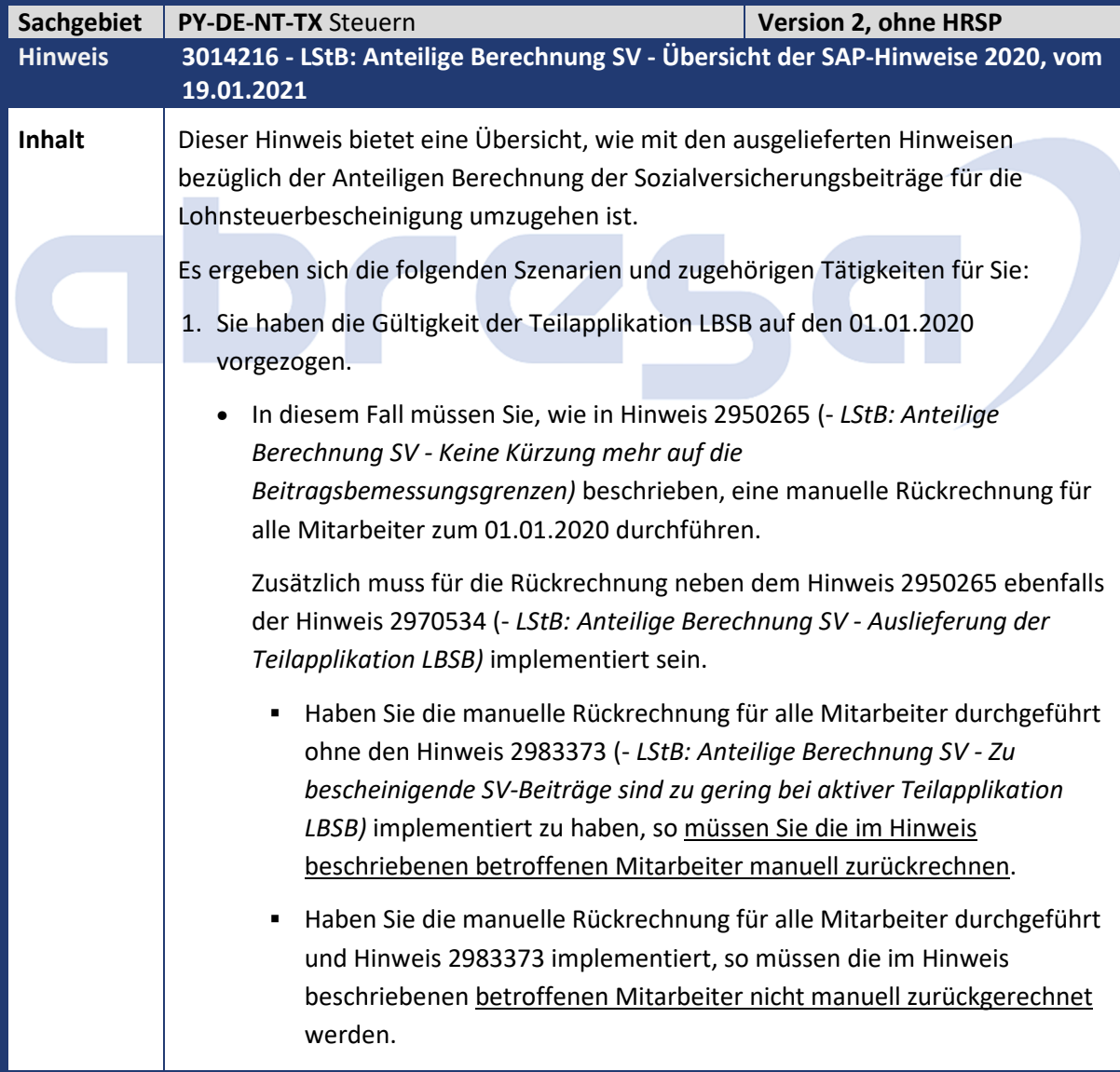

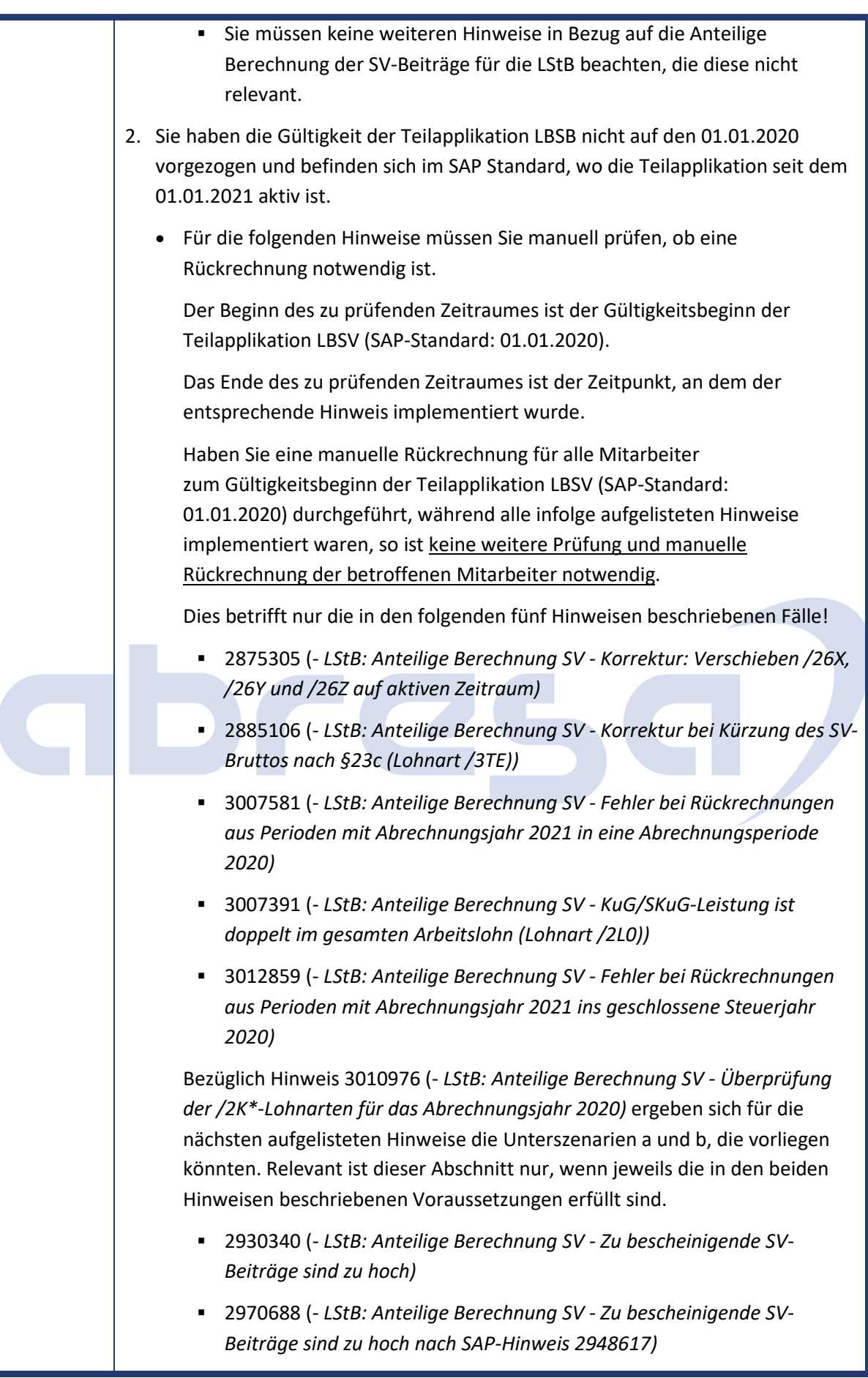

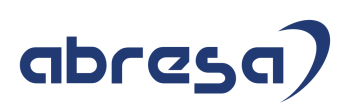

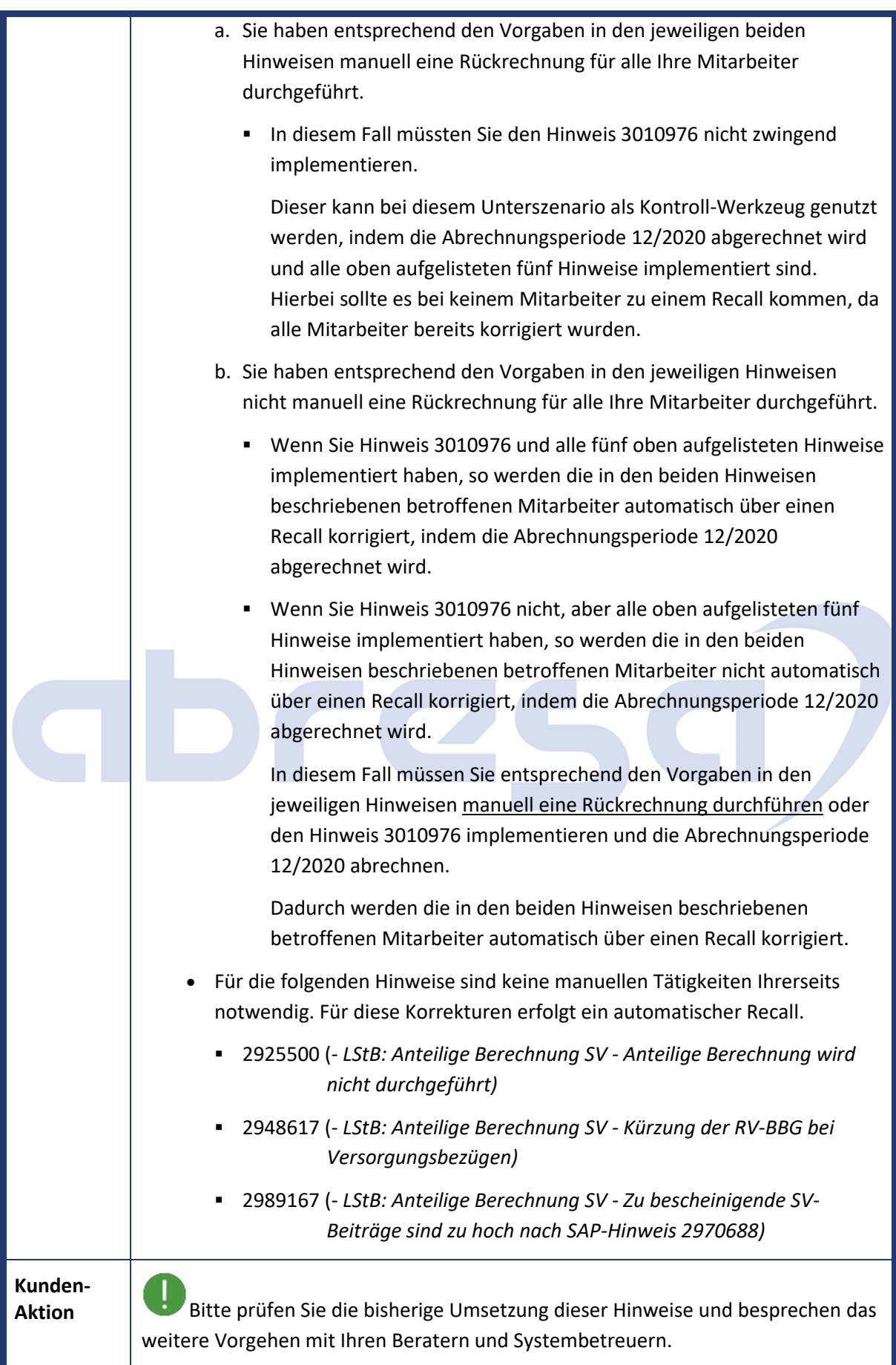

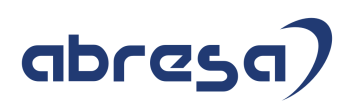

## **Hier führen wir für Sie Hinweise auf,**

### **die bereits im kommenden Februar-HRSP J6 G2 90 gelistet sind.**

Aufgrund von Relevanz und Informationsgehalt möchten wir Sie schon jetzt damit beliefern. Auch wenn das HRSP dazu noch nicht bereitsteht, können Sie die Hinweise entweder vorab einspielen, oder ggfs. in Ihre Planung aufnehmen.

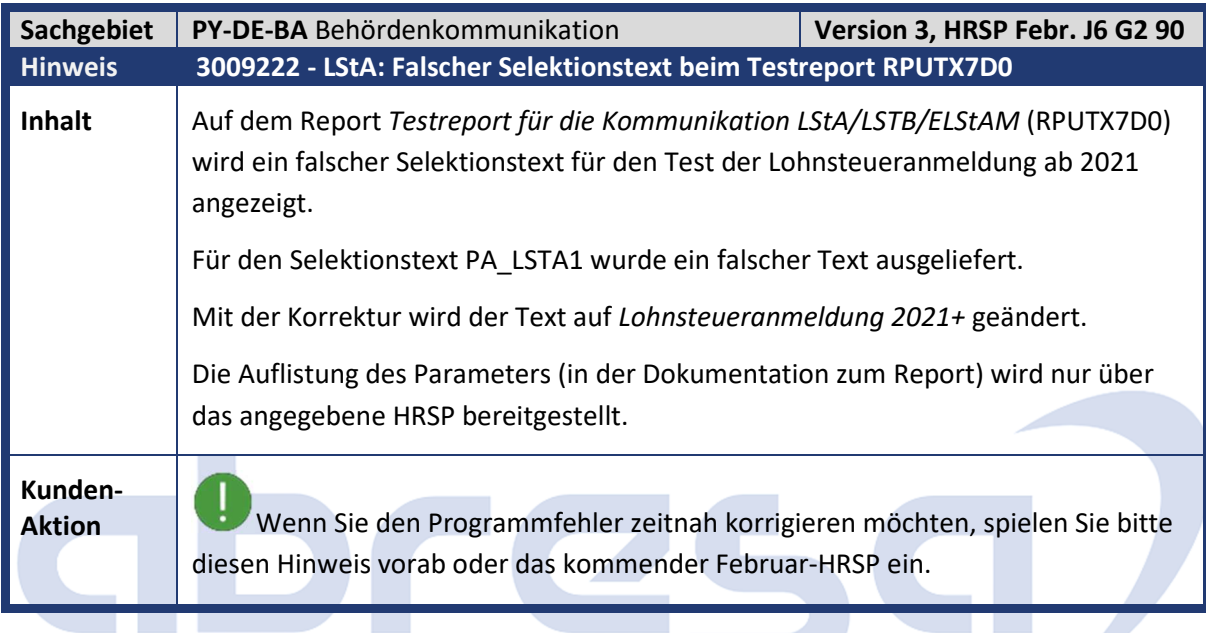

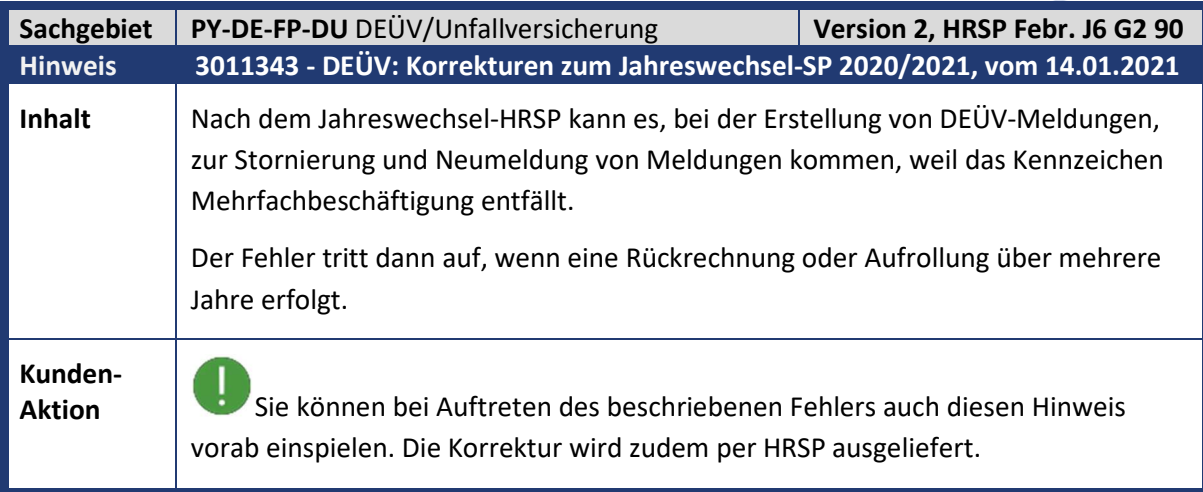

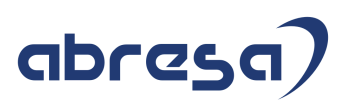

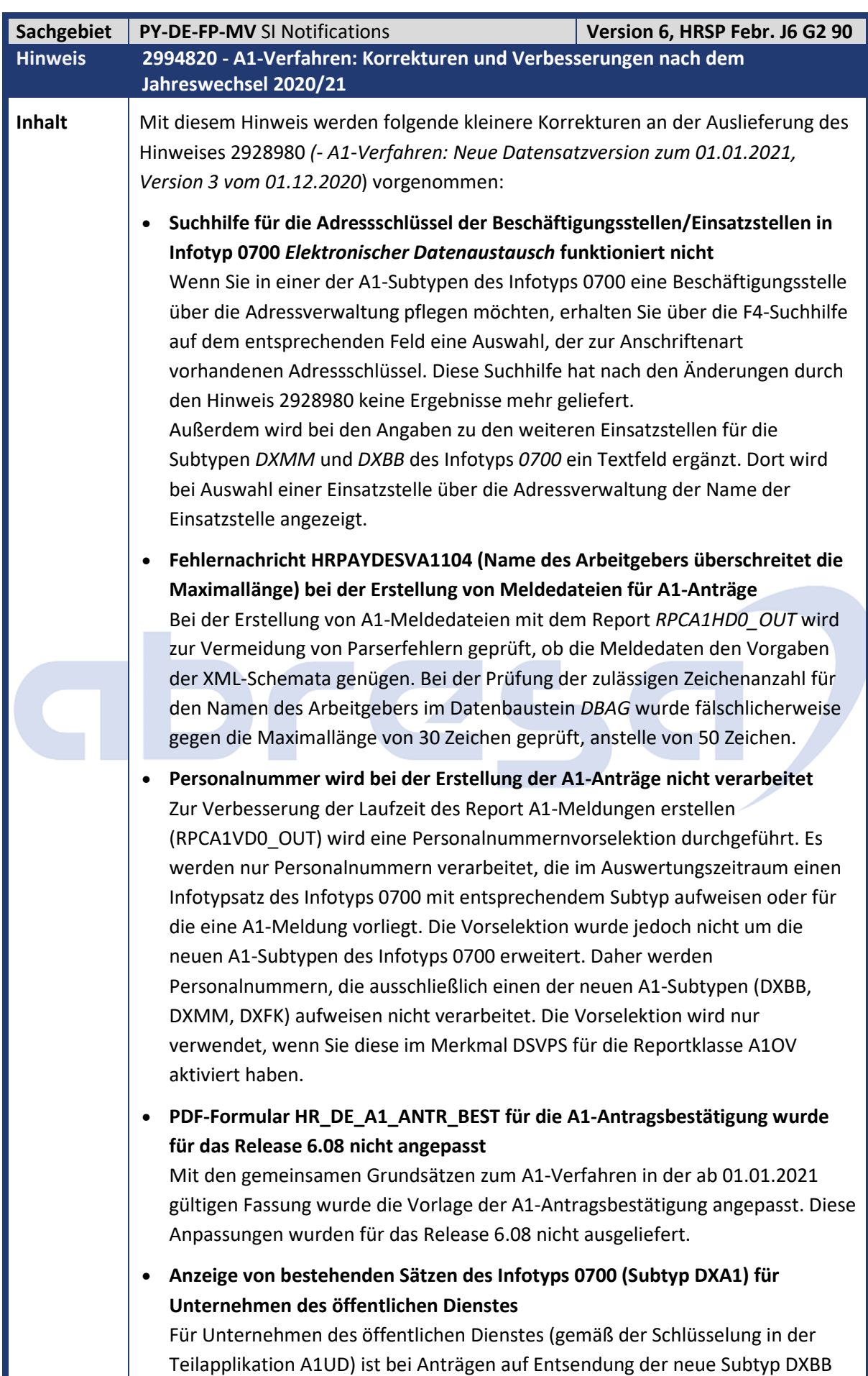
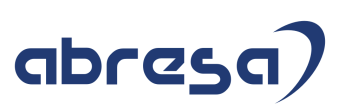

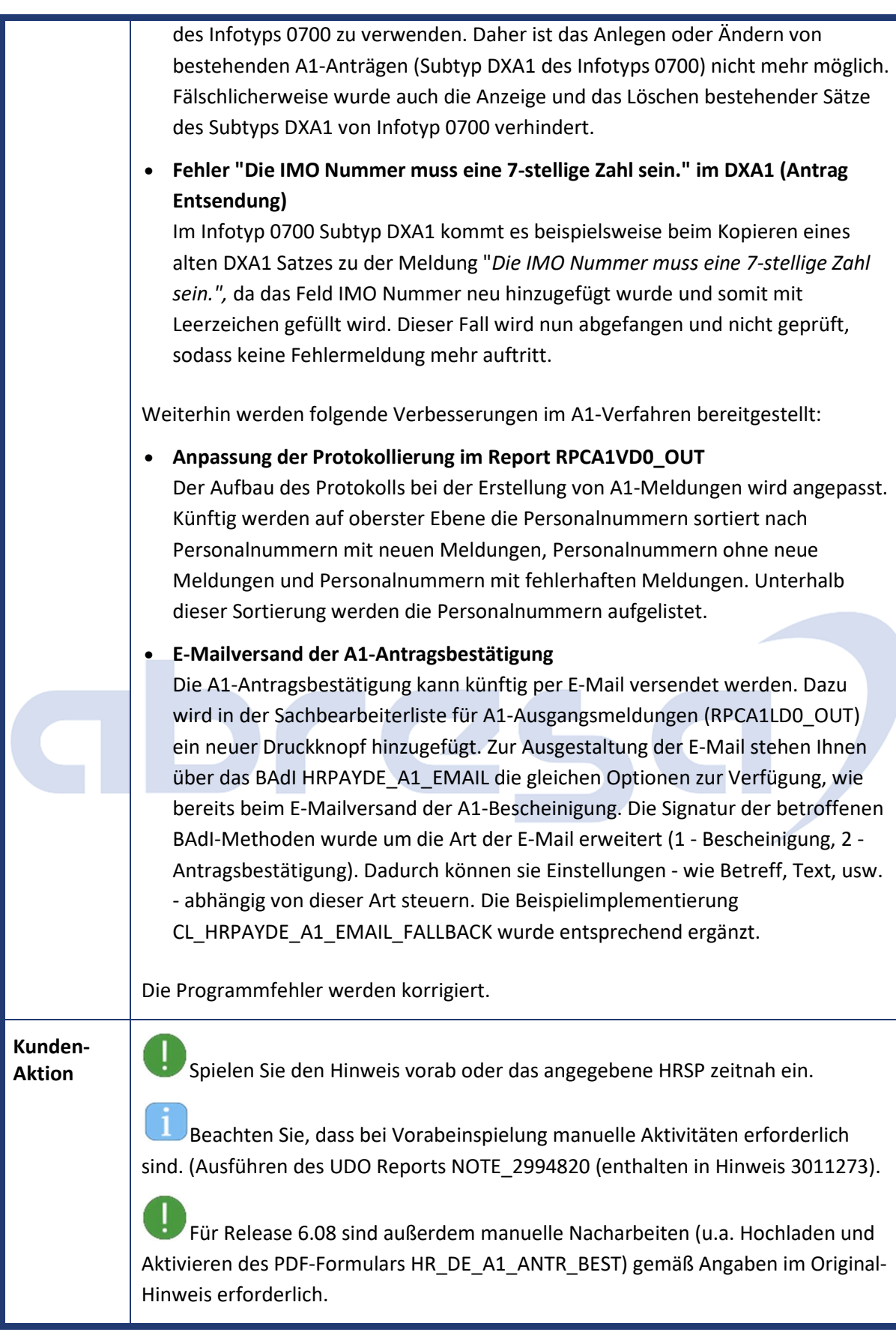

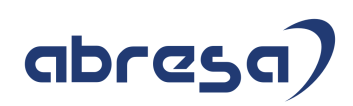

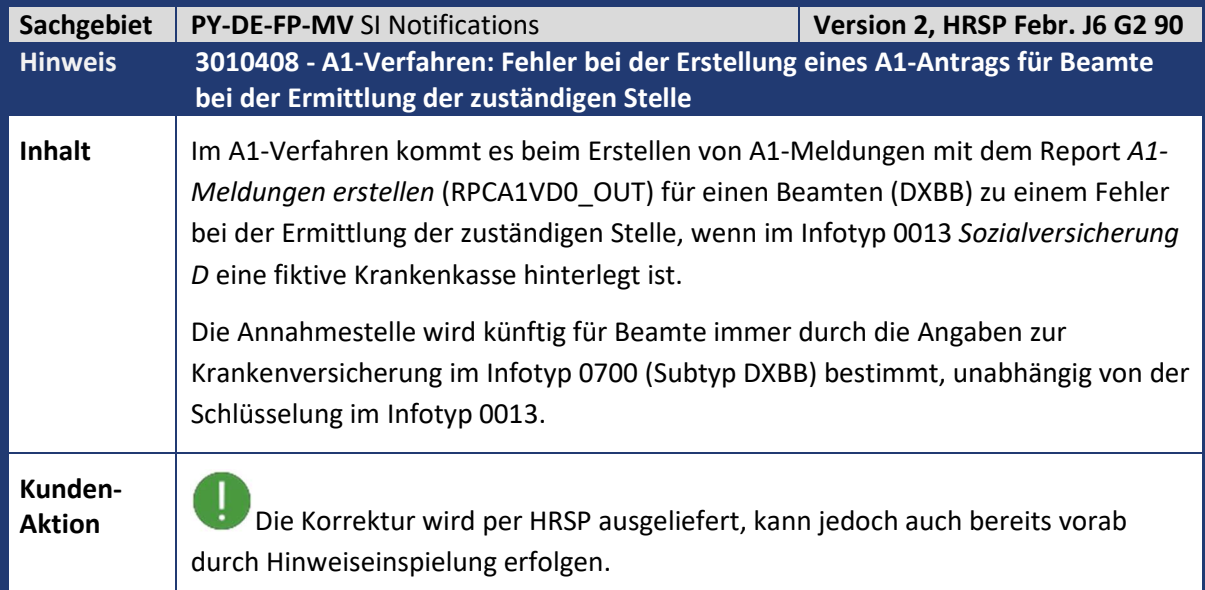

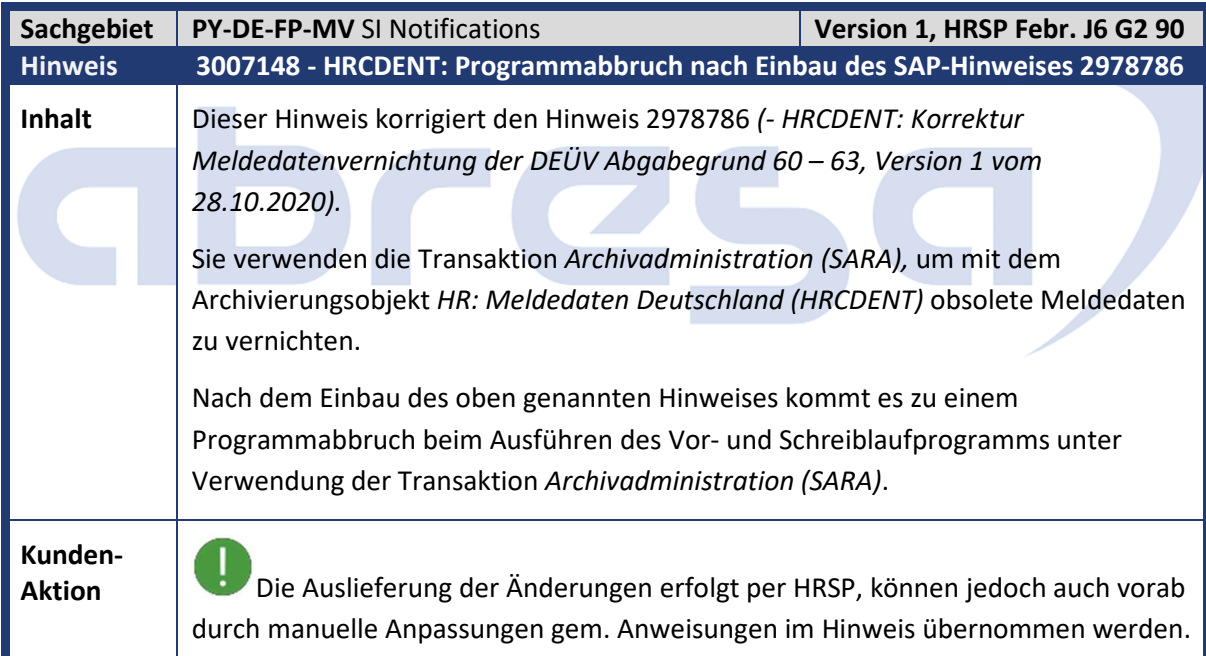

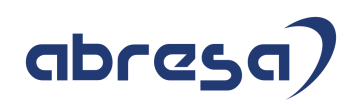

**College** 

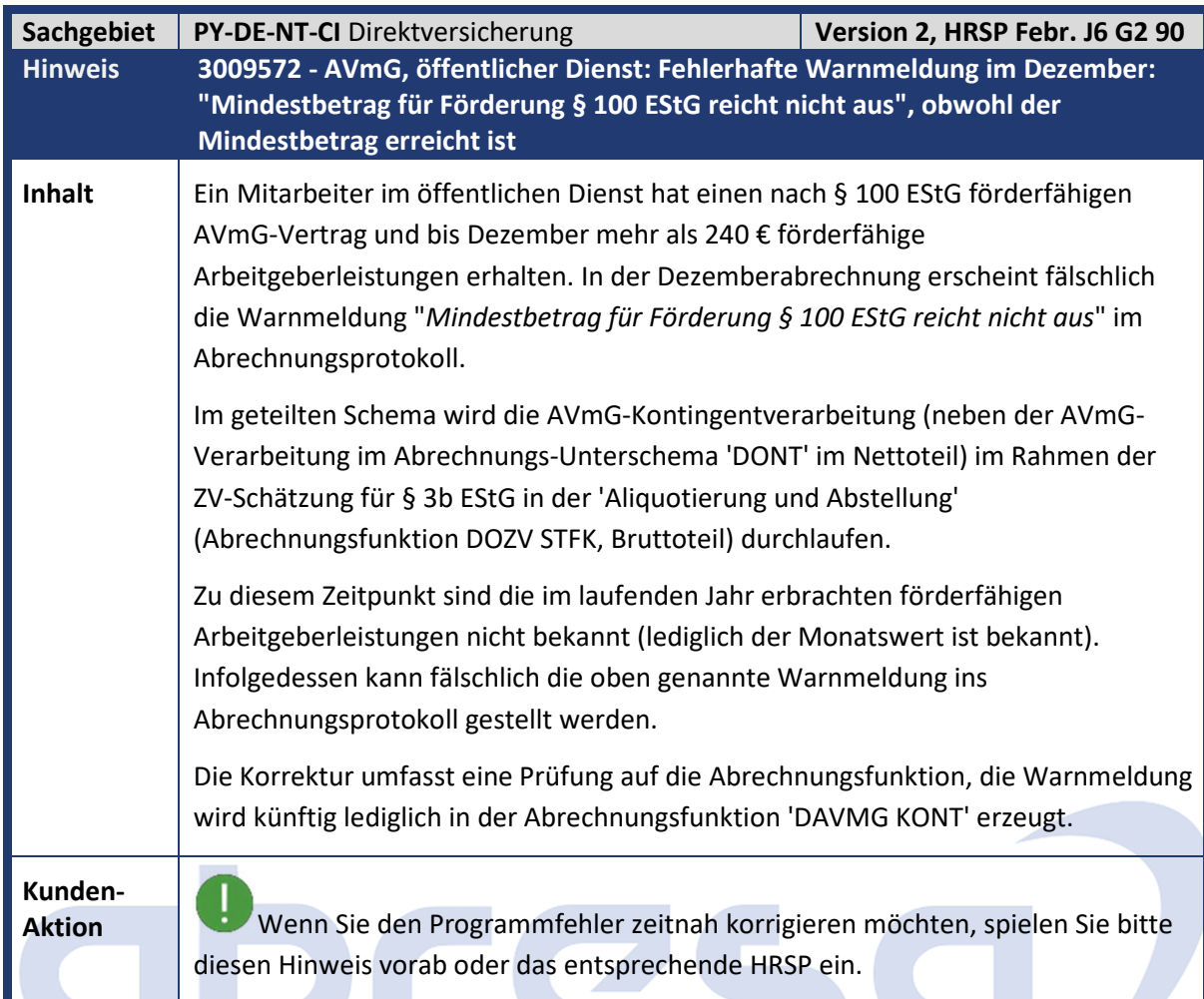

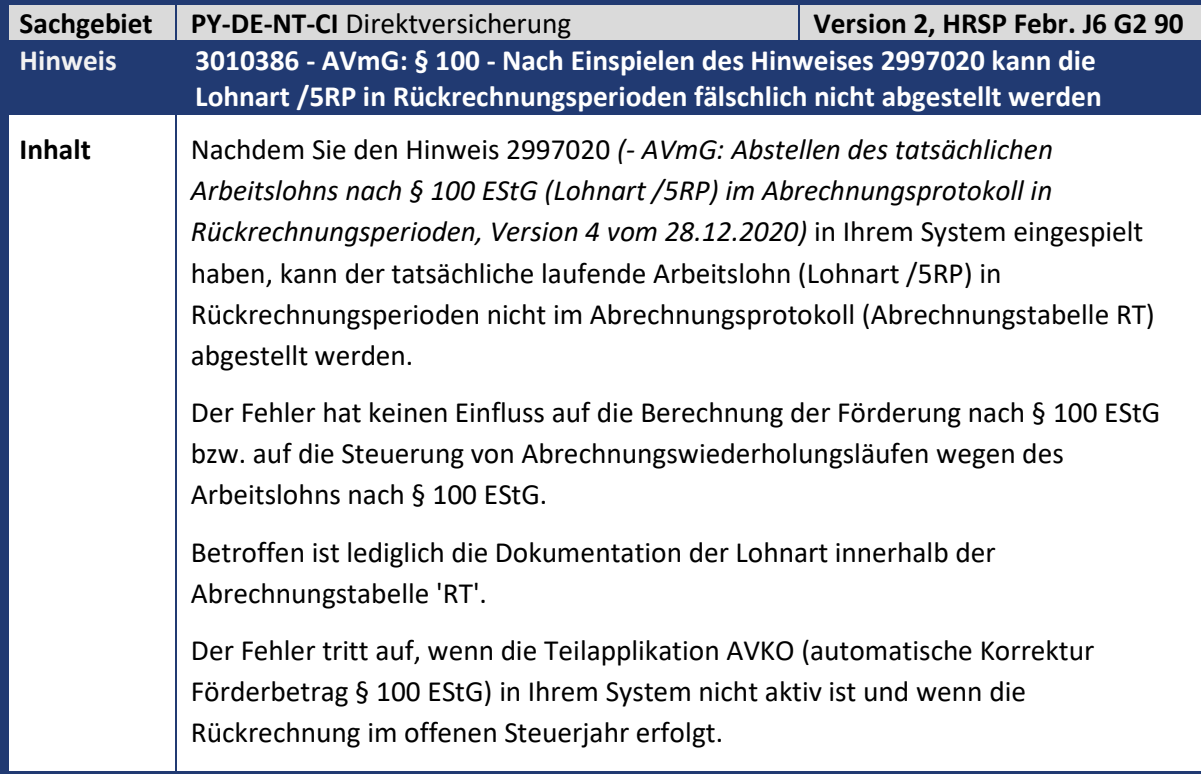

**Contract** 

**College** 

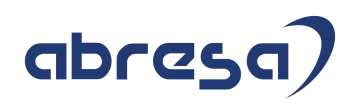

**Aktion** Die Korrektur wird per HRSP ausgeliefert, kann jedoch auch bereits vorab durch Hinweiseinspielung erfolgen.

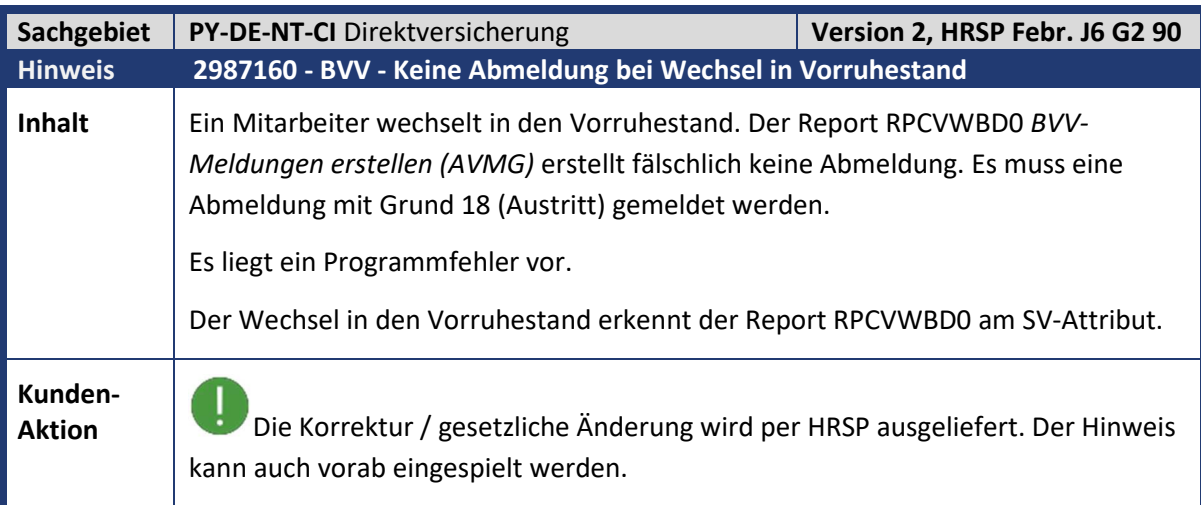

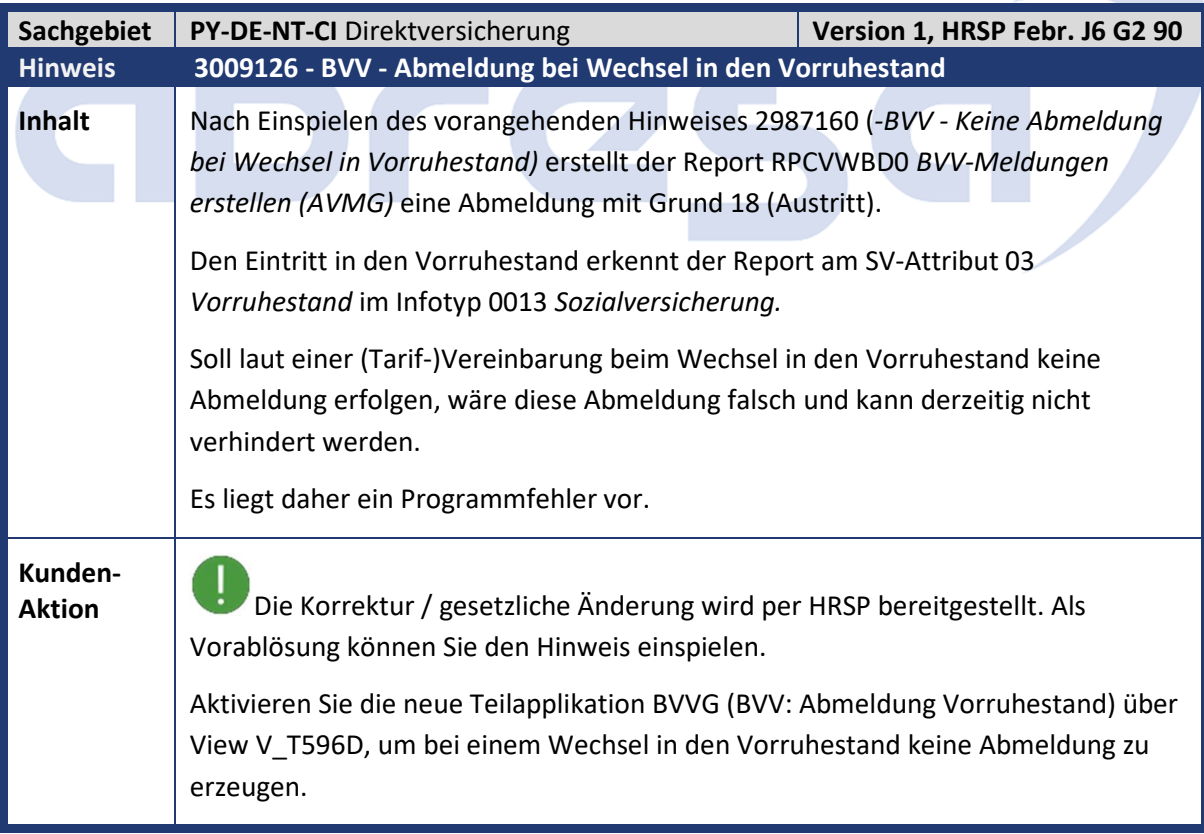

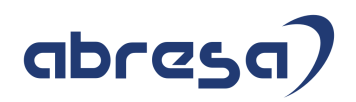

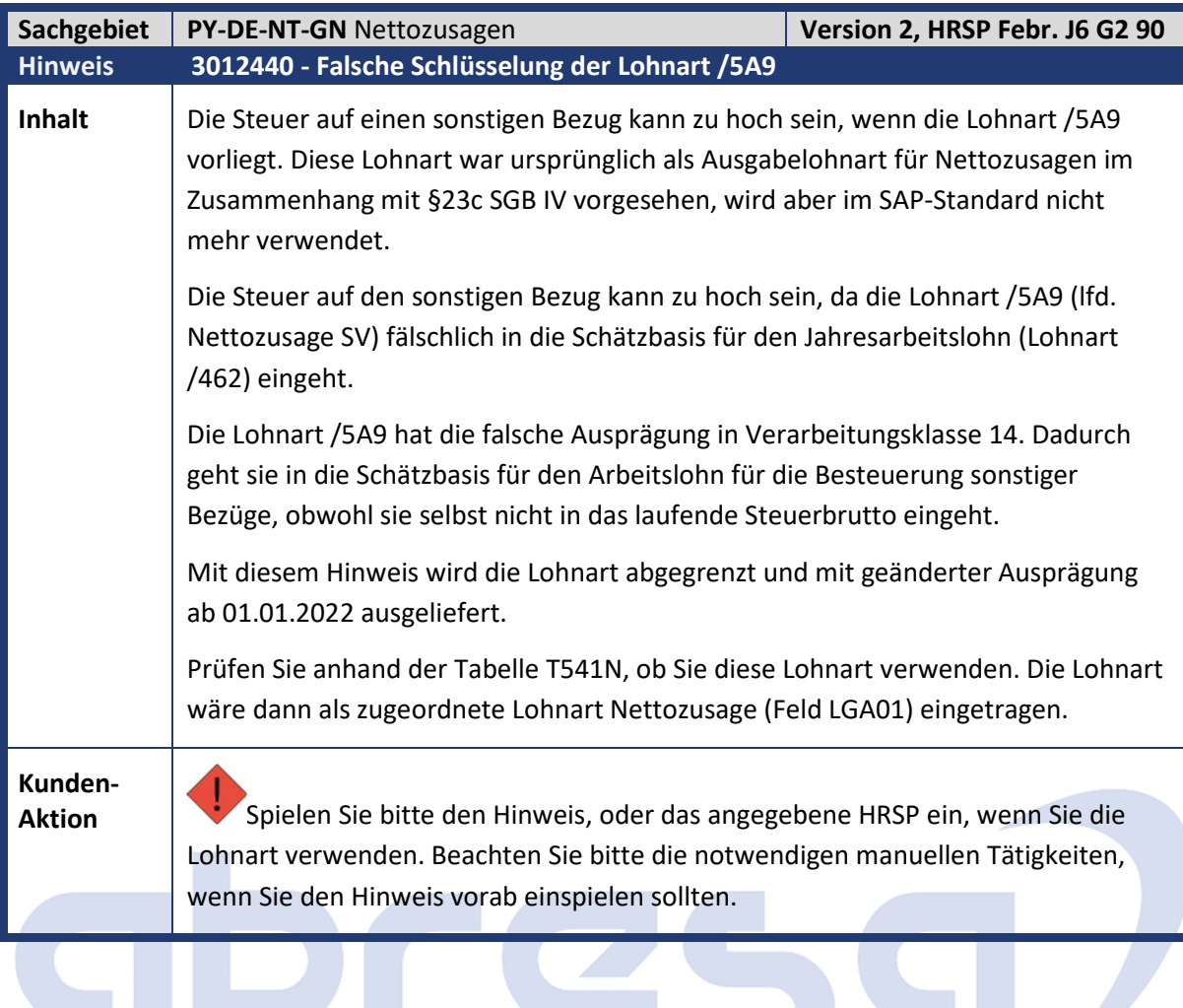

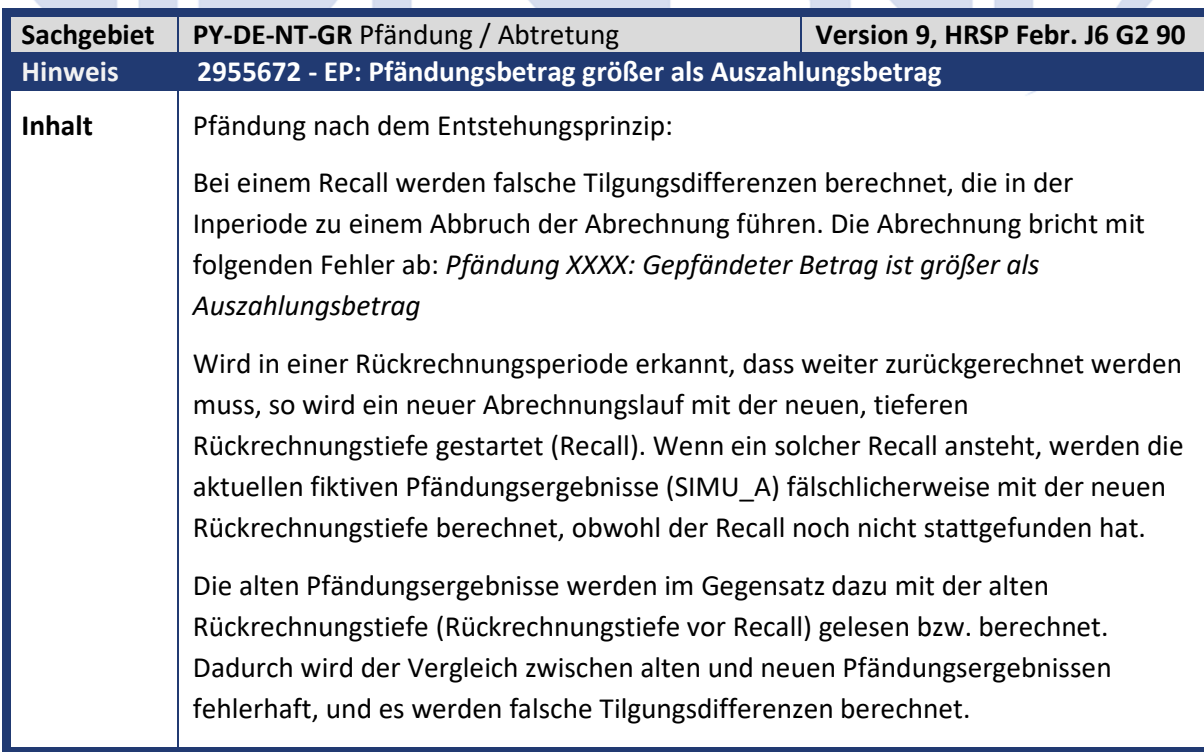

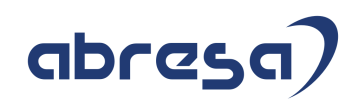

**Aktion** Die Lösung wird per HRSP ausgeliefert. Als Vorablösung können Sie die den Hinweis einspielen.

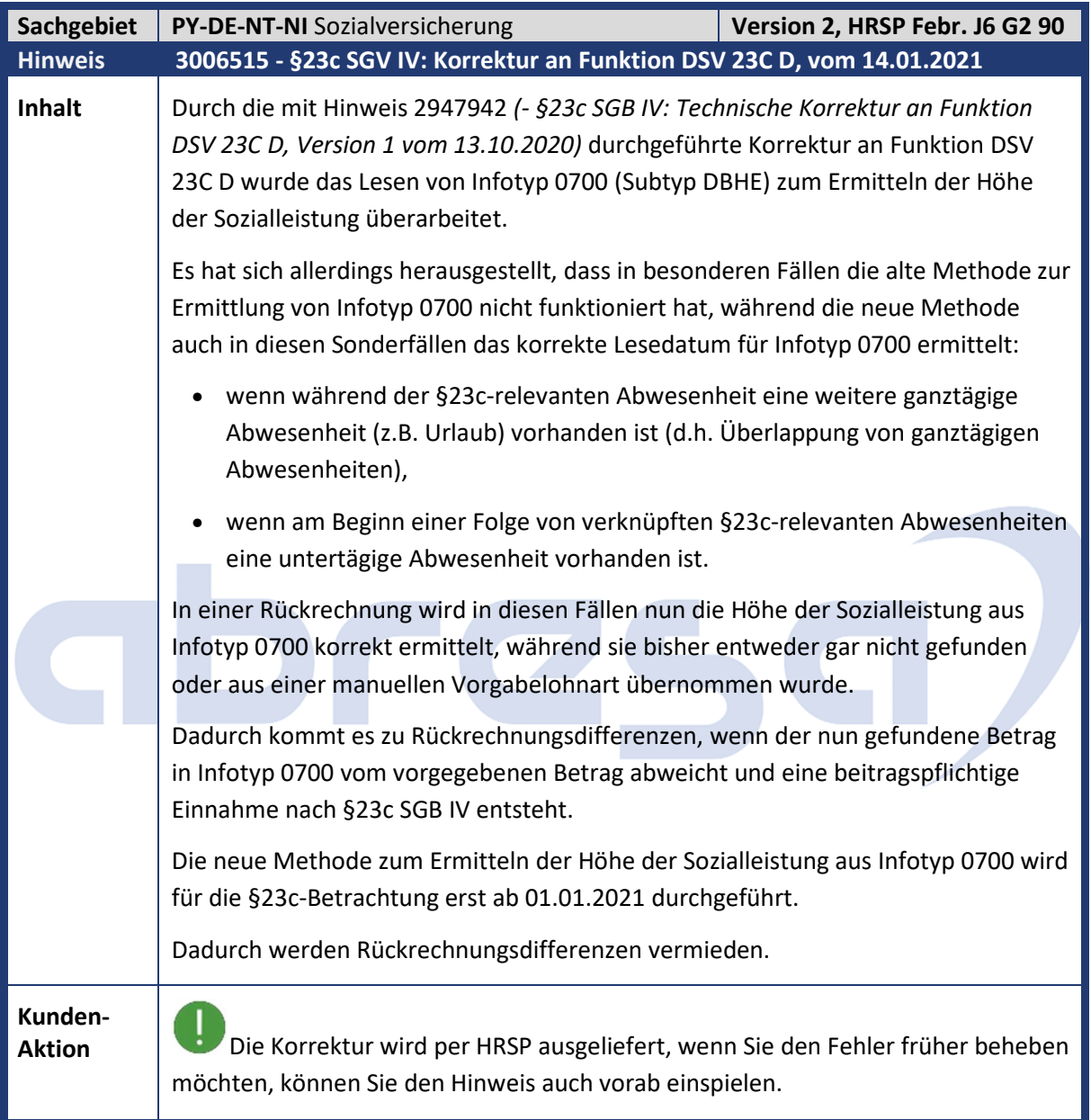

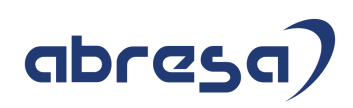

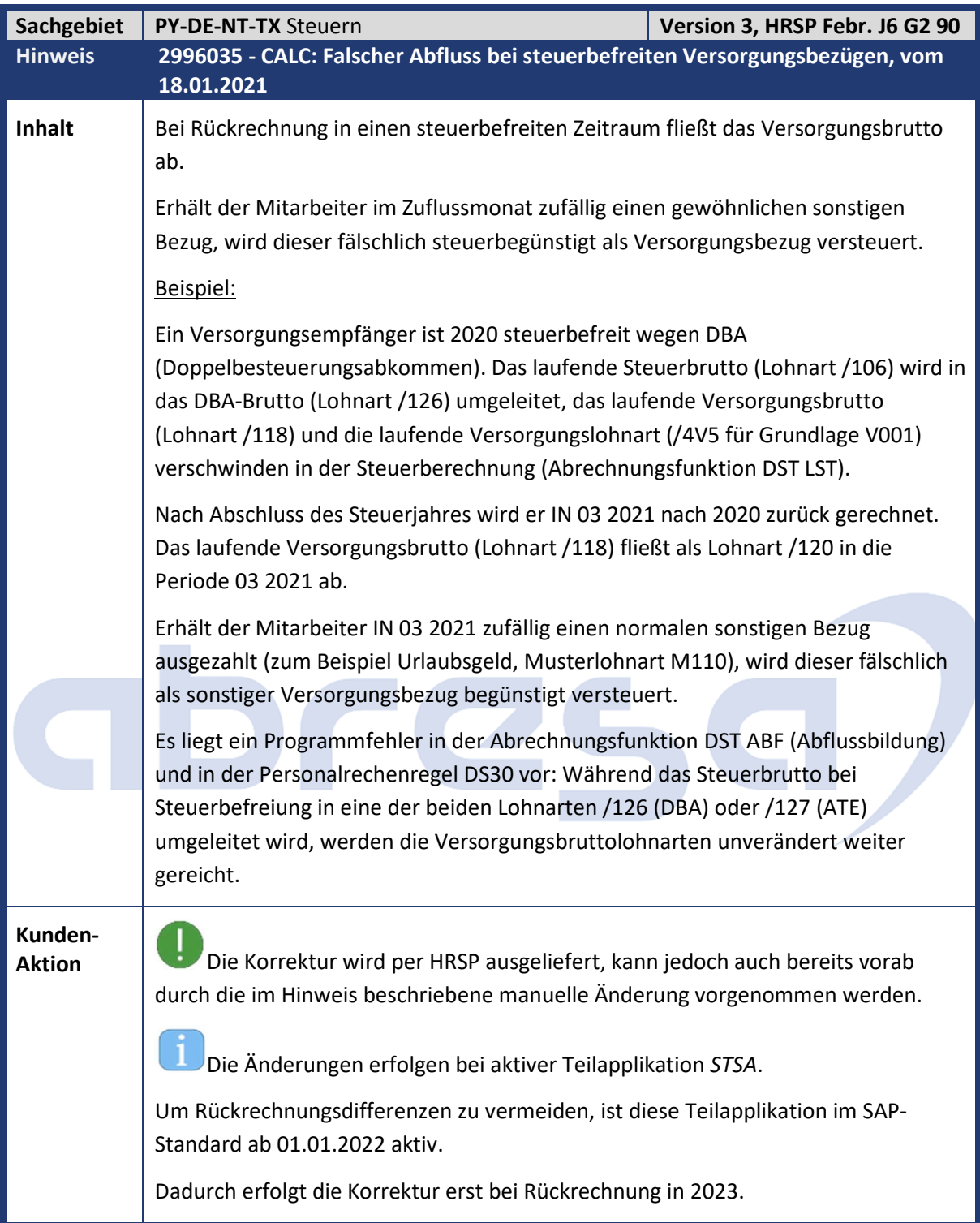

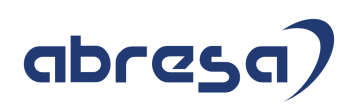

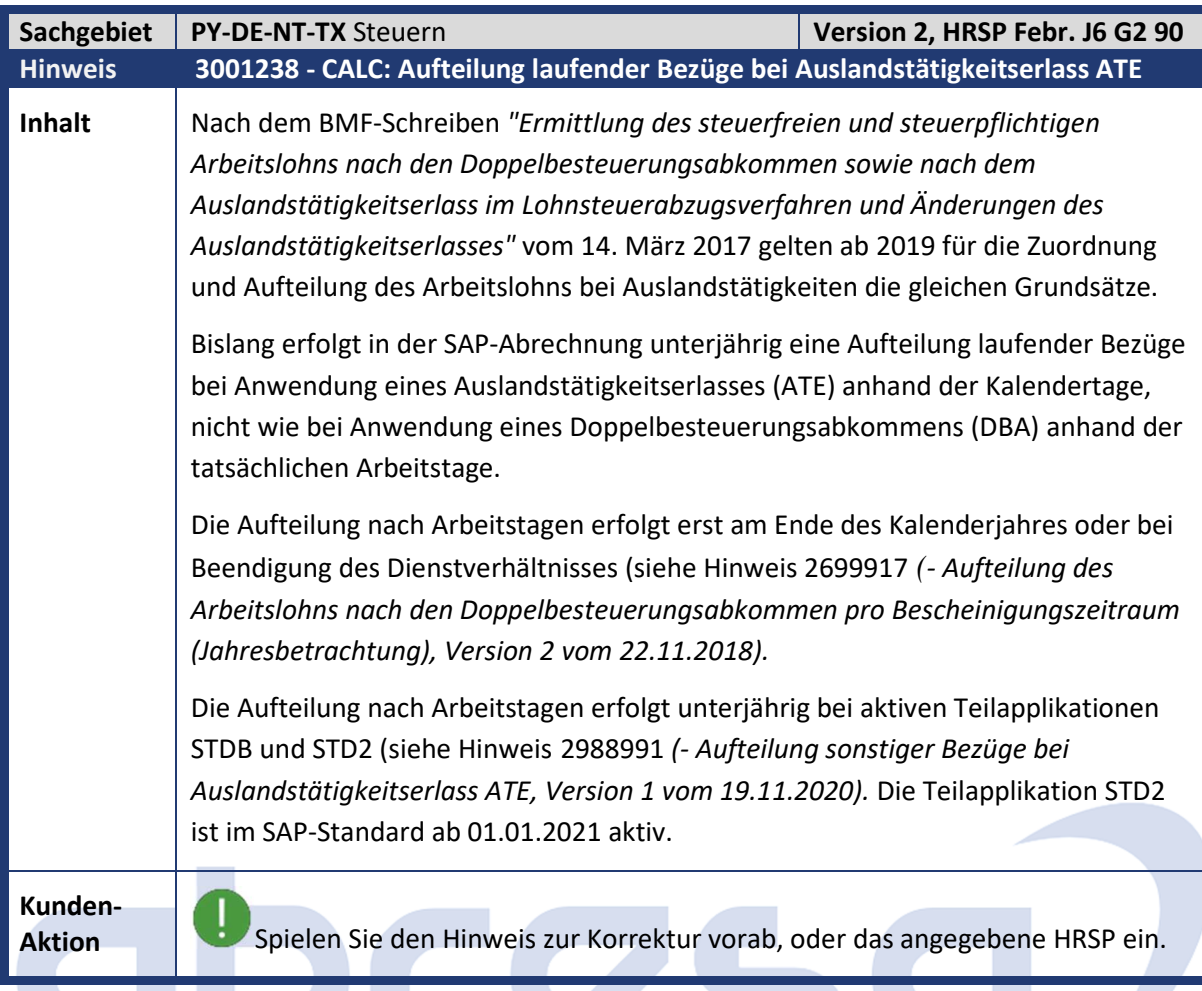

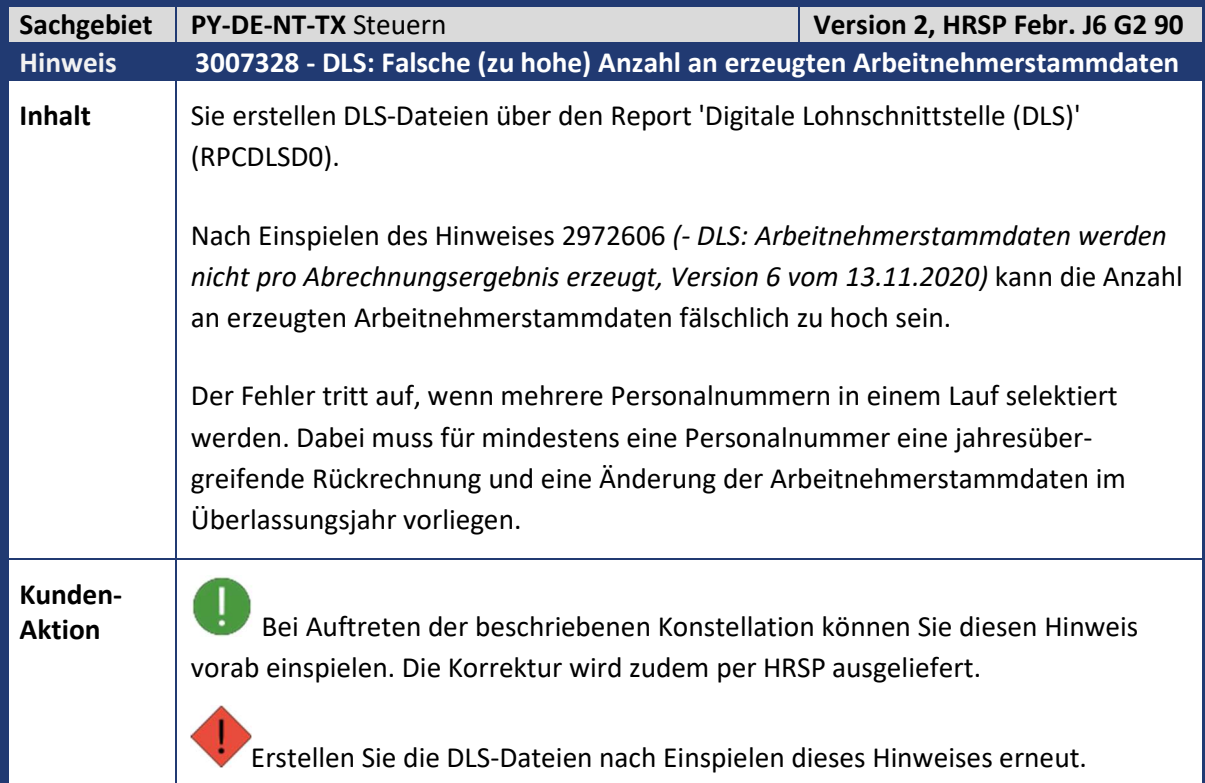

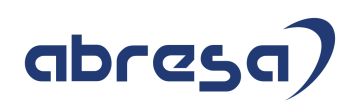

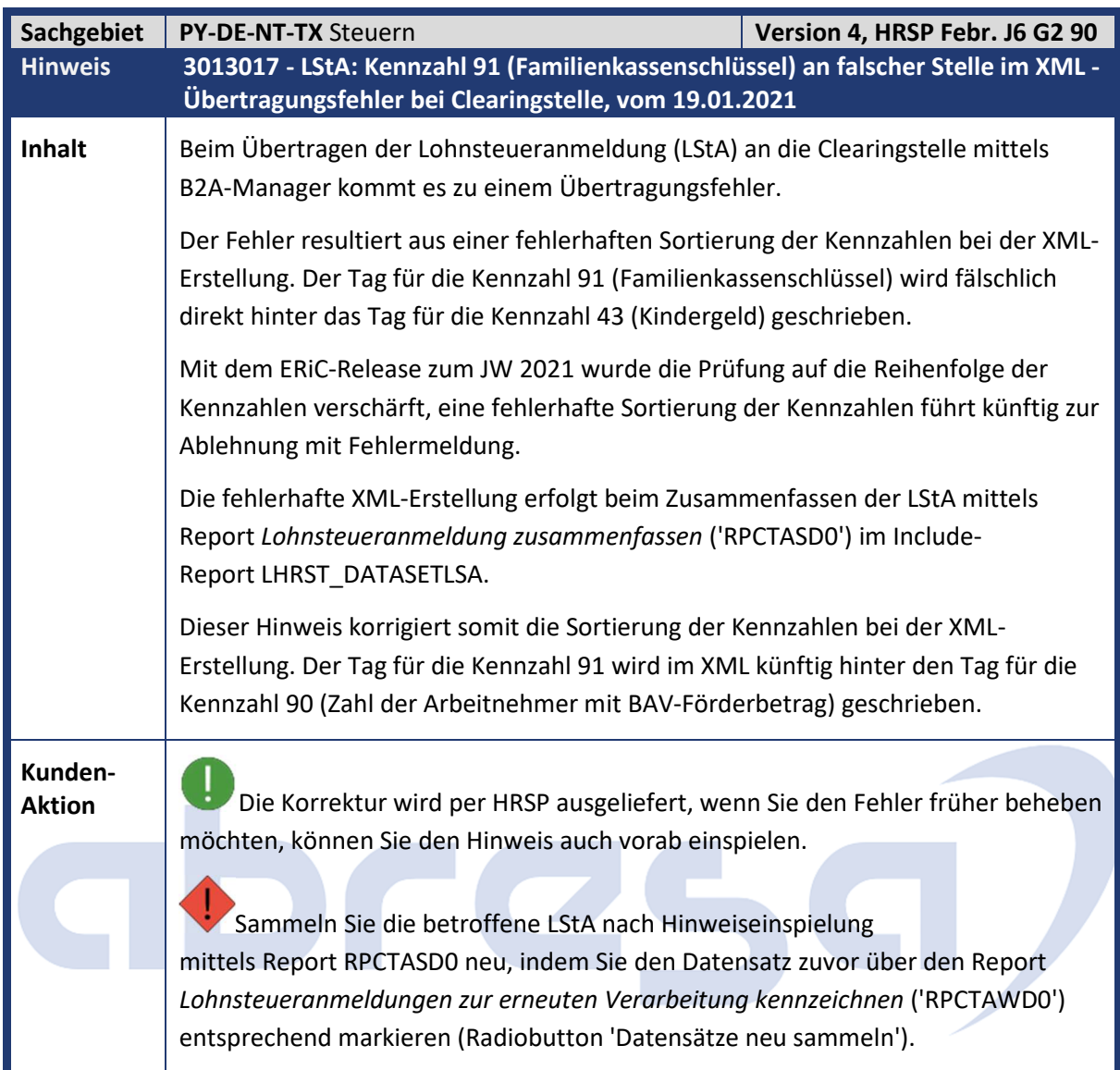

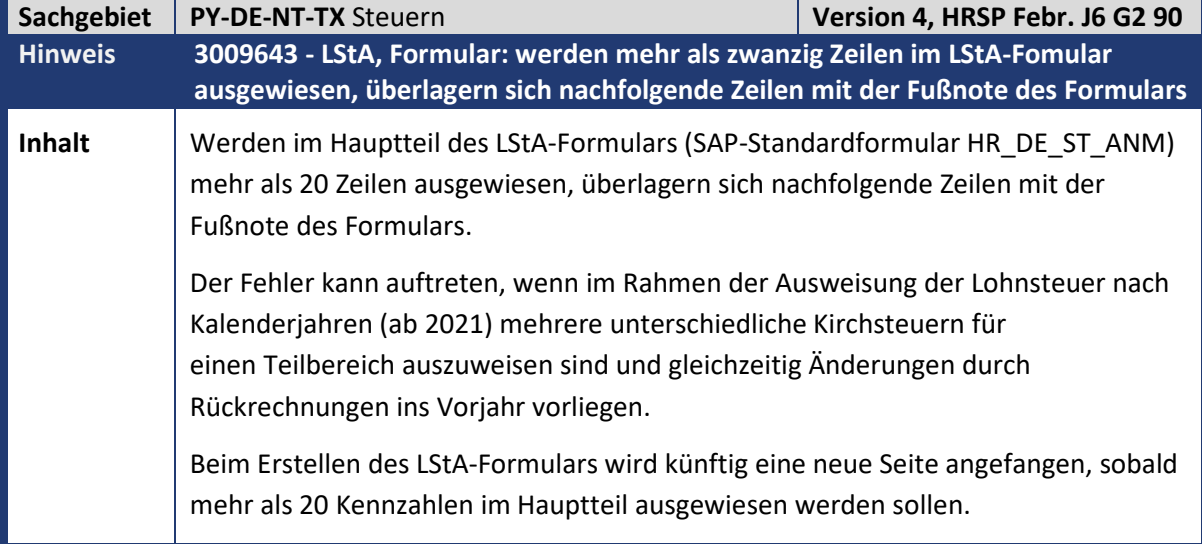

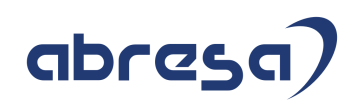

**Aktion** Die Korrektur wird per HRSP ausgeliefert, wenn Sie den Fehler früher beheben möchten, können Sie den Hinweis auch vorab einspielen.

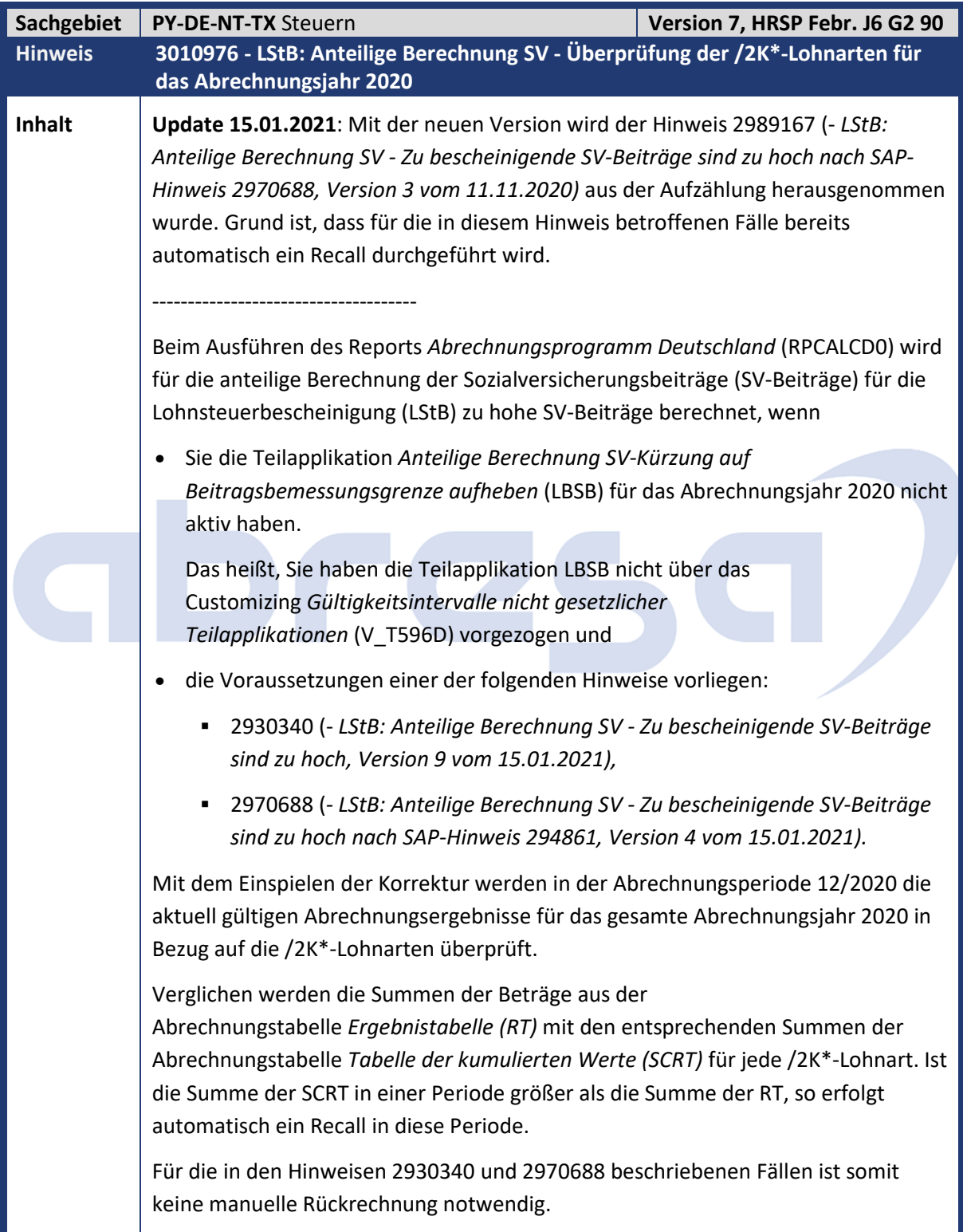

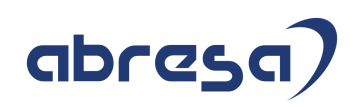

**Kunden-**<br> **Aktion Bann können Sie bei Vorliegen der beschriebenen Konstallationen auch diesen Aktion** Hinweis vorab einspielen. Die Korrektur wird zudem per HRSP ausgeliefert.

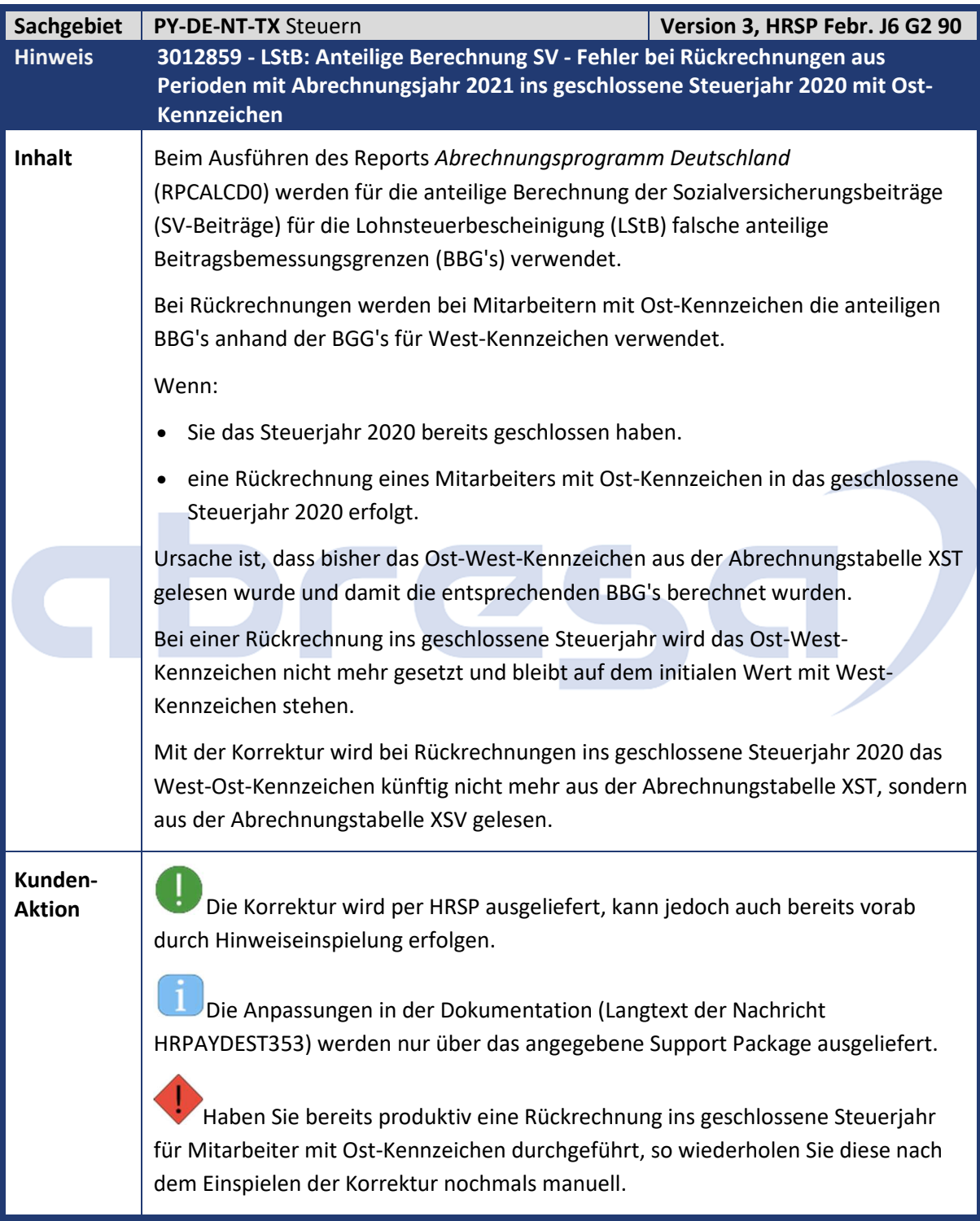

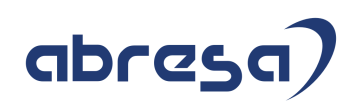

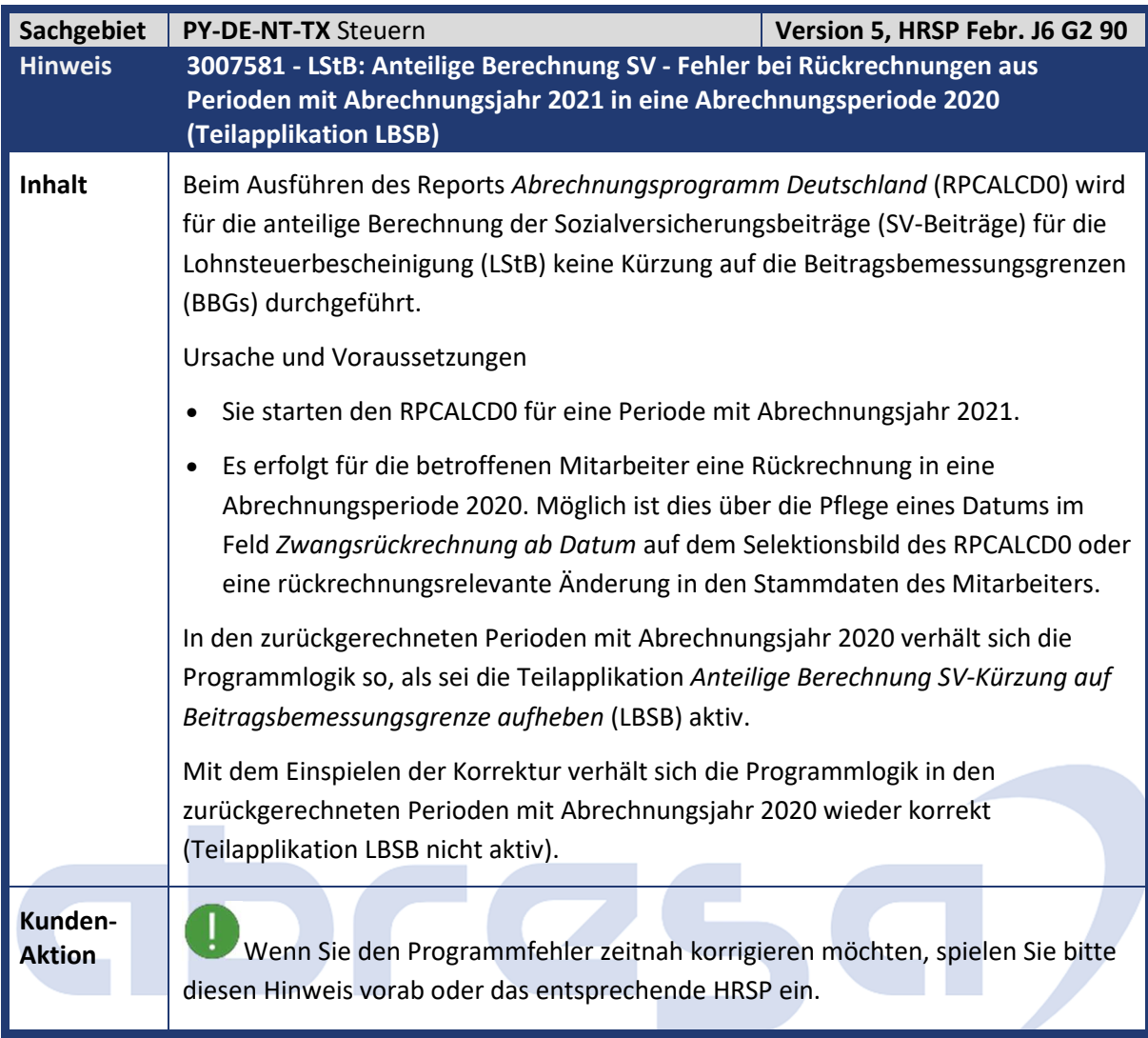

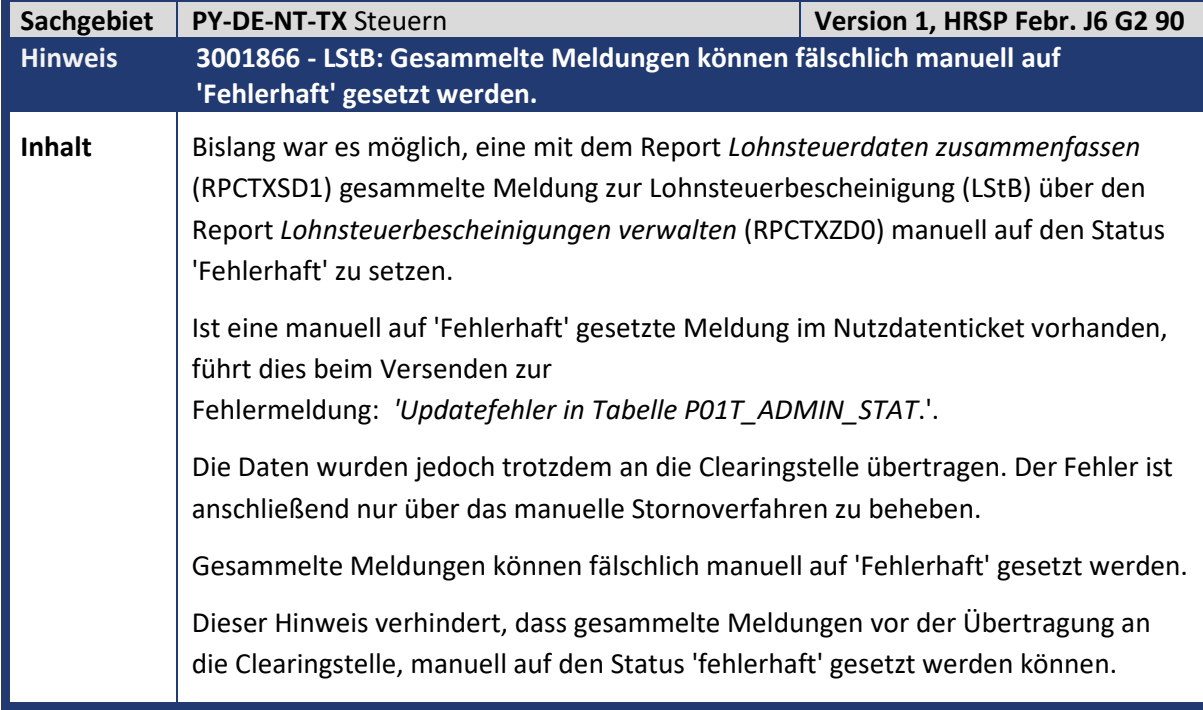

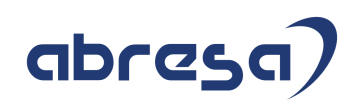

**Aktion** Wenn Sie den Programmfehler zeitnah korrigieren möchten, spielen Sie bitte diesen Hinweis vorab oder das entsprechende HRSP ein.

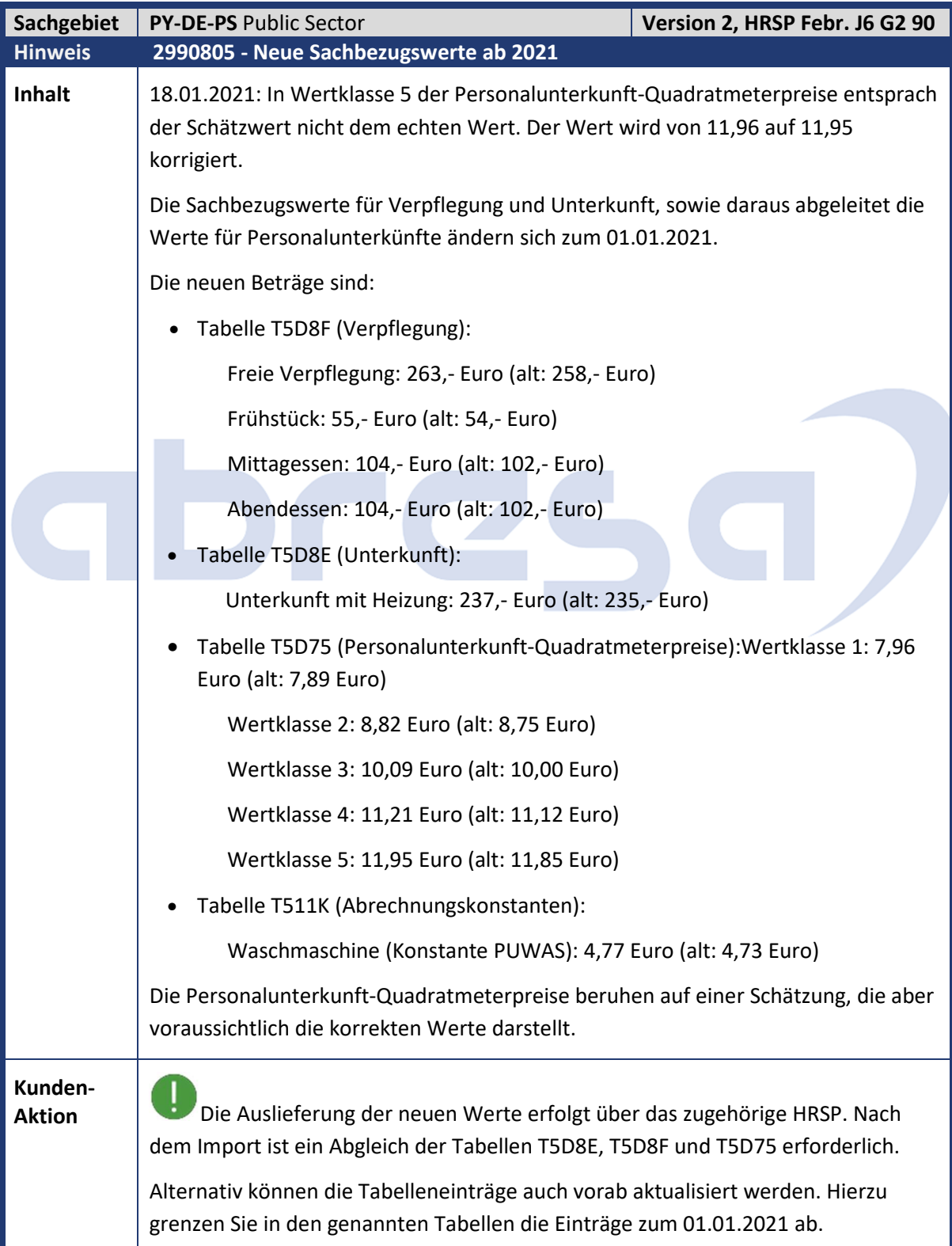

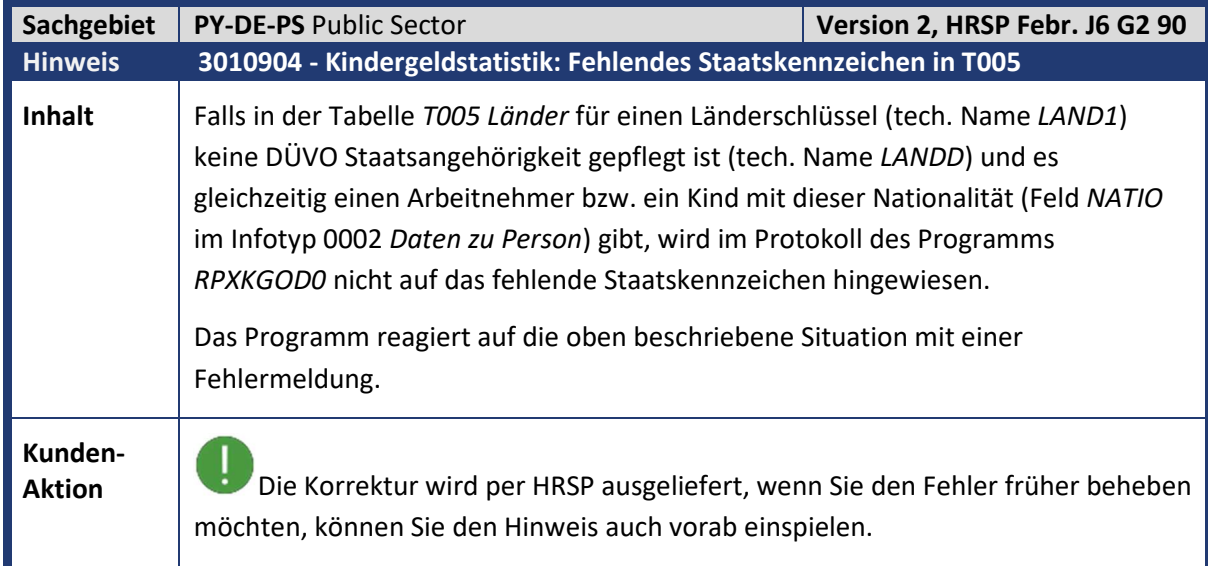

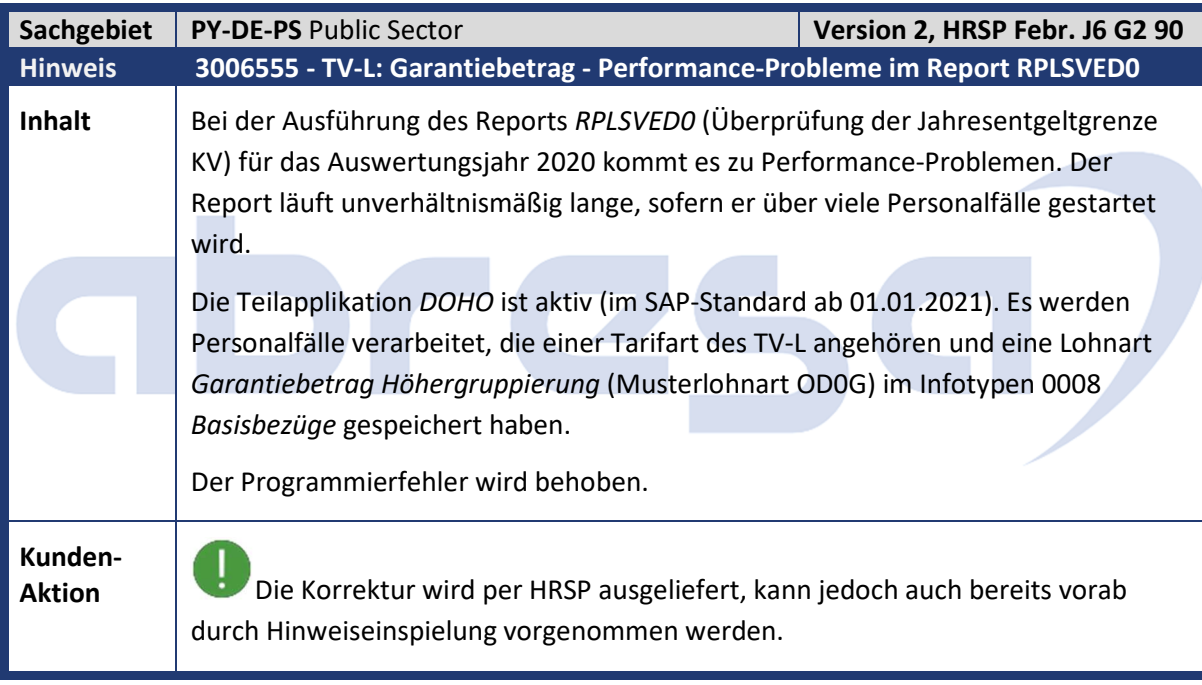

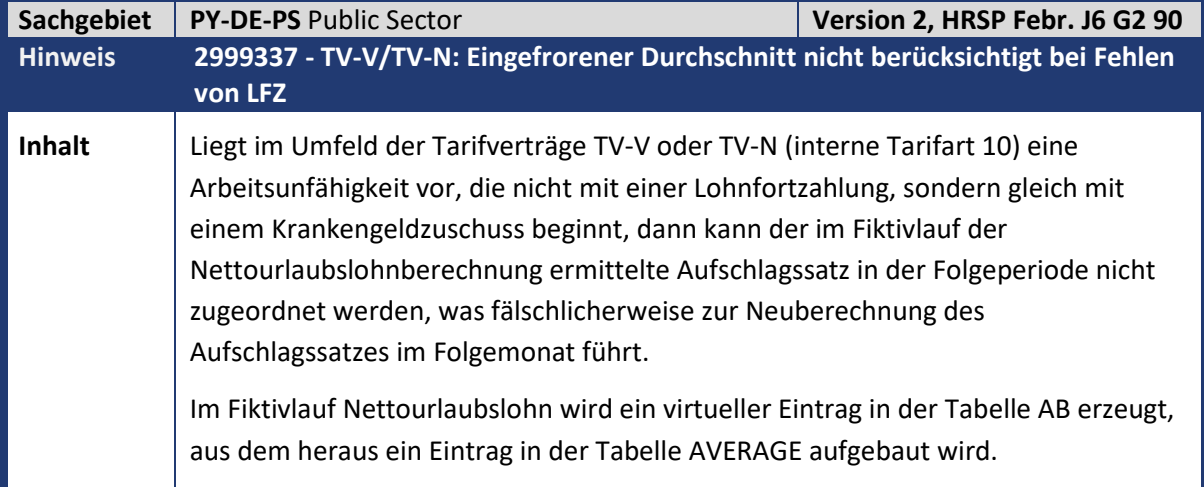

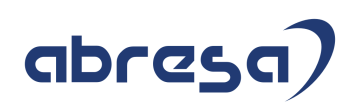

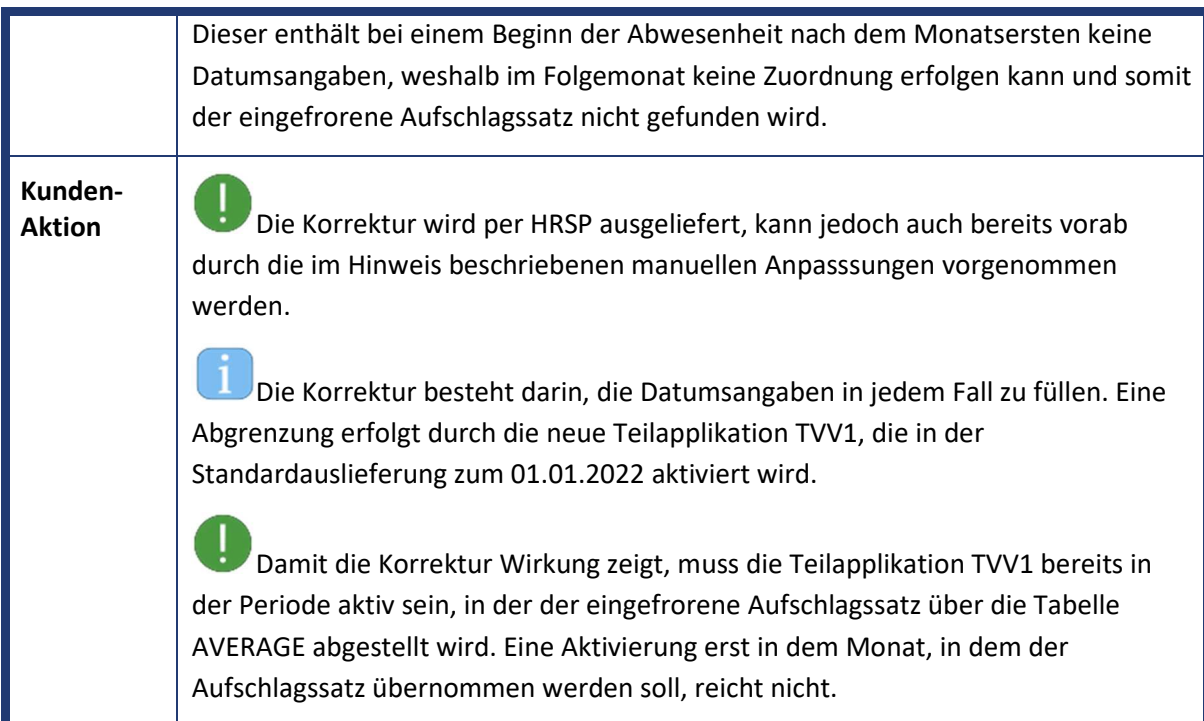

# abres  $\blacksquare$

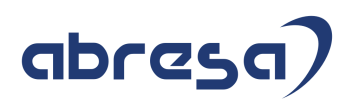

**Gesammelte Hinweise aus dem Internationalen XX-PY Teil**

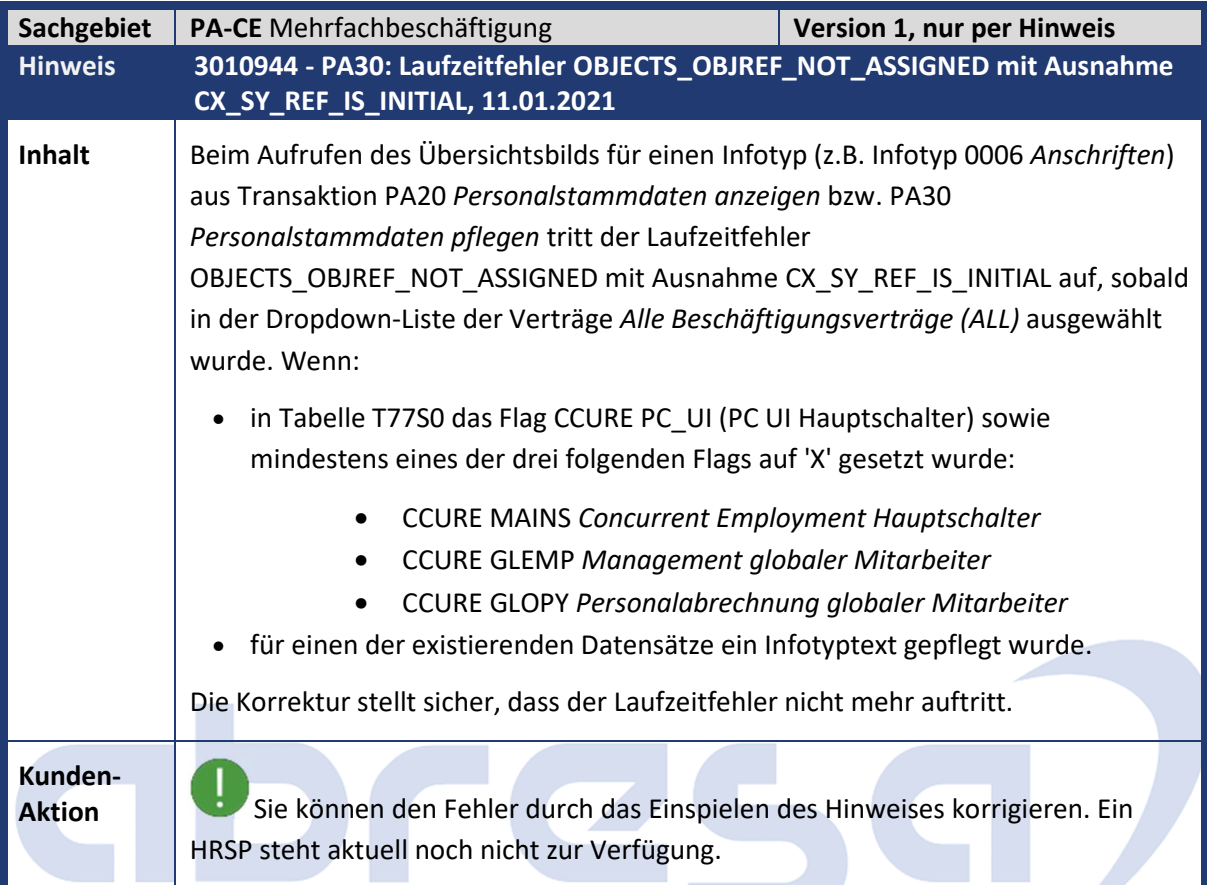

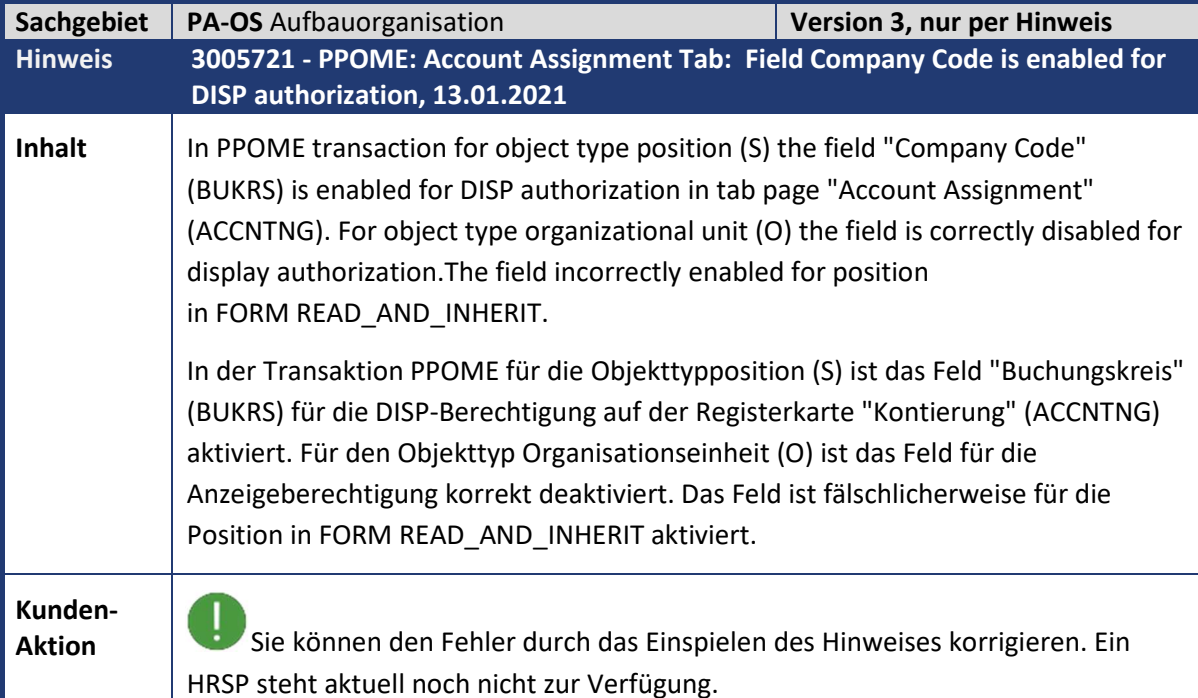

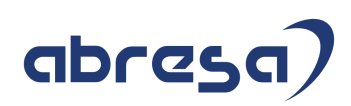

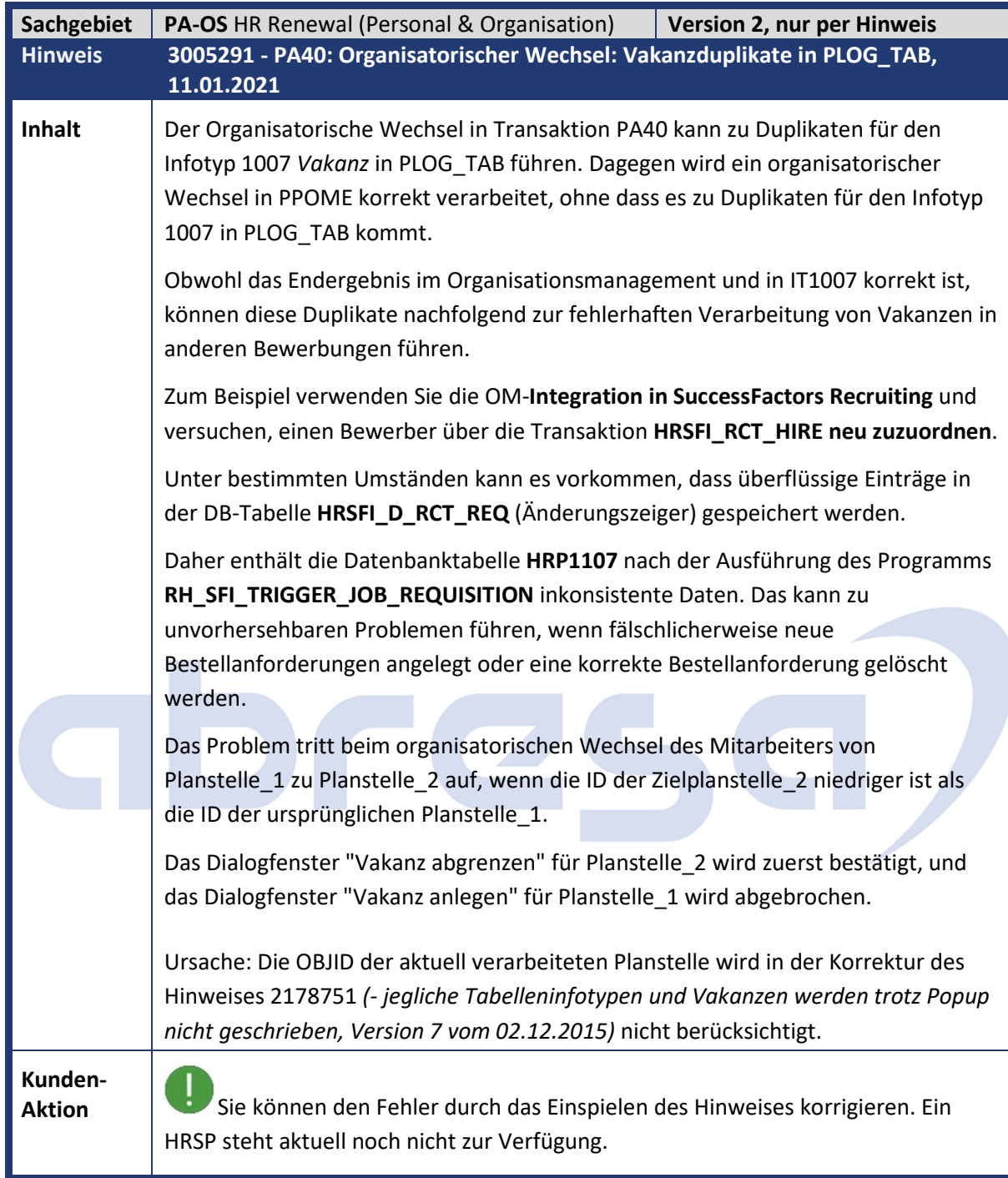

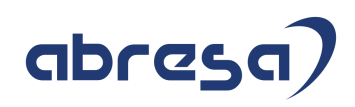

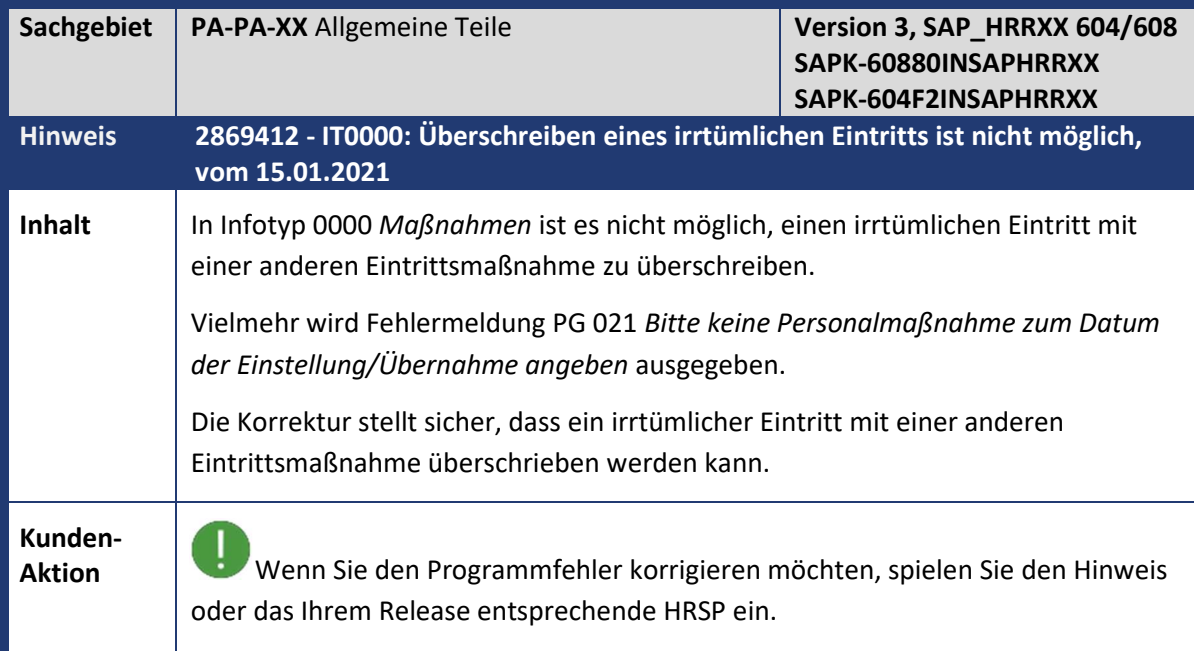

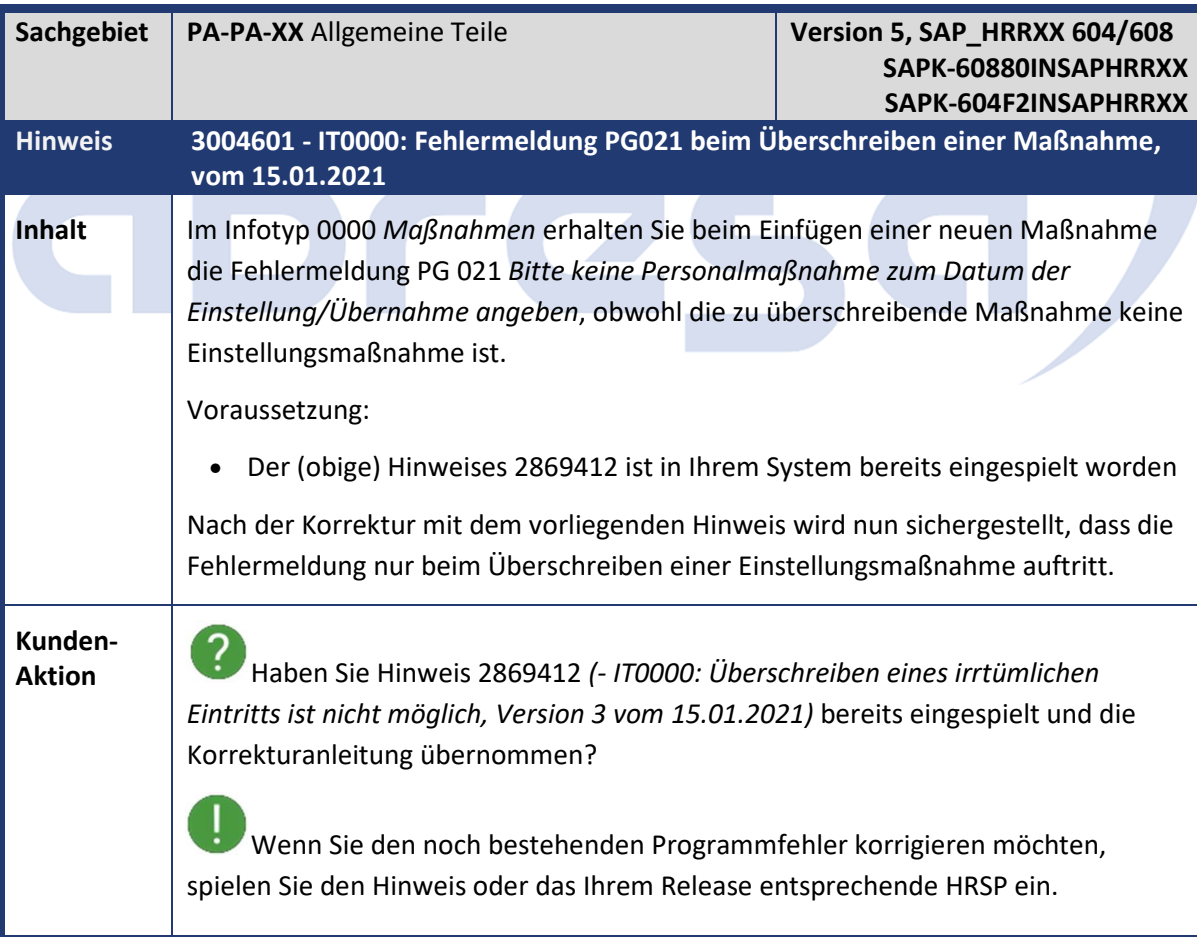

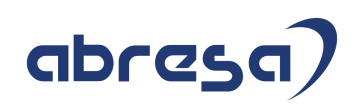

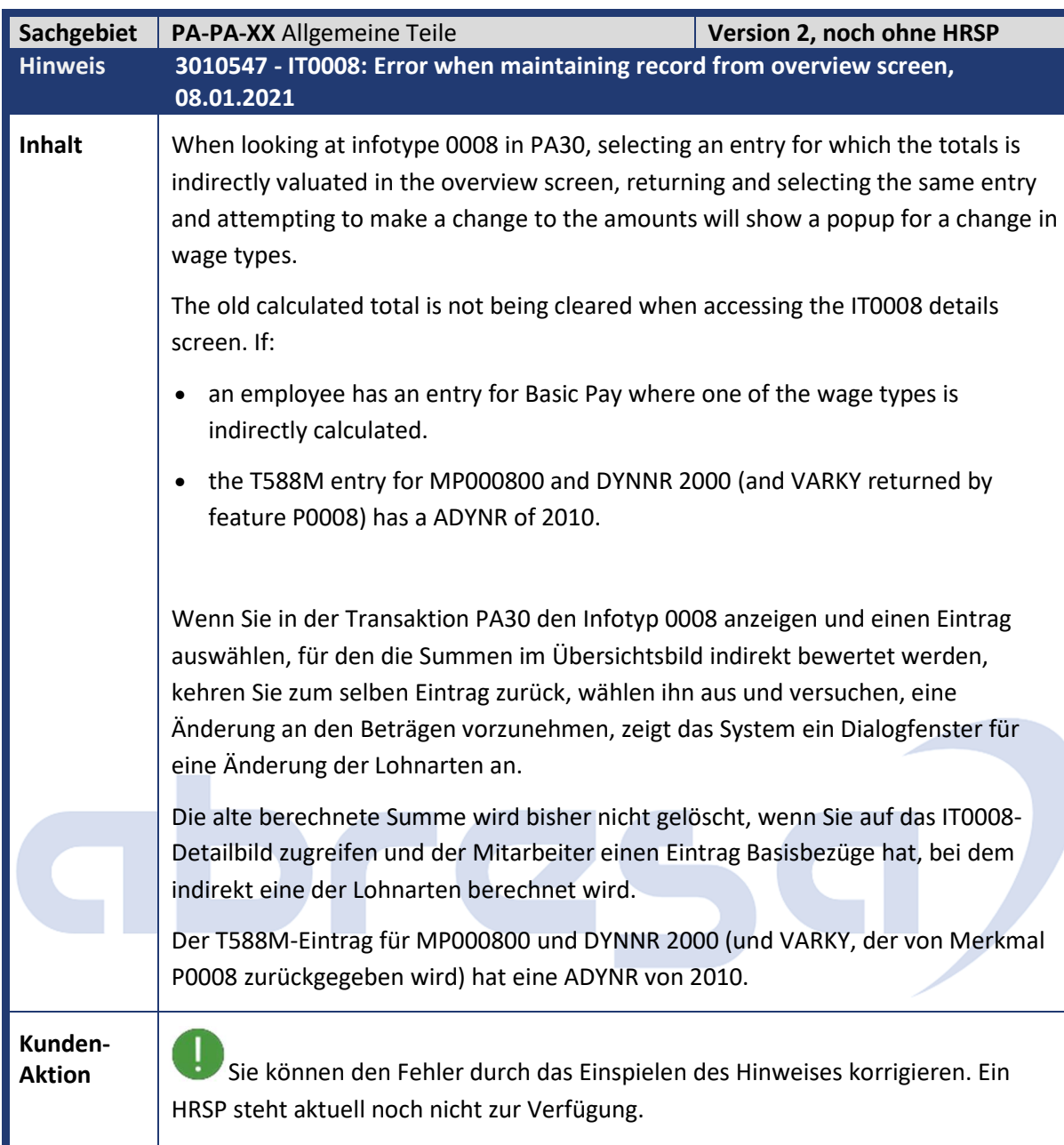

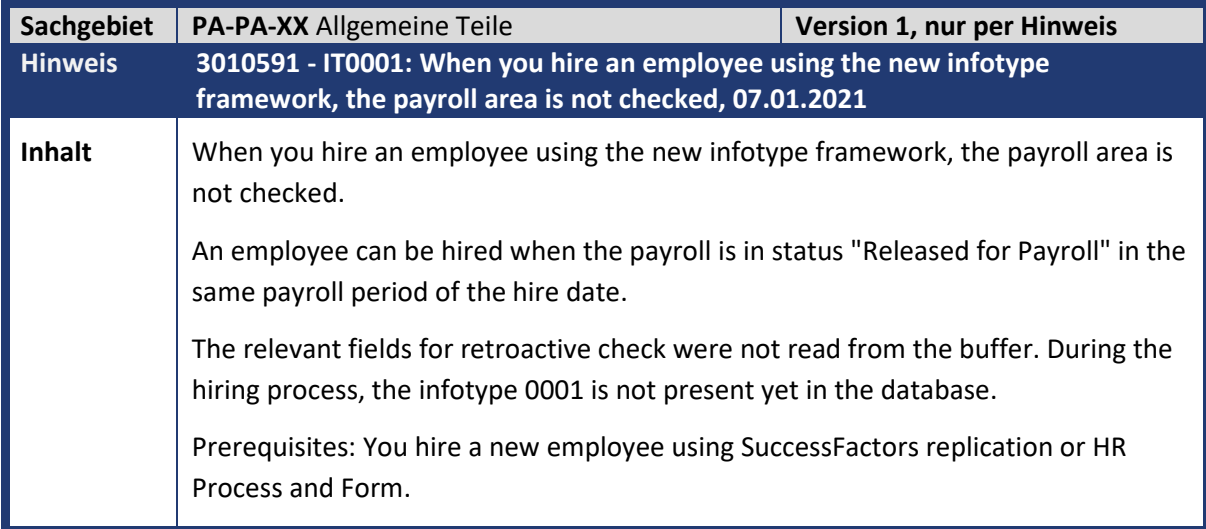

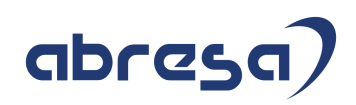

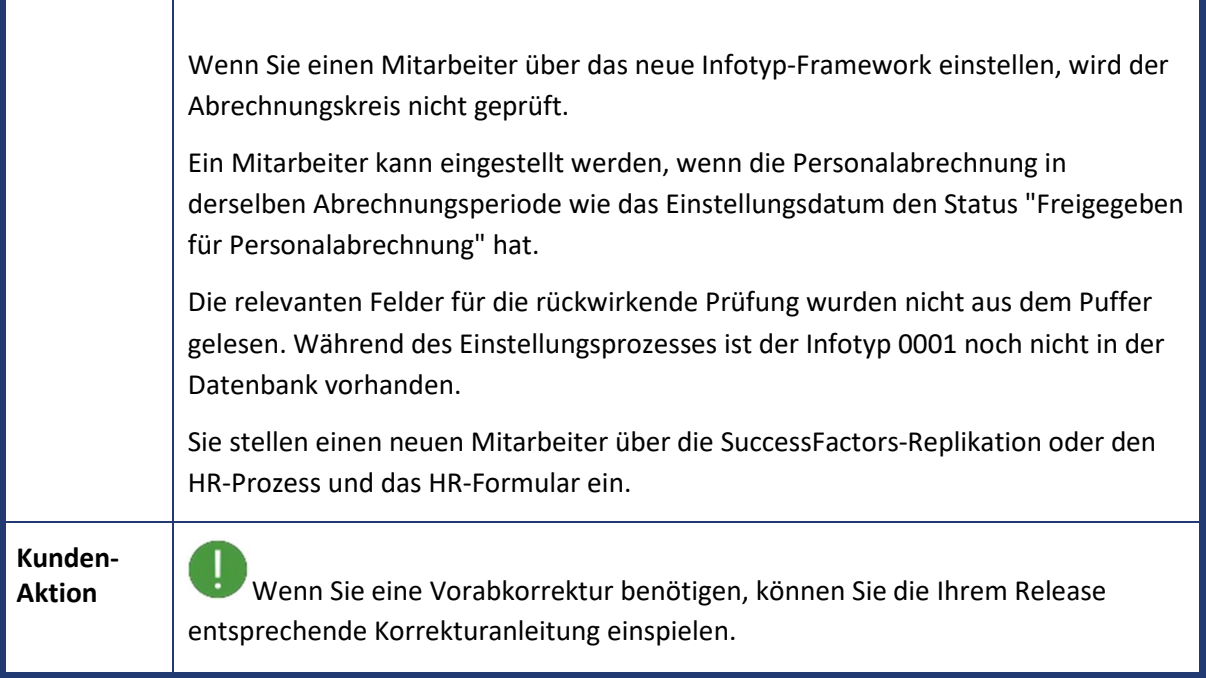

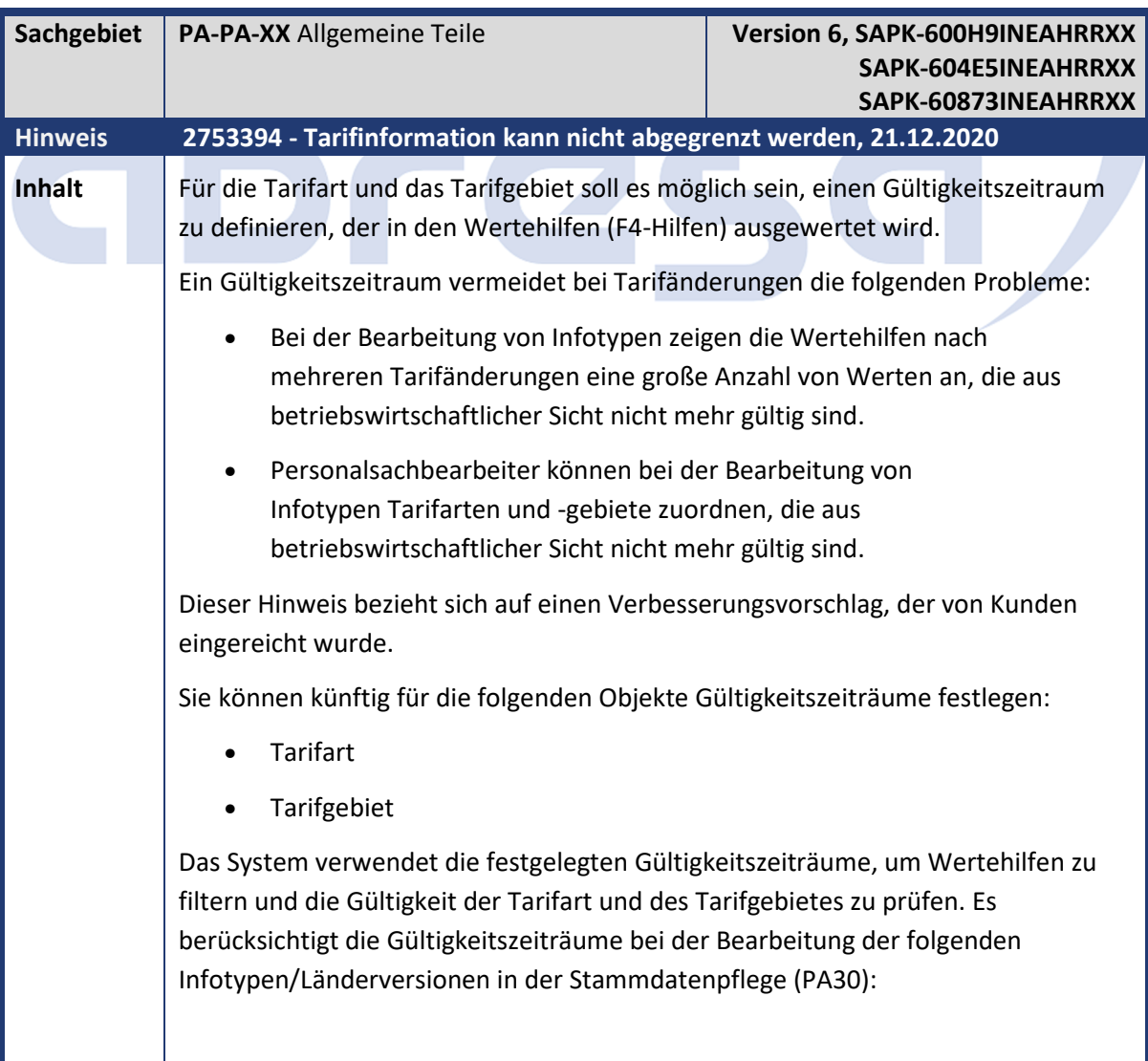

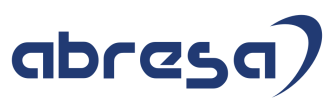

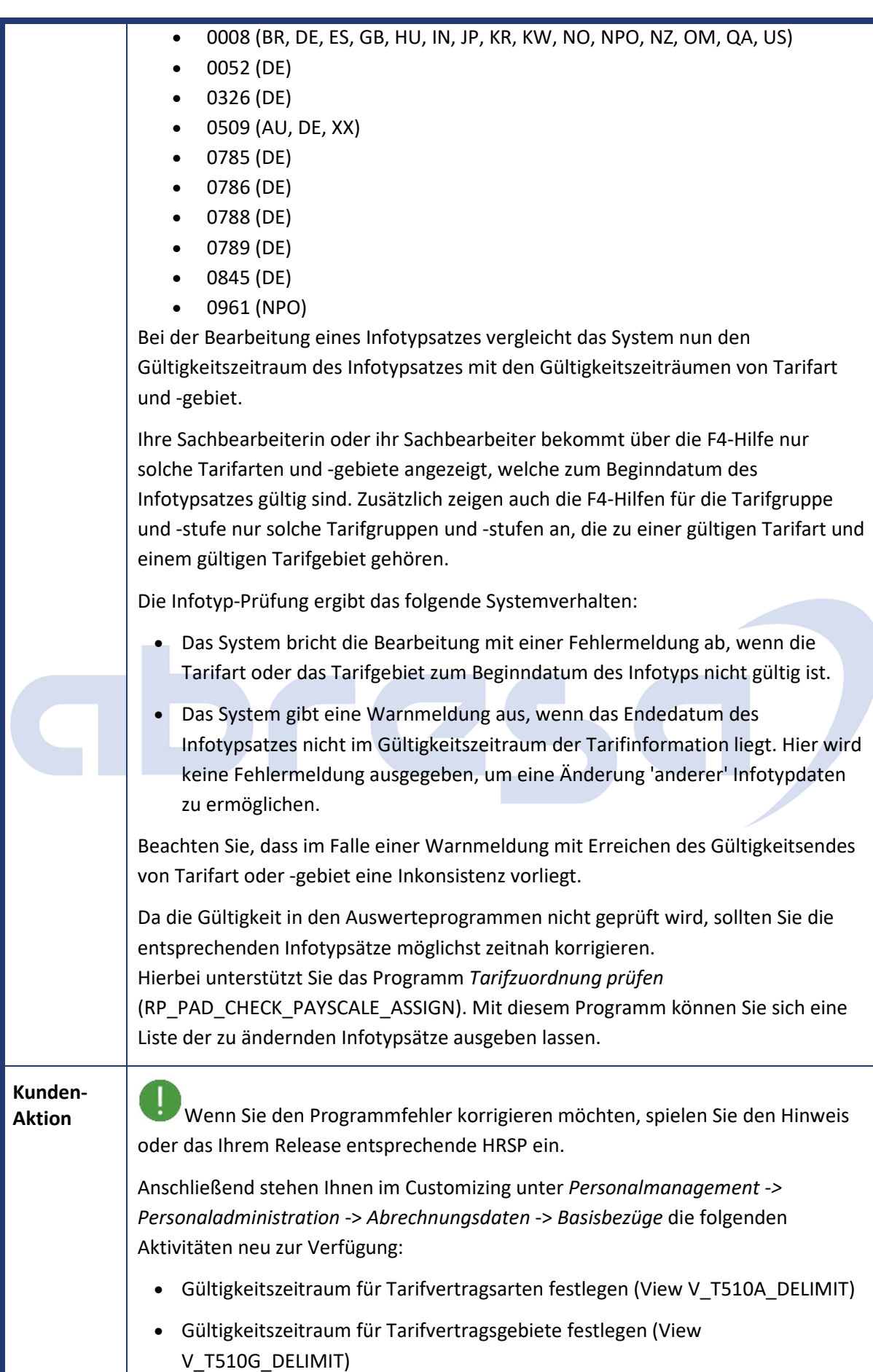

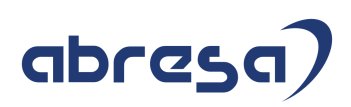

Sie aktivieren die Funktionalität für ein Land, indem Sie einen Eintrag in obige Tabellen anlegen. Dann wird auch das Beginn- und Endedatum in der F4-Hilfe angezeigt.

Beachten Sie, dass Tarifarten und -gebiete, für die kein Gültigkeitszeitraum von Ihnen festgelegt wurde, implizit den Gültigkeitszeitraum 1.1.1800-31.12.9999 erhalten. Dies entspricht dem aktuellen Verhalten.

Des Weiteren steht Ihnen das neue Programm *Tarifzuordnung prüfen* (RP\_PAD\_CHECK\_PAYSCALE\_ASSIGN) zur Verfügung. Mit diesem können Sie zu ändernde Infotypsätze mit Inkonsistenzen bei Erreichen des Gültigkeitsendes von Tarifart oder -gebiet anzeigen.

Beispiel:

Sie grenzen die Tarifart 01 mit Gültigkeitszeitraum 1.1.1900-31.12.2019 ab.

Ggf. legen Sie eine neue Tarifart mit Gültigkeit 1.1.2020-31.12.9999 an.

Starten Sie dann den Report RP\_PAD\_CHECK\_PAYSCALE\_ASSIGN und grenzen Sie alle aufgeführten Infotypsätze zum 31.12.2019 (oder früher) ab. Ändern Sie anschließend im Folgesatz die Tarifart auf die neu angelegte oder eine andere gültige Tarifart.

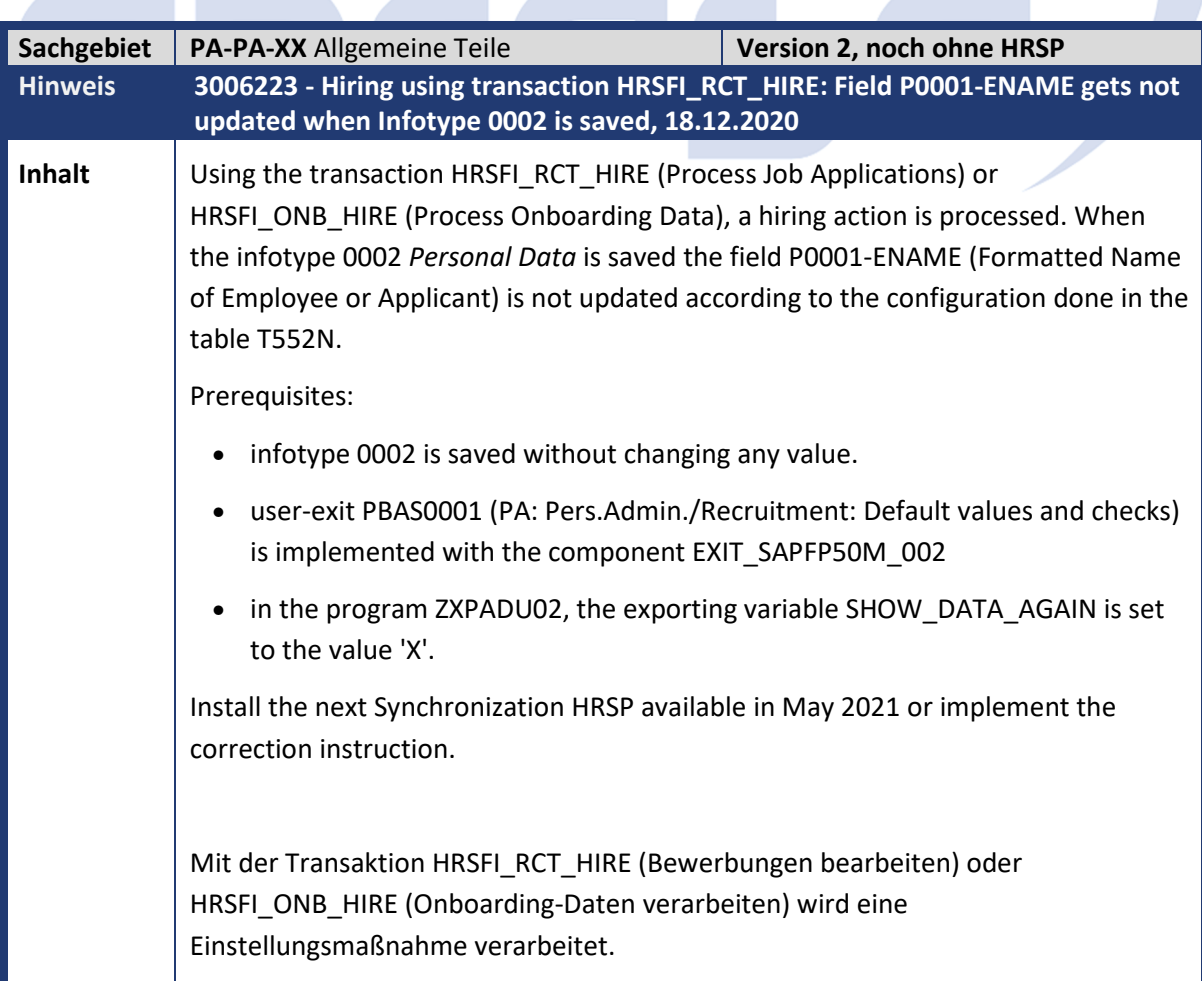

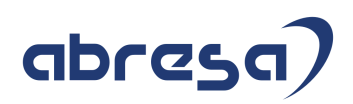

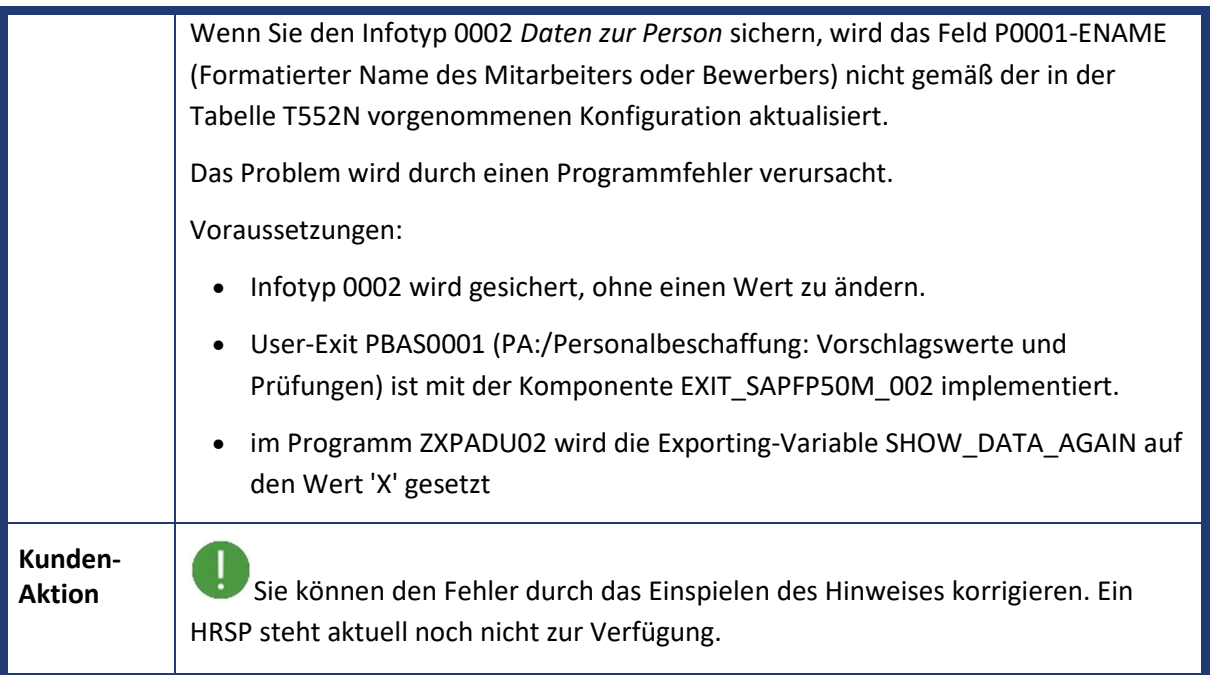

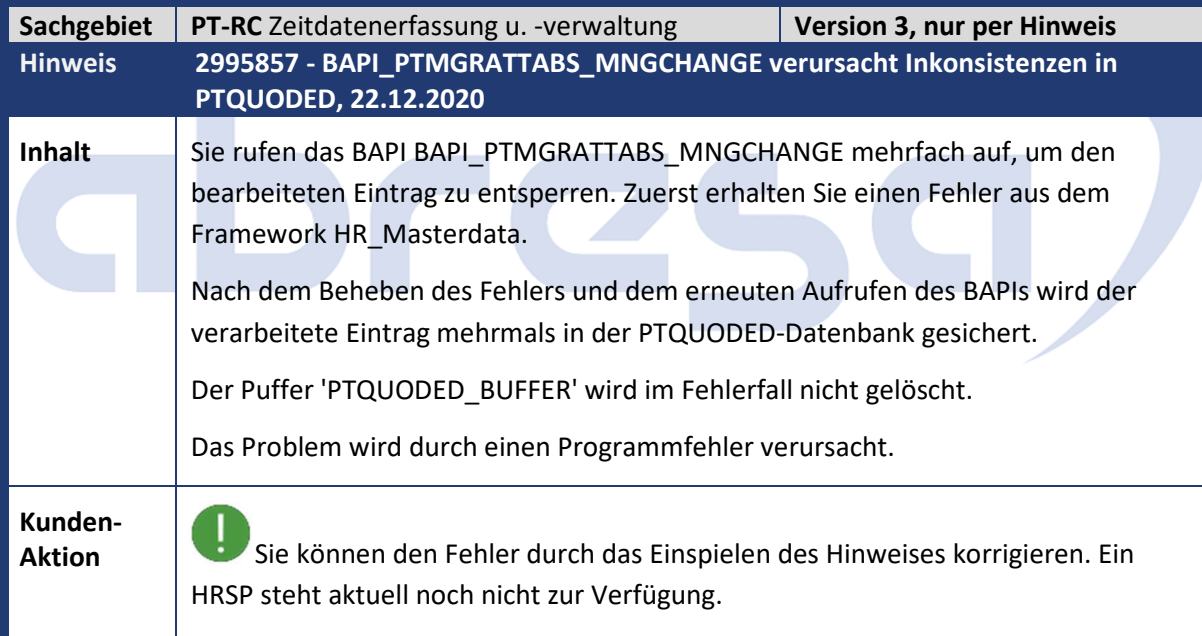

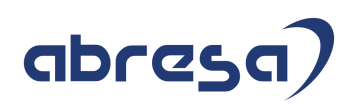

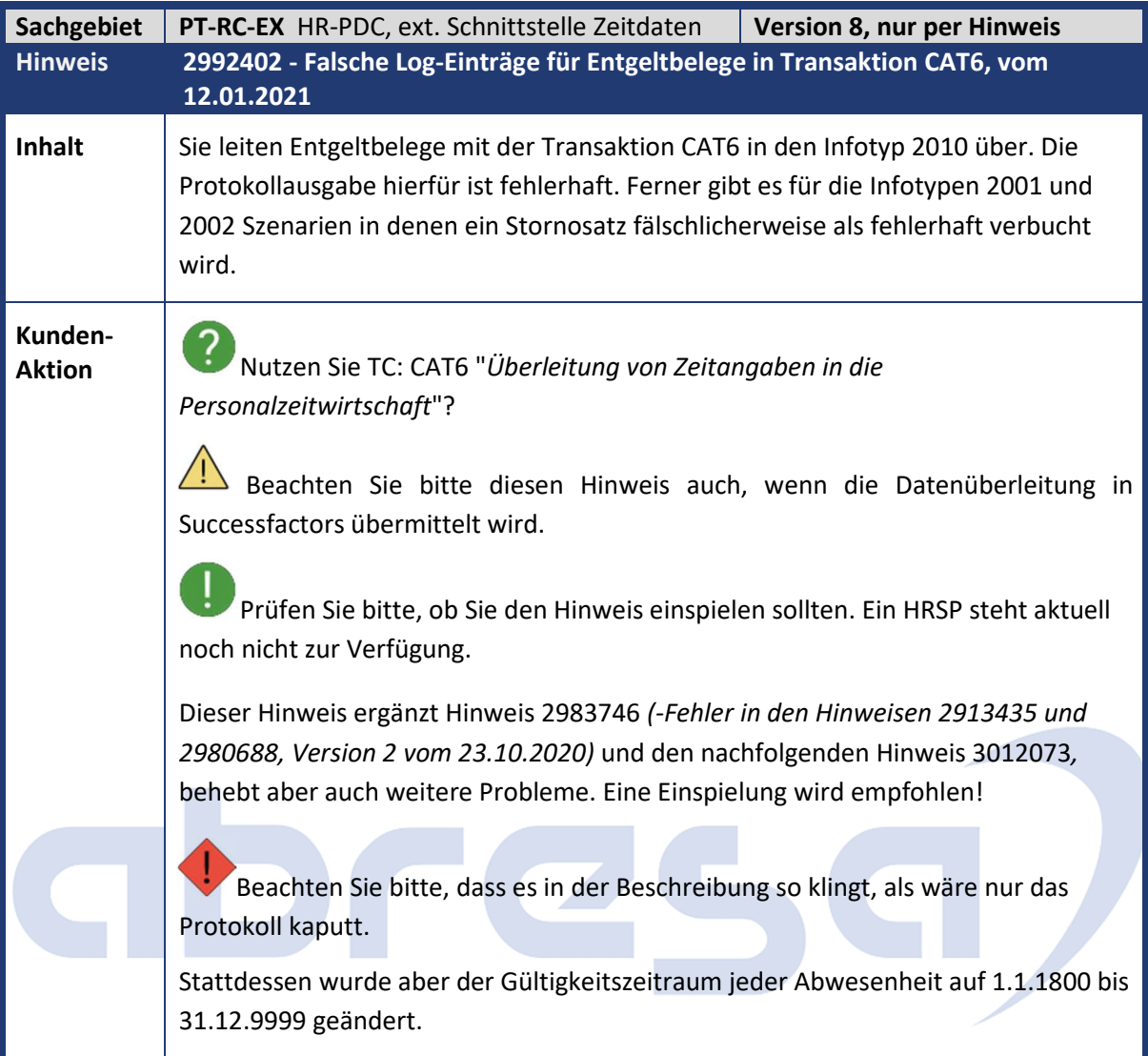

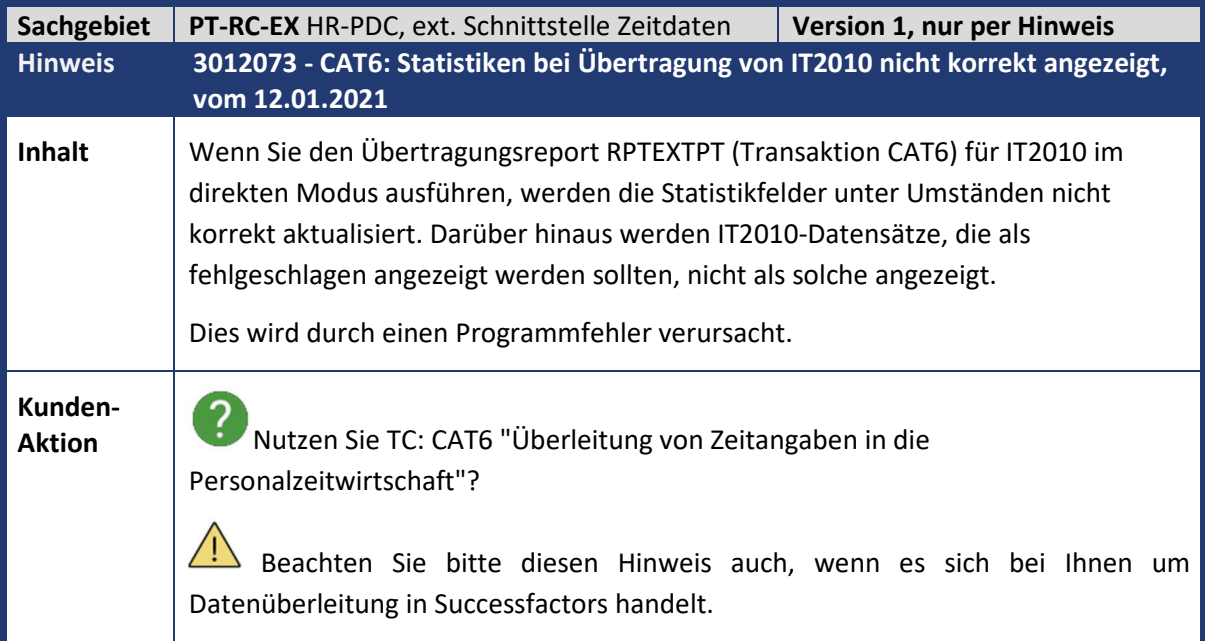

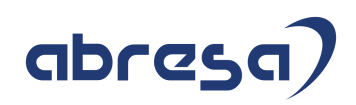

Ţ Sie können den Fehler durch das Einspielen des Hinweises korrigieren. Ein HRSP steht aktuell noch nicht zur Verfügung.

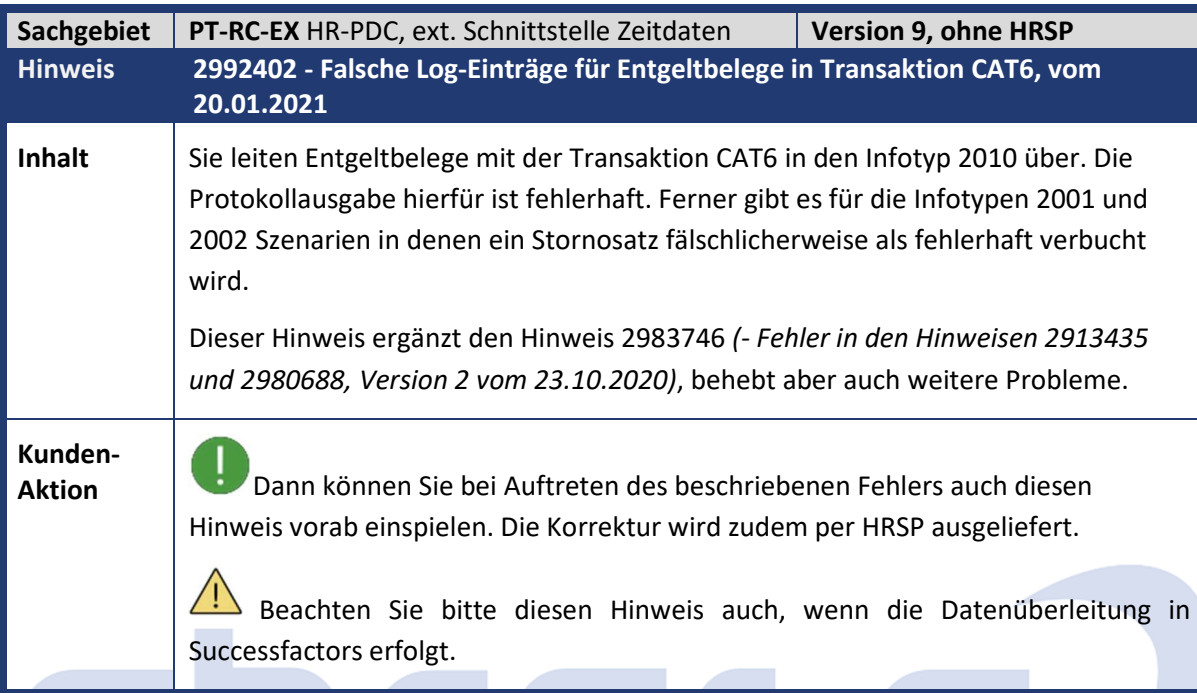

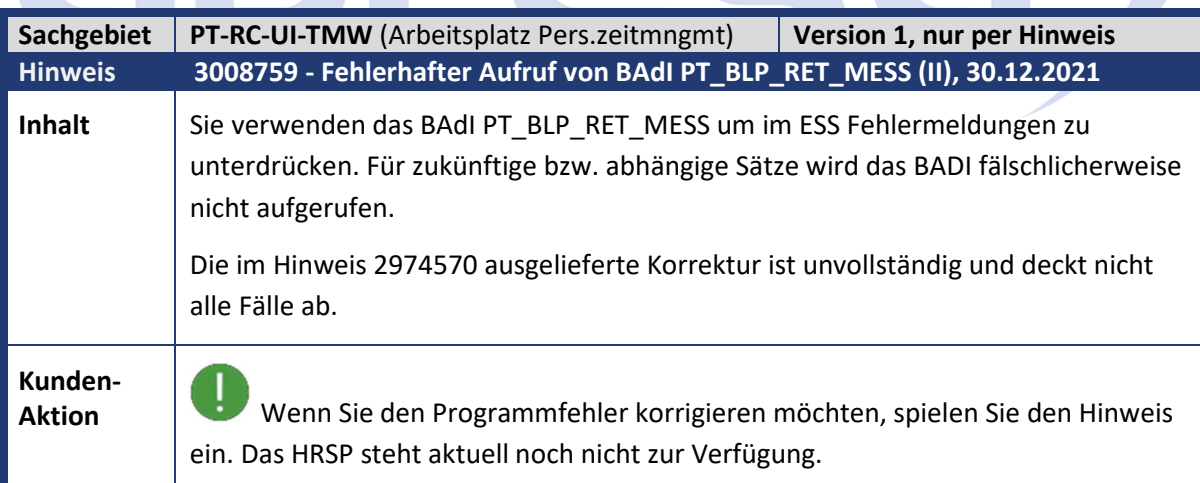

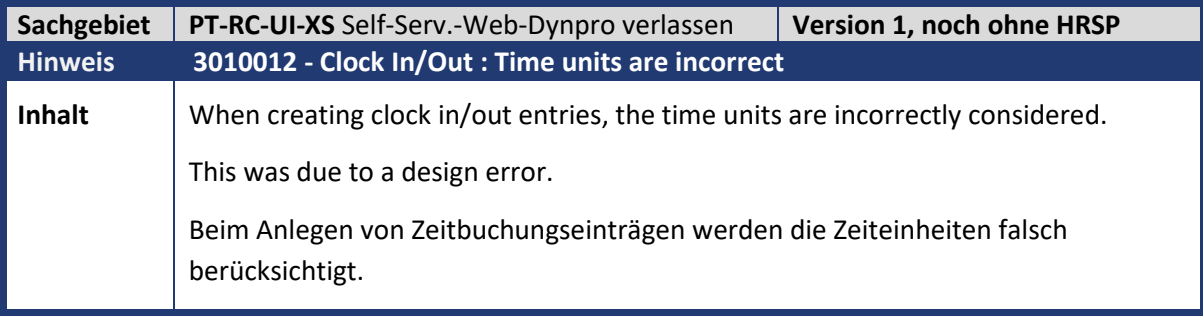

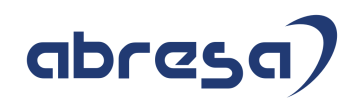

**Aktion** Wenn Sie den Programmfehler korrigieren möchten, spielen Sie den Hinweis ein. Das HRSP steht aktuell noch nicht zur Verfügung.

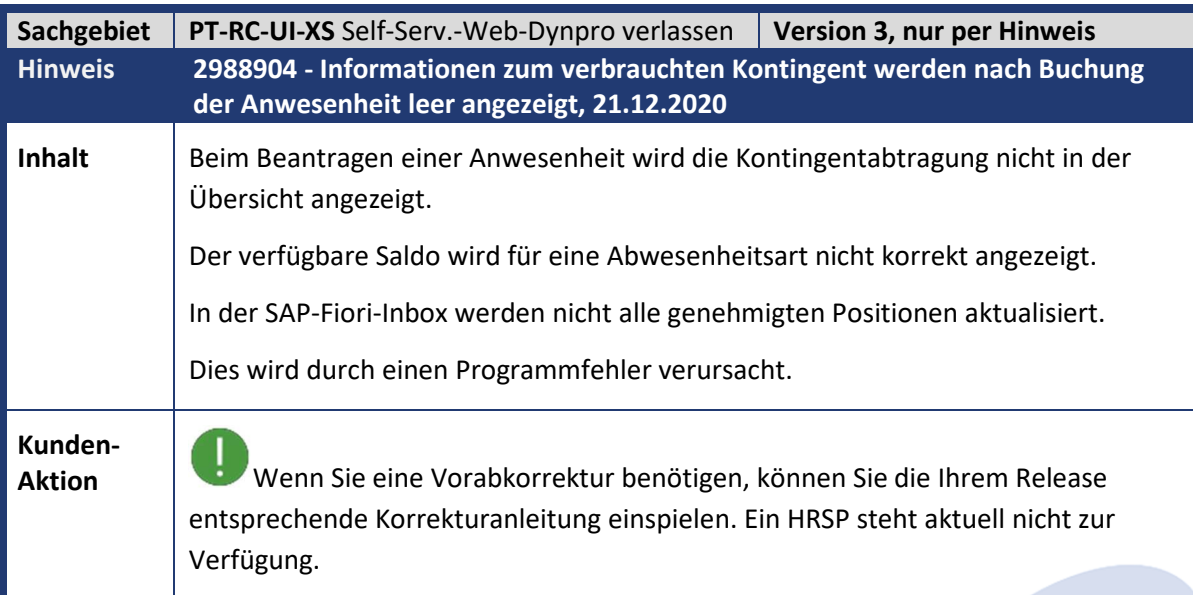

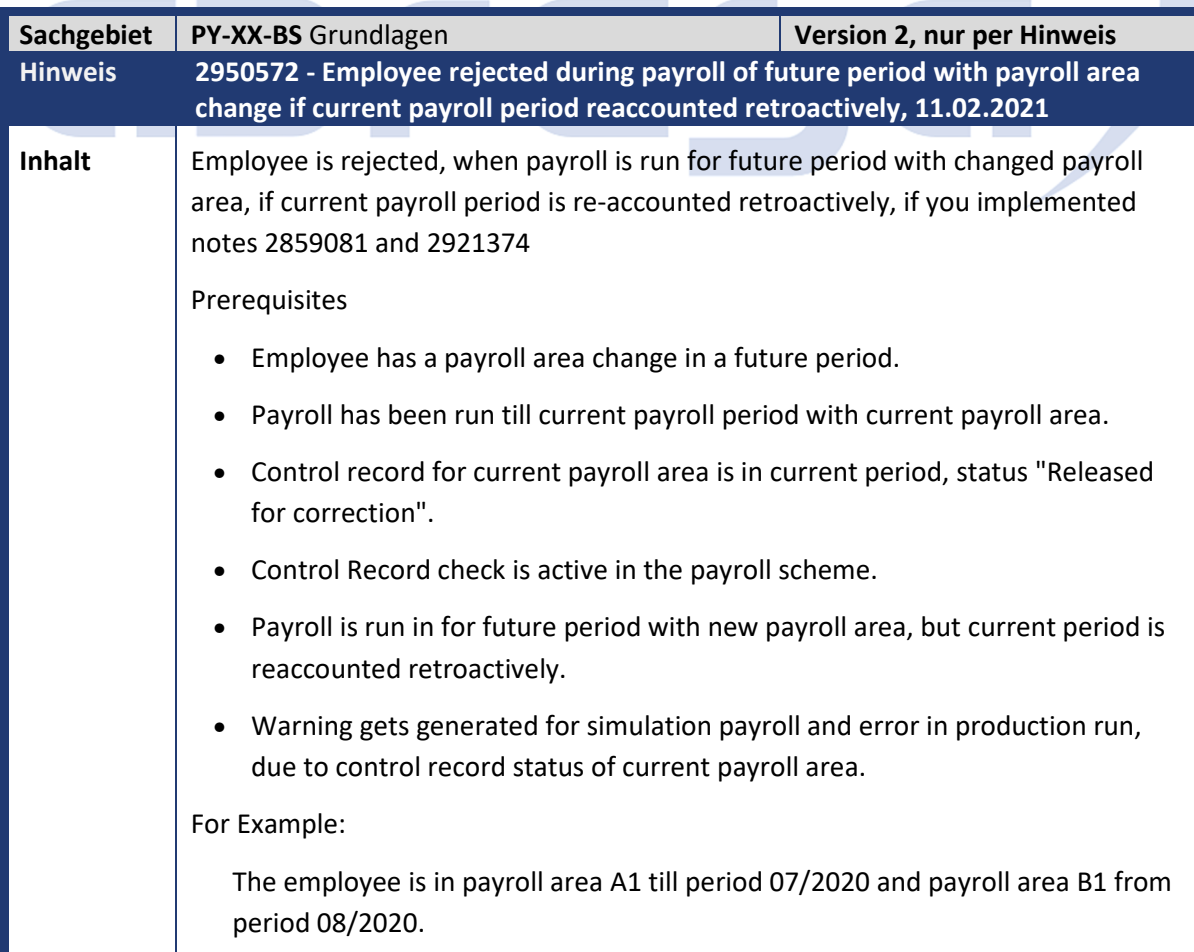

#### abresa

Payroll has been run till period 07/2020 (with payroll area A1). Simulation/Production payroll is being run for period 08/2020 with the new payroll area B1, but 07/2020 is recalculated retroactively. Control Record Status for payroll area A1 is 'Released for Correction' for period 07/2020, and this generates the error. Note 2921374 did not prevent the error from being generated in scenarios such as one detailed above, which is a valid scenario. The error/warning will no longer be generated in such scenarios after the implementation of this note. Der Mitarbeiter wird abgelehnt, wenn die Abrechnung für eine zukünftige Periode mit geändertem Abrechnungskreis ausgeführt wird, wenn die aktuelle Abrechnungsperiode rückwirkend neu abgerechnet wird und Sie die Hinweise 2859081 und 2921374 bereits eingespielt haben. Voraussetzungen • Der Mitarbeiter hat einen Abrechnungskreiswechsel in einer zukünftigen Periode. • Die Abrechnung wurde bis zur aktuellen Abrechnungsperiode mit dem aktuellen Abrechnungskreis ausgeführt. • Der Verwaltungssatz für den aktuellen Abrechnungskreis liegt in der aktuellen Periode, Status "Freigegeben zur Korrektur". • Prüfung Verwaltungssatz ist im Abrechnungsschema aktiv. • Die Abrechnung wird in für eine zukünftige Periode mit neuem Abrechnungskreis durchgeführt, aber die aktuelle Periode wird rückgerechnet. • Aufgrund des Verwaltungssatzstatus des aktuellen Abrechnungskreises wird eine Warnung für die Simulationsabrechnung und ein Fehler im Echtlauf generiert. Beispiel: Der Mitarbeiter ist im Abrechnungskreis A1 bis Periode 07/2020 und der Abrechnungskreis B1 aus der Periode 08/2020. Die Abrechnung wurde bis Periode 07/2020 (mit Abrechnungskreis A1) durchgeführt. Die Simulations-/Produktivabrechnung wird für die Periode 08/2020 mit dem neuen Abrechnungskreis B1 durchgeführt, aber 07/2020 wird rückwirkend neu berechnet. Der Status des Verwaltungssatzes für den Abrechnungskreis A1 ist für die Periode 07/2020 'Freigegeben zur Korrektur', was den Fehler erzeugt.

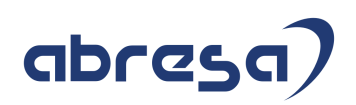

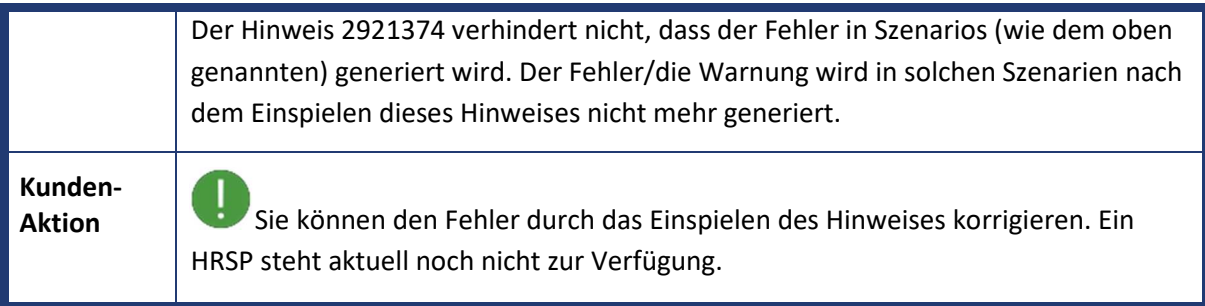

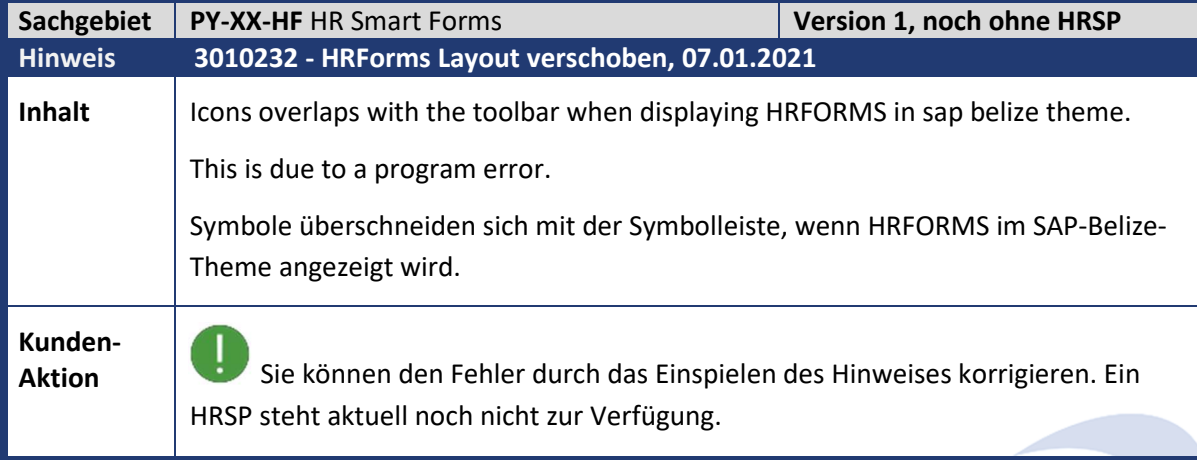

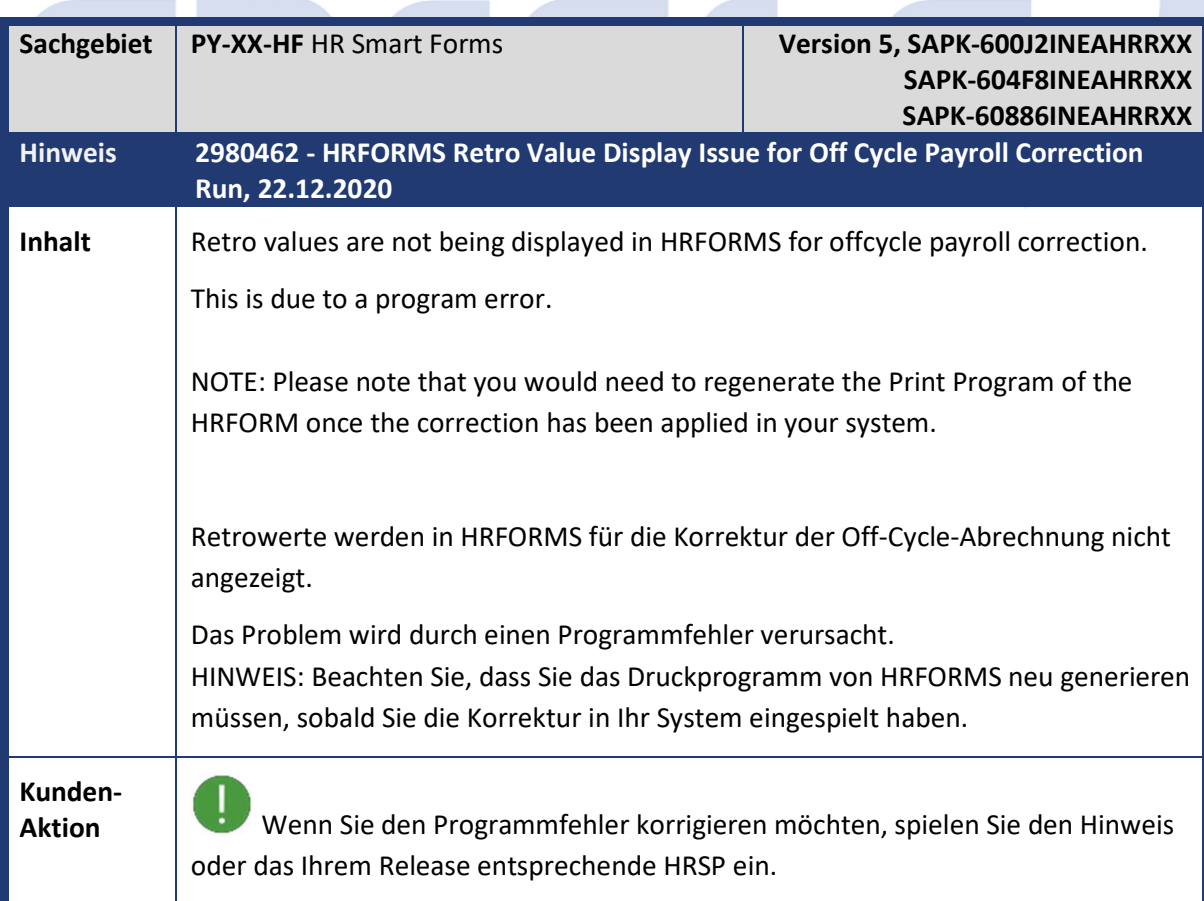

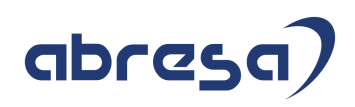

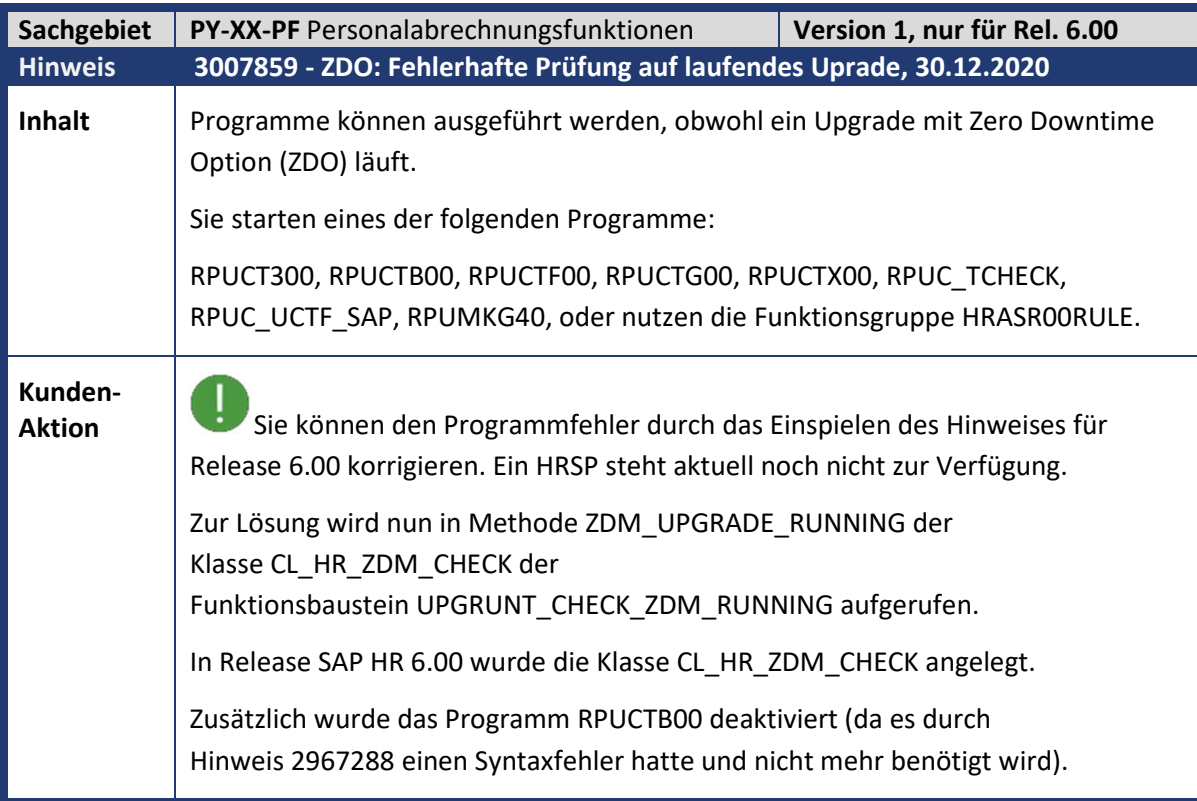

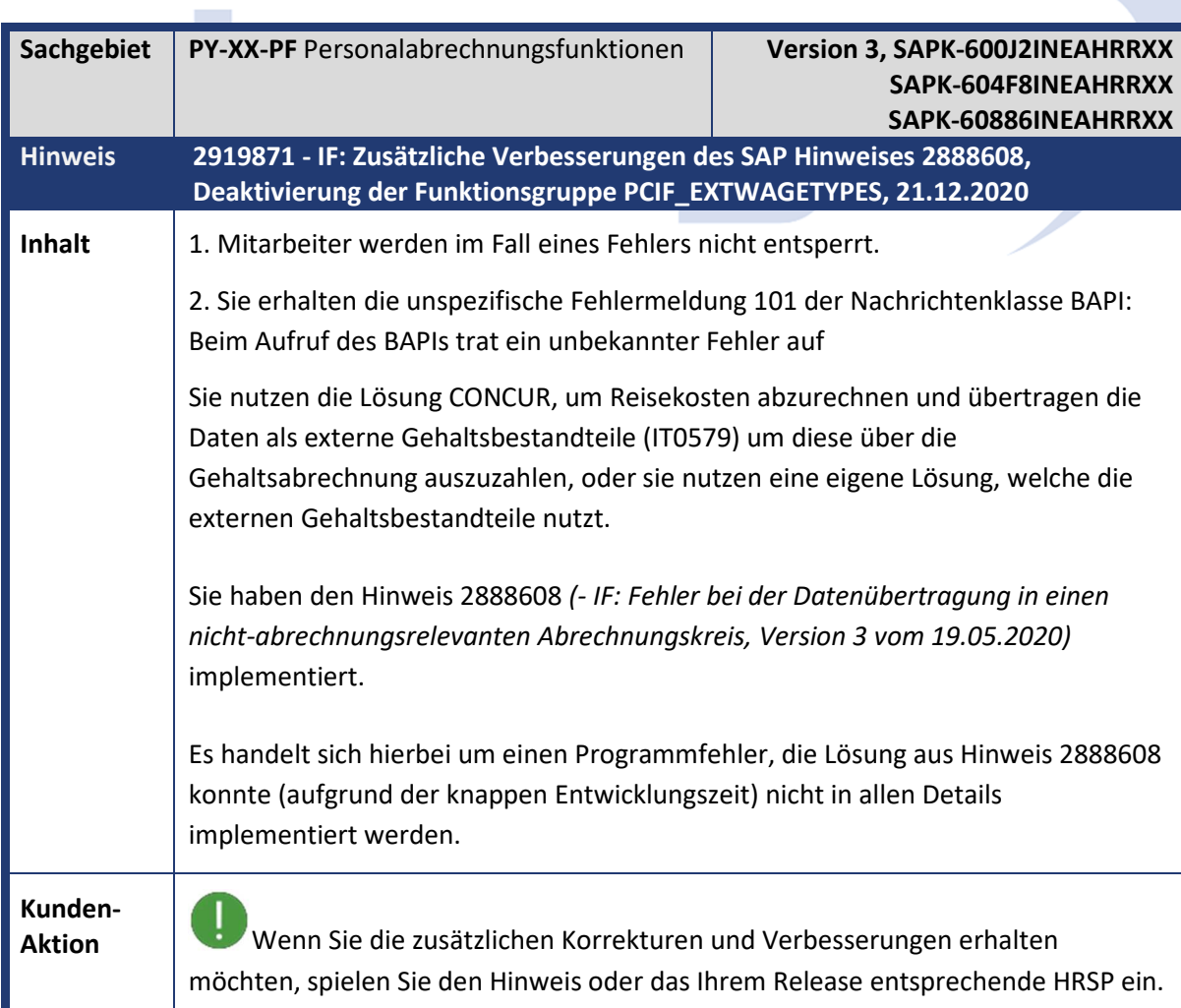

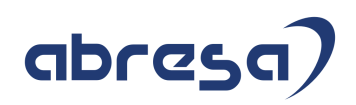

Diese bestehen aus:

- Entsperren der Personalnummer bei jedem Fehler (d.h. vor jedem RETURN, der nach dem Sperren liegt).
- Spezifische Fehlermeldungen statt einer allgemeinen Fehlermeldung.
- Änderung der Einstellungen zu Infotyp 0579 in View V\_T588MFPROPS.
- Entfernen des noch benutzten Funktionsbausteins HR\_PCIF\_CHECK\_WAGE\_TYPE\_VALID.
- Der Funktionsbaustein BAPI\_WAGECOMPEXT\_EXIST wurde neu angelegt und damit die BOR-Methode EmpWageComponentExt.ExistenceCheck implementiert.
- Prüfung der BOR-Objekte. Das neue Business Objekt EmpWageComponentExt mit Objekttyp EEWAGECOMP wird hiermit fertig gestellt und freigegeben (und ersetzt EEWageComponentExt mit Objekttyp WAGECOMP, welches als obsolet markiert wurde).
- Ändern der Kurztexte in Funktionsgruppe PCIF EXTSALARY auf obsolet.

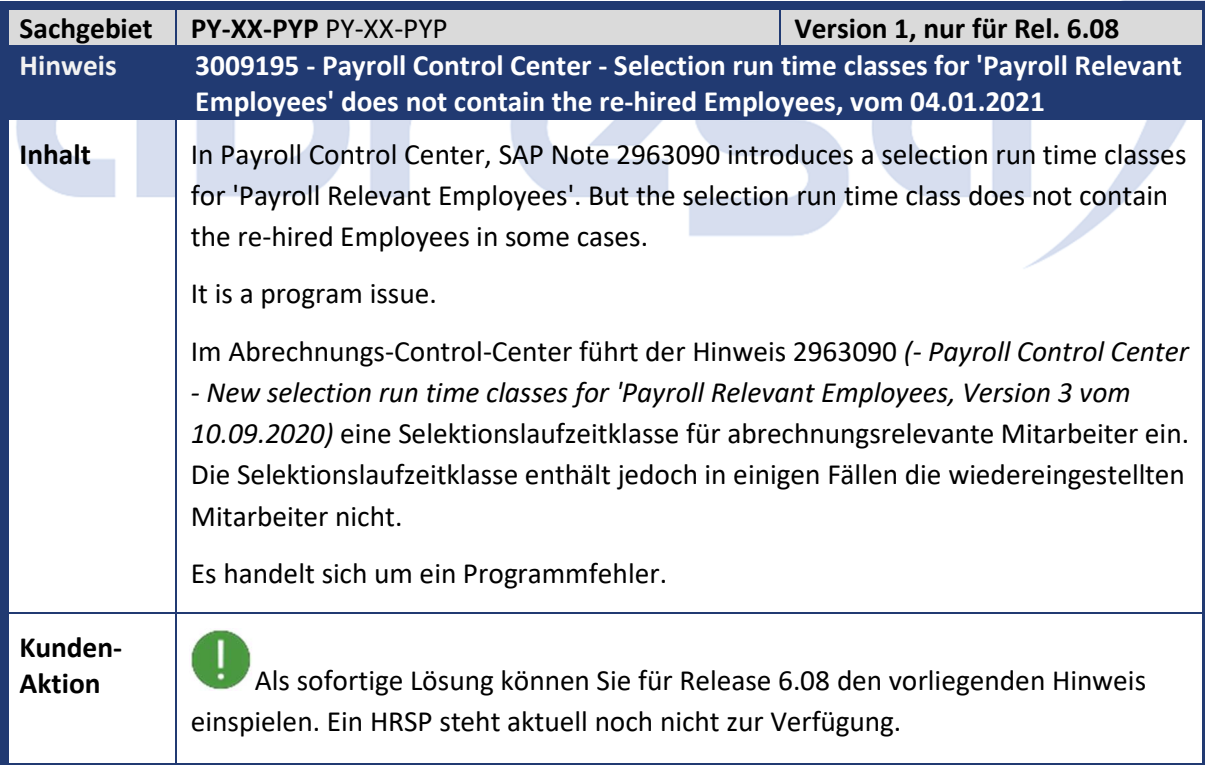

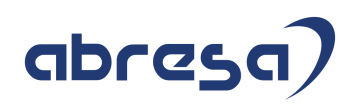

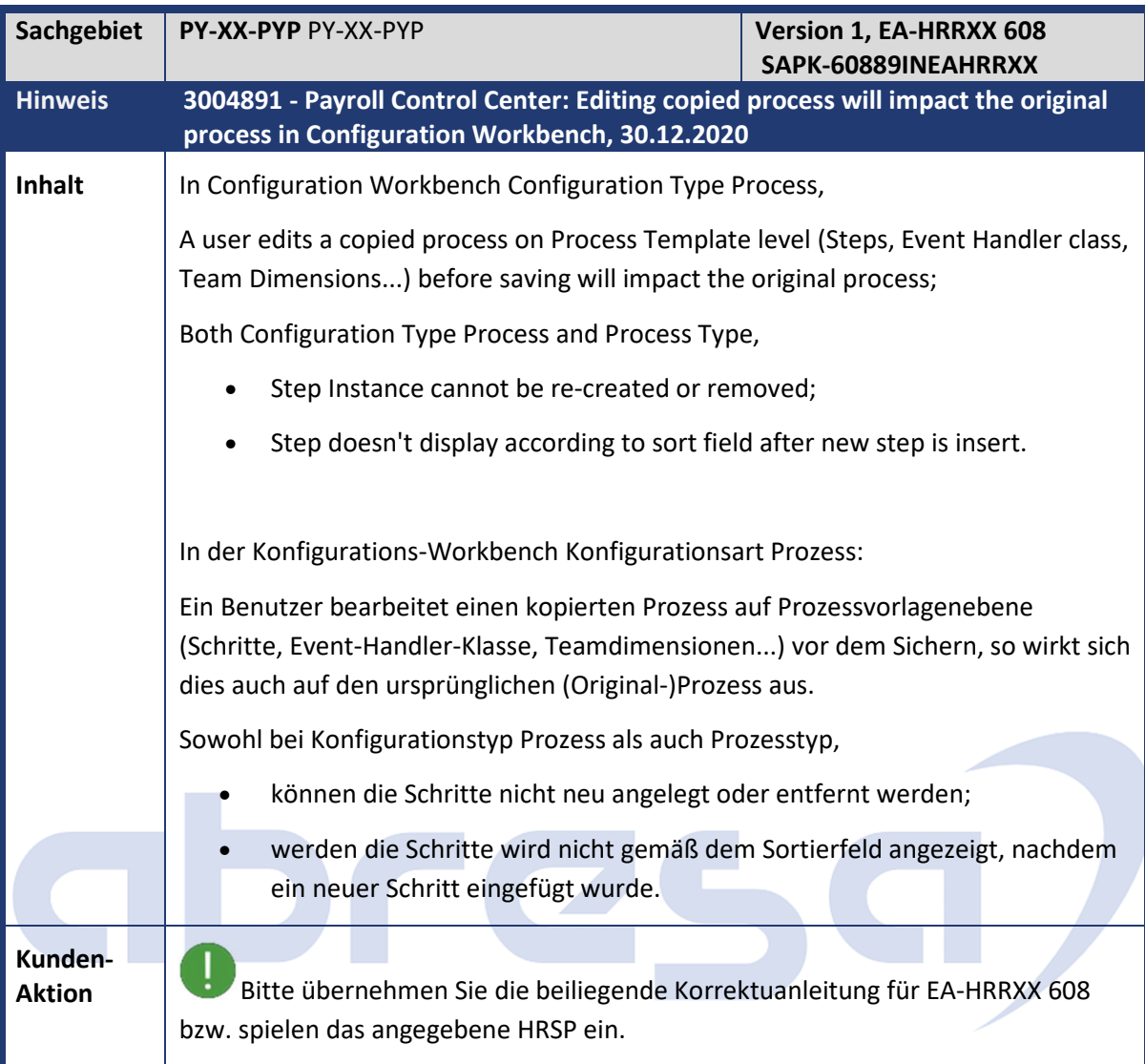

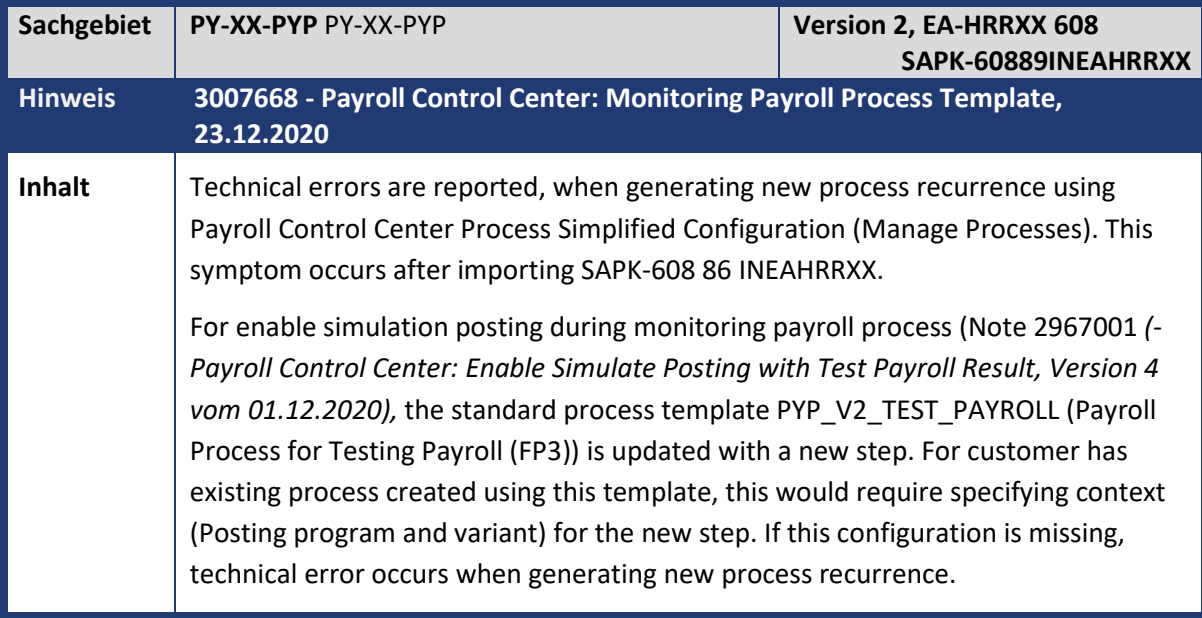

## abresa)

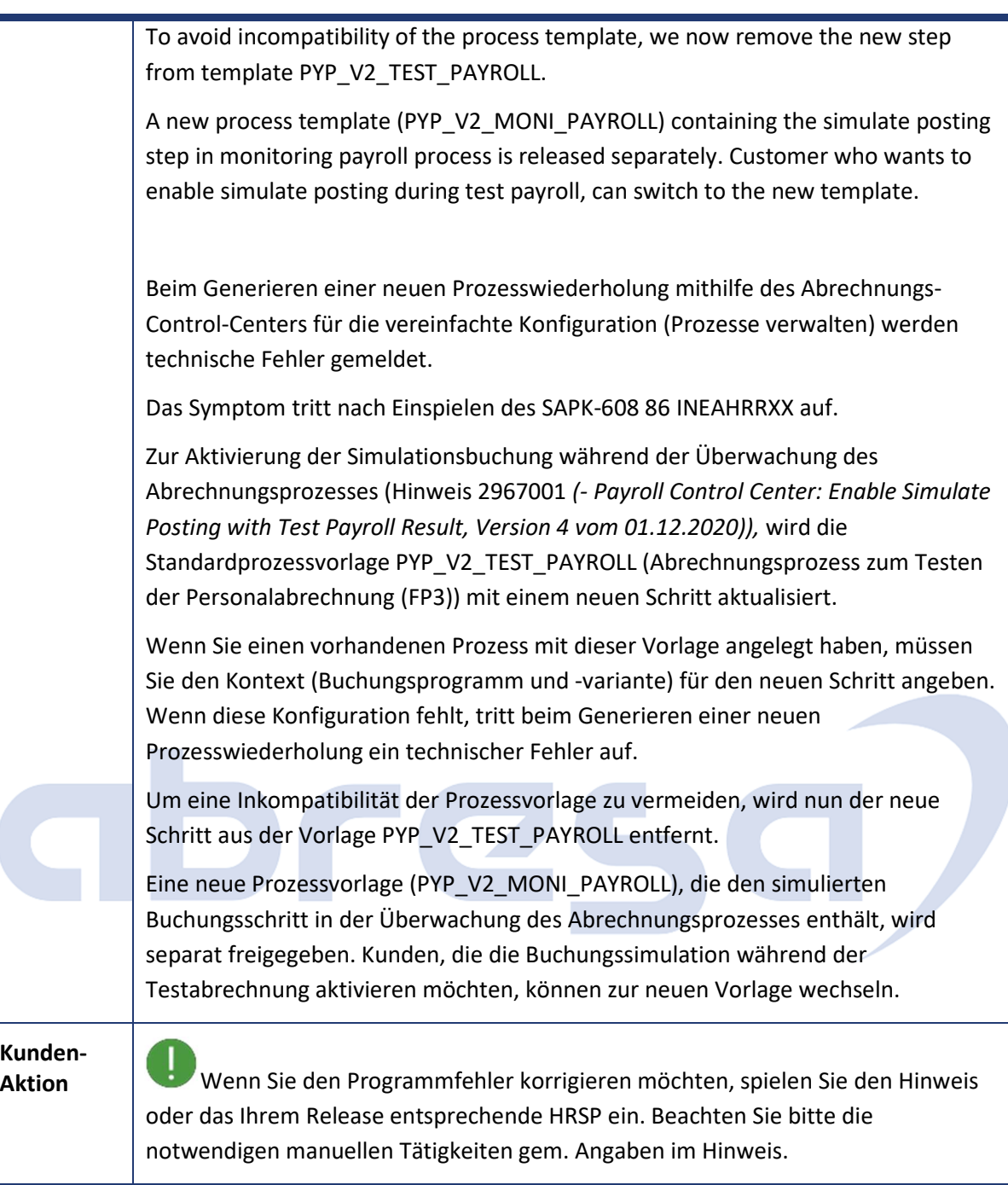

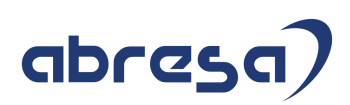

#### **3. Hinweise für den Öffentlichen Dienst**

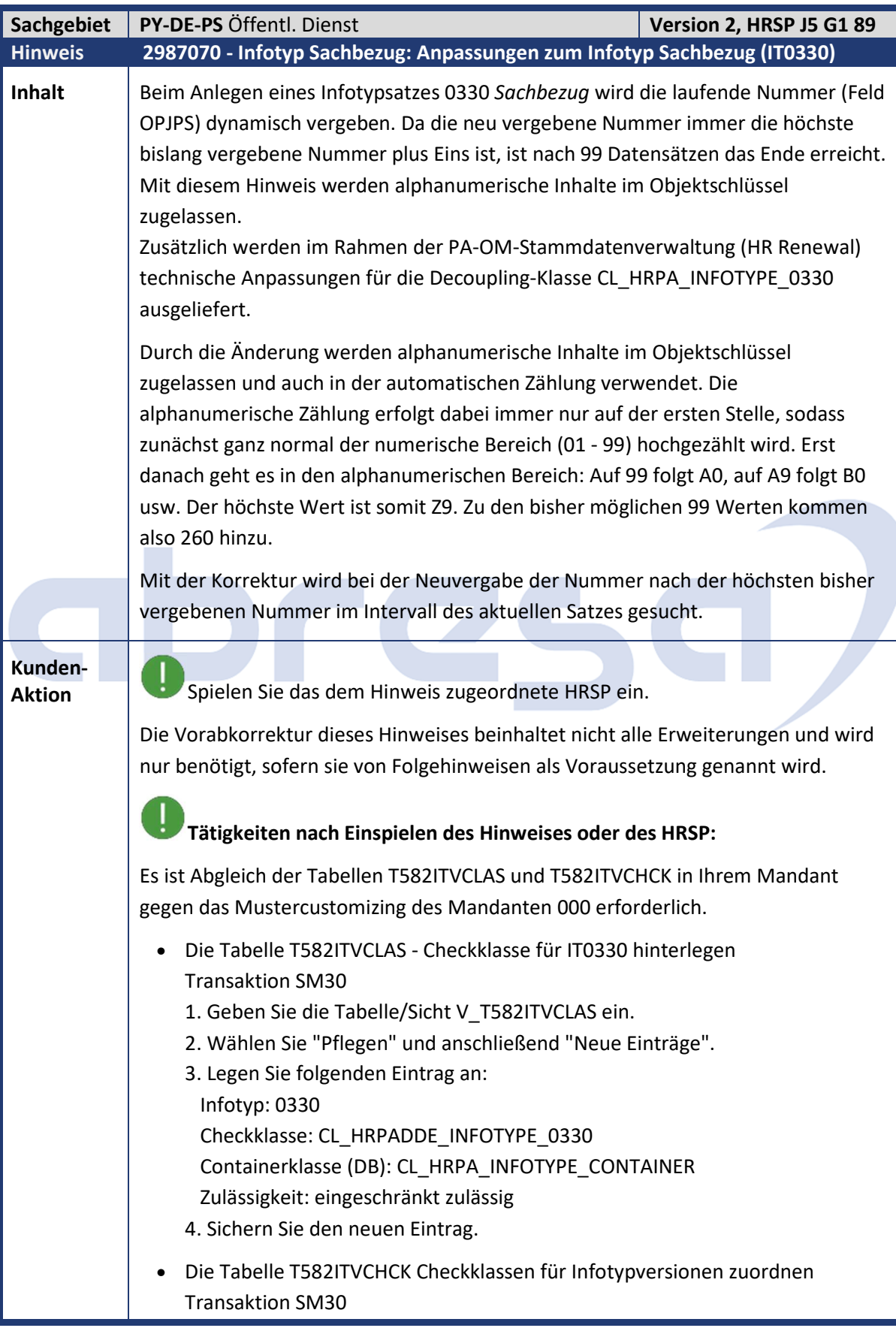

### abresa)

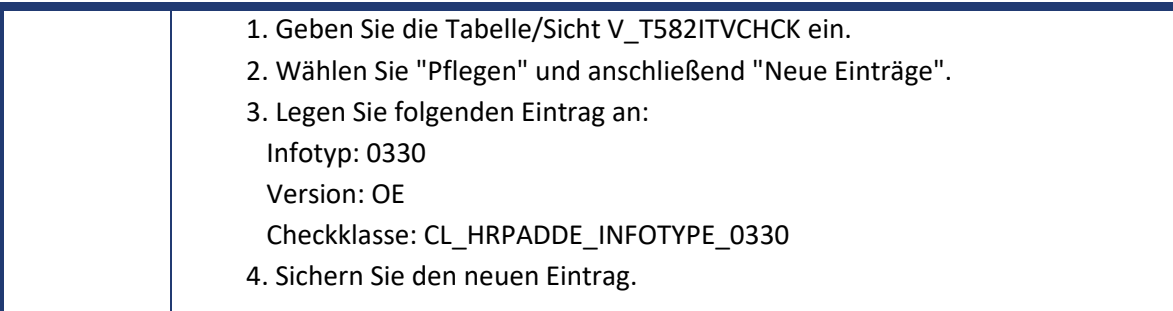

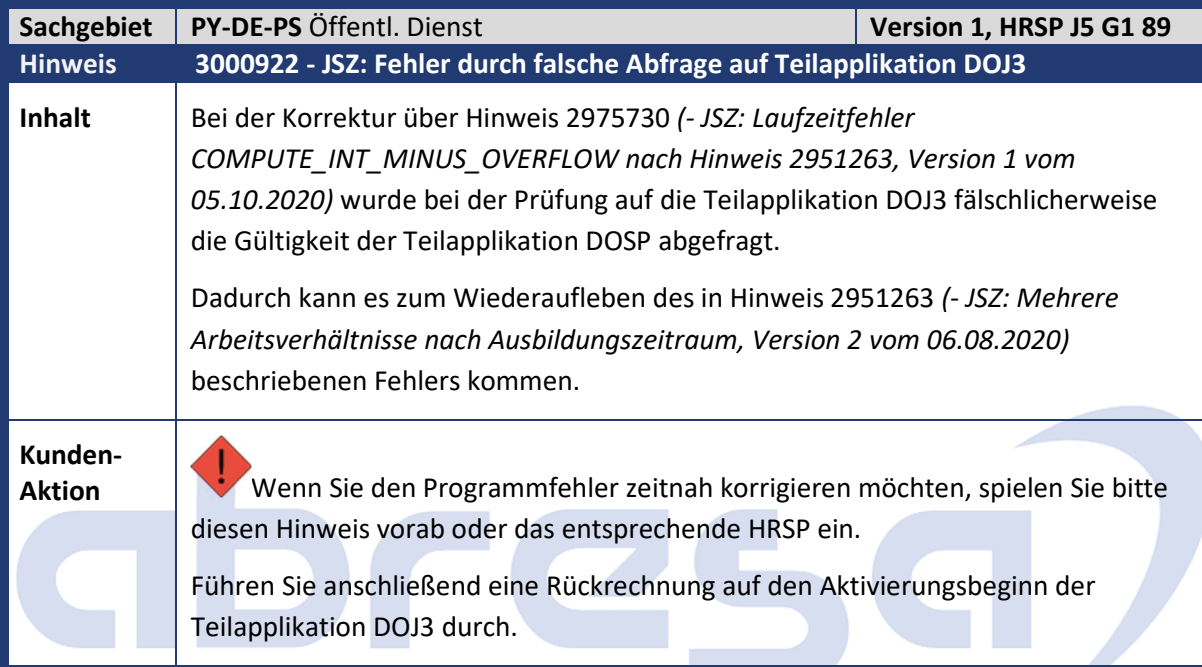

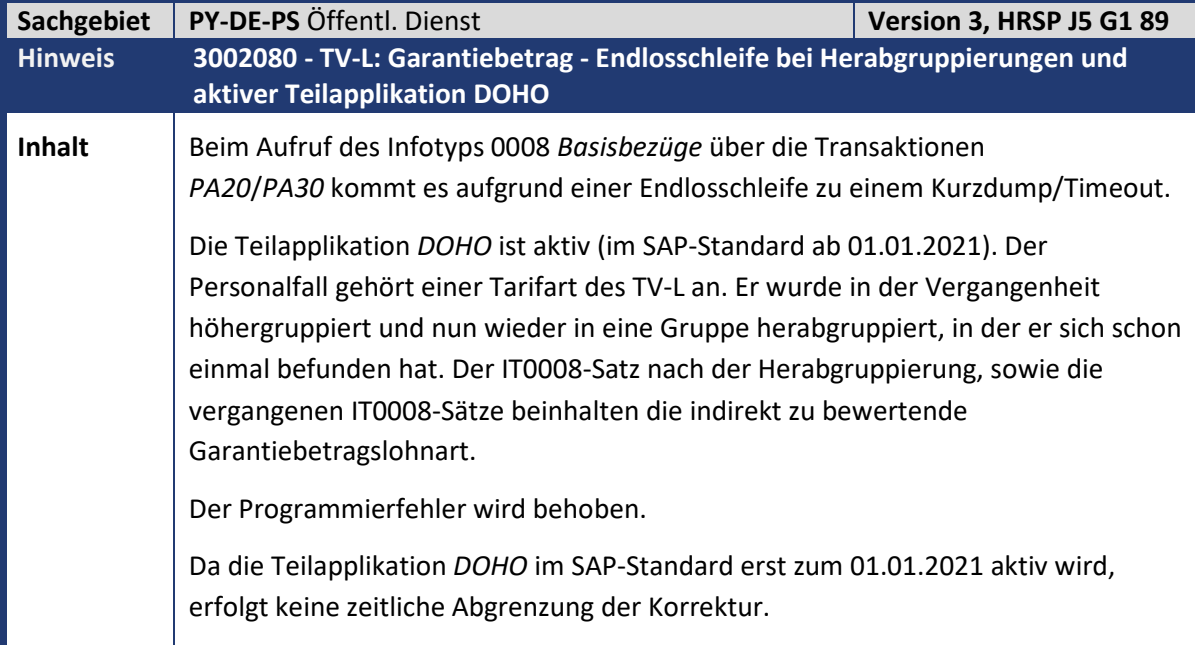

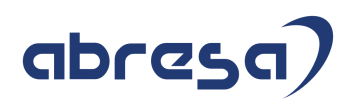

**Aktion** Die Korrektur wird per HRSP ausgeliefert, wenn Sie den Fehler früher beheben möchten, können Sie den Hinweis auch vorab einspielen.

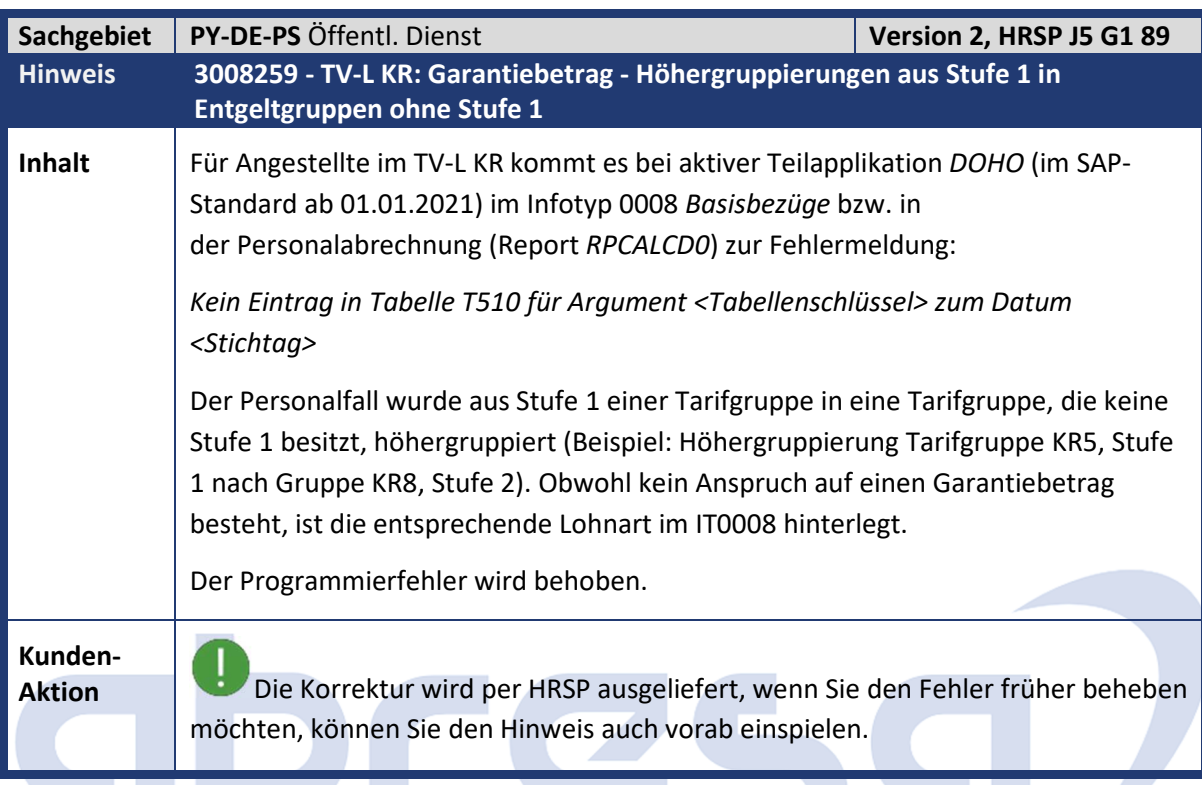

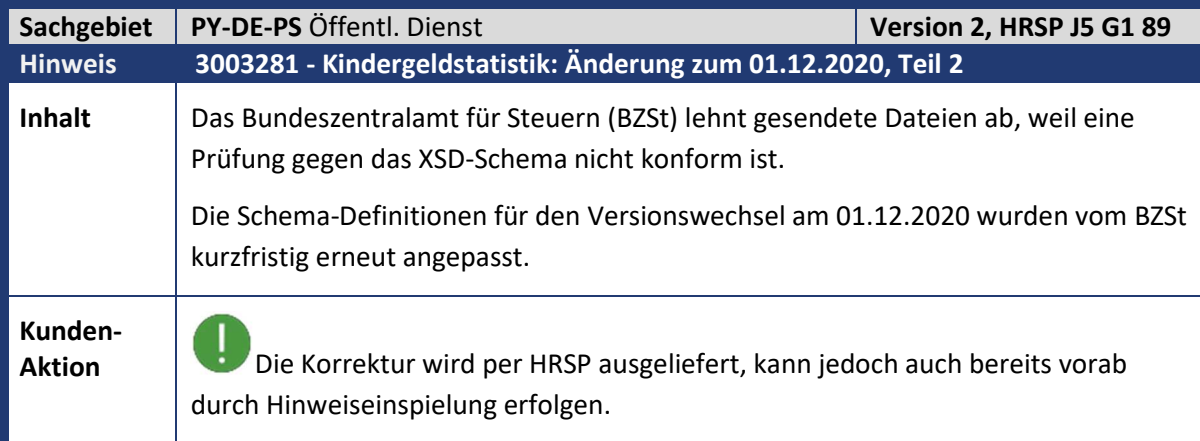

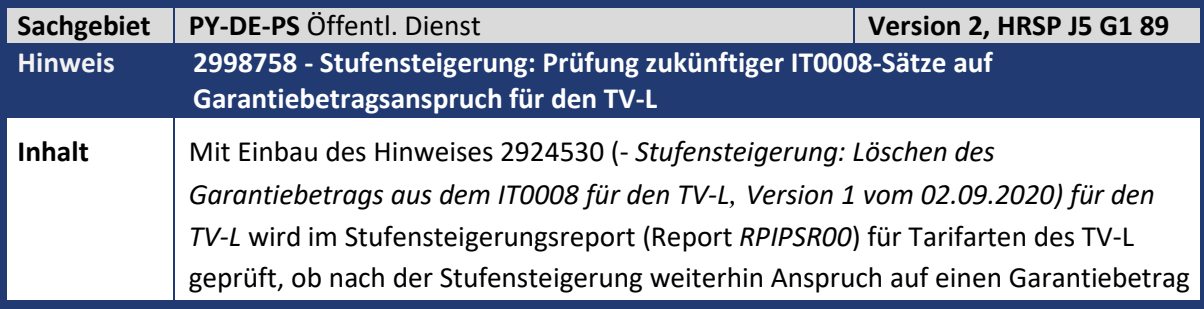

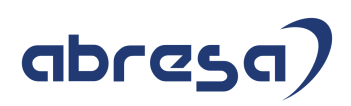

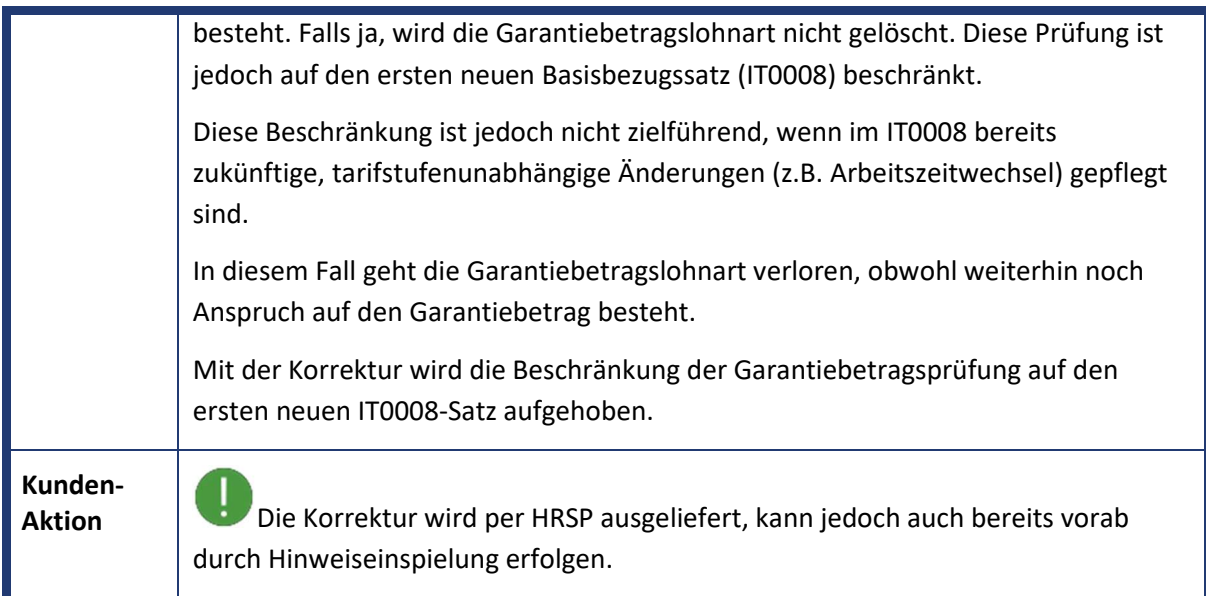

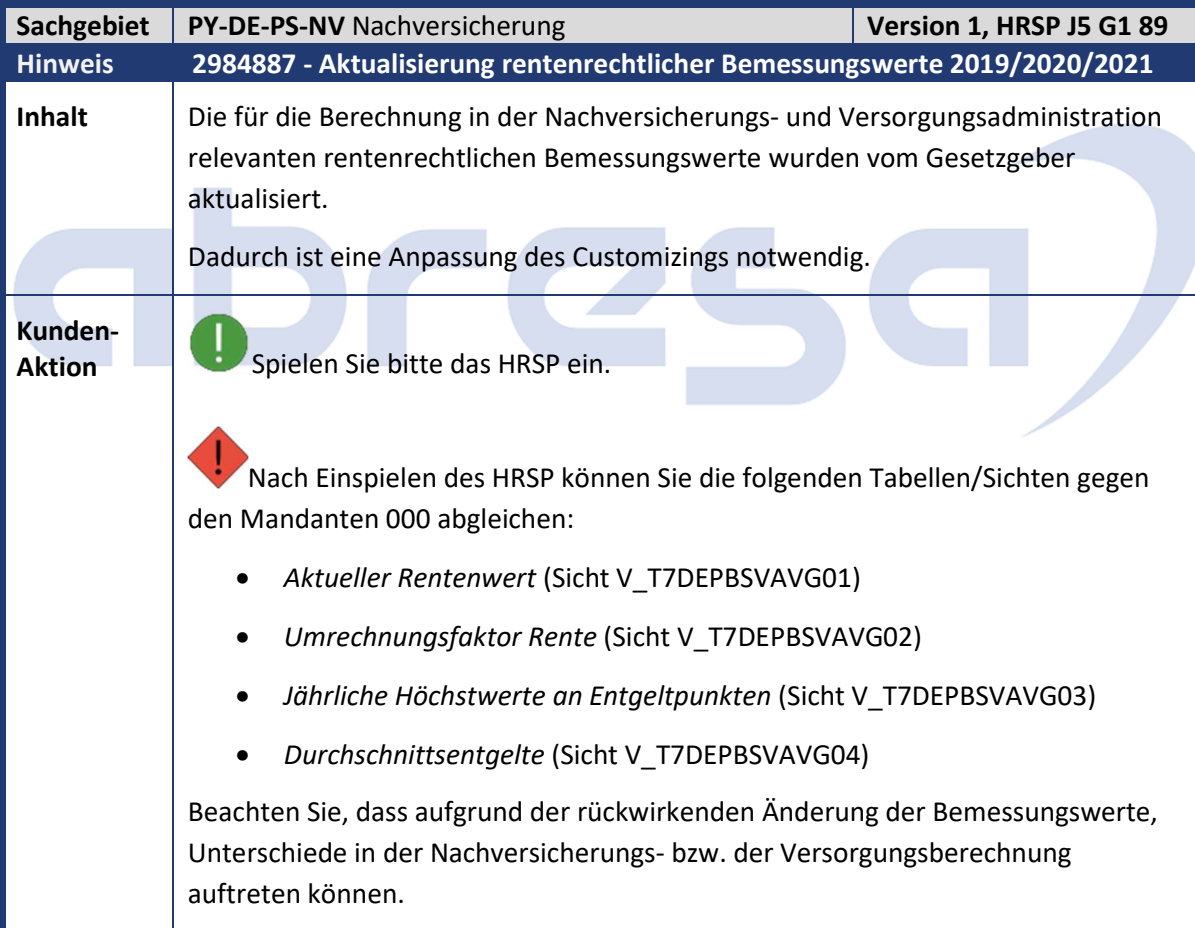
## abresa)

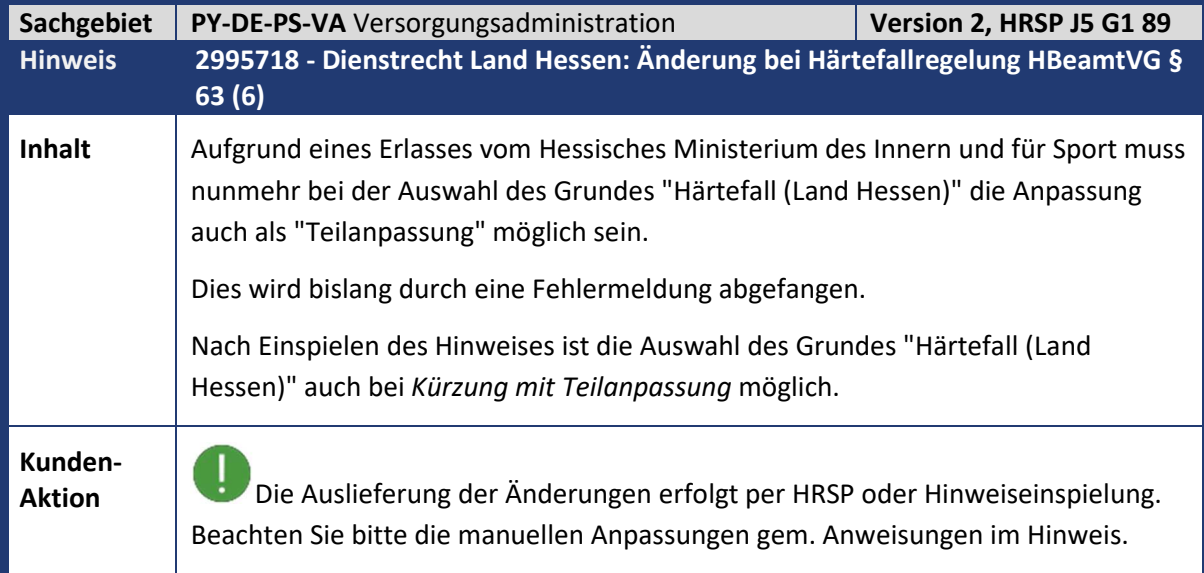

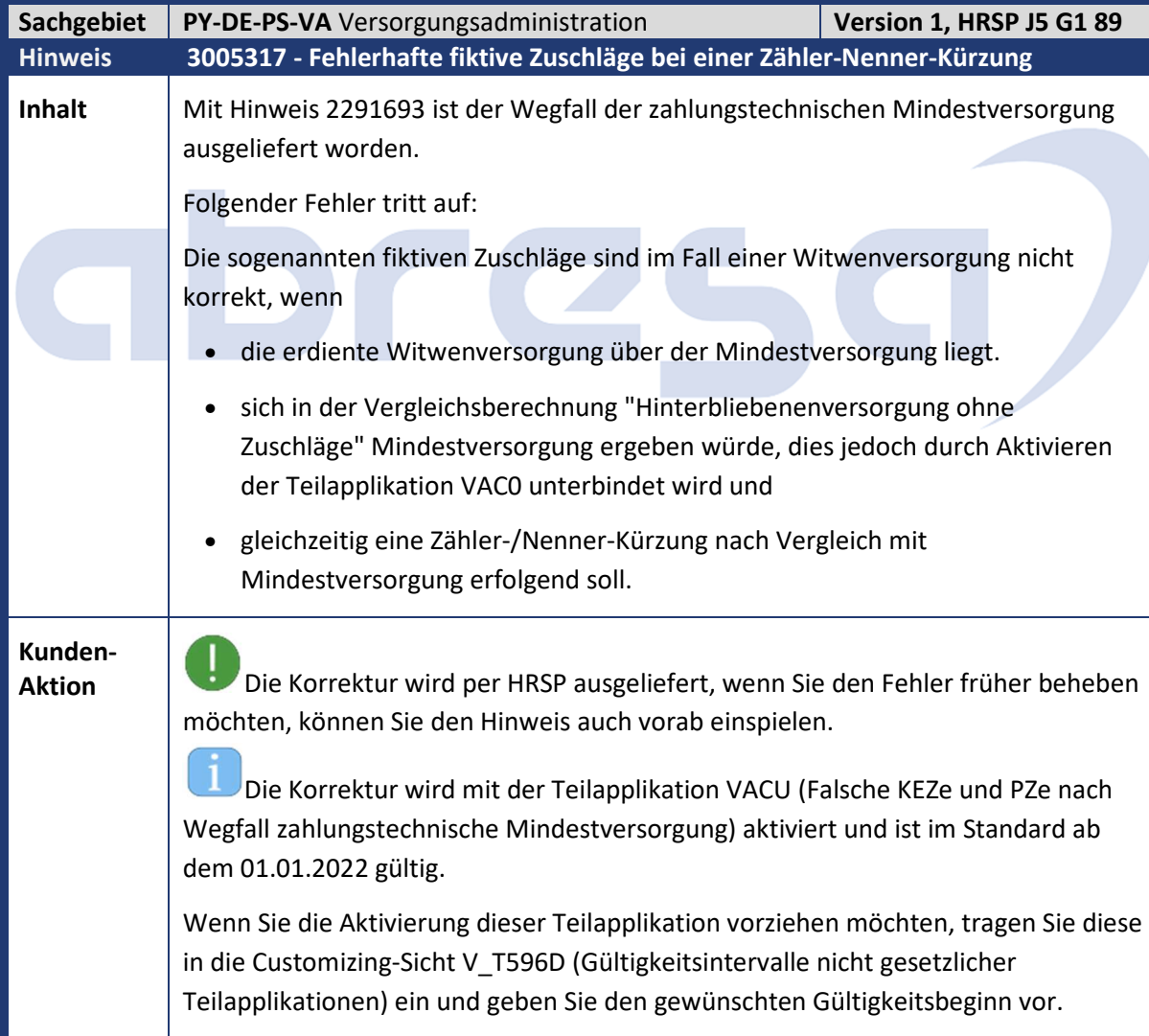

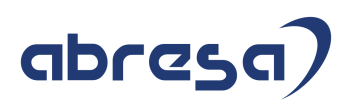

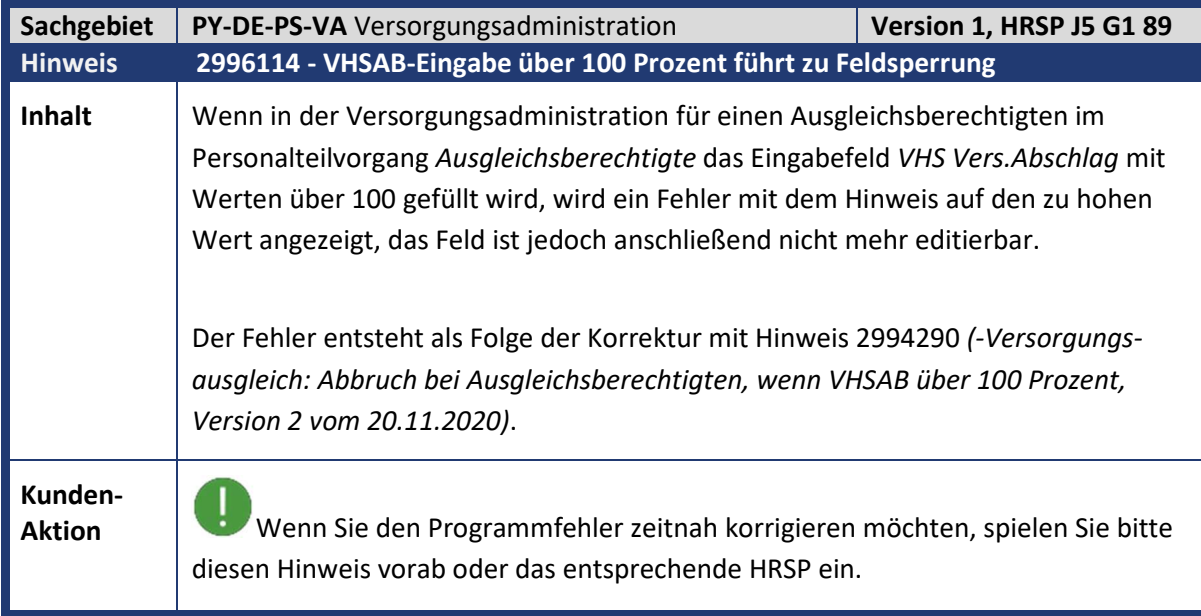

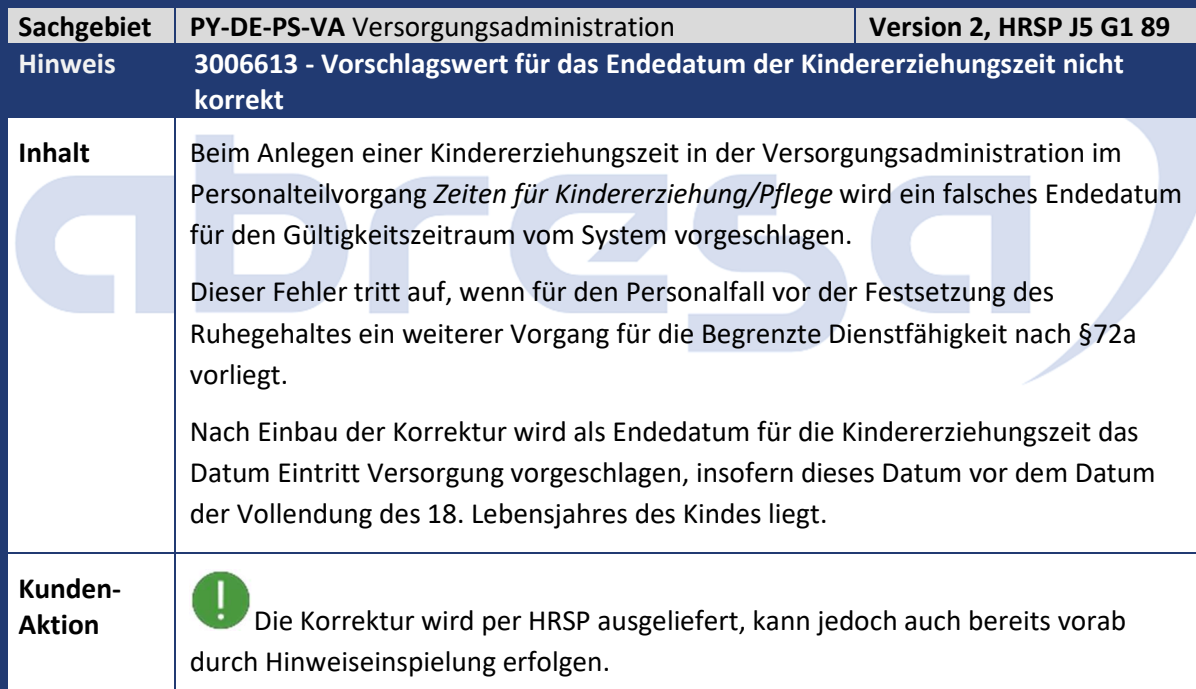

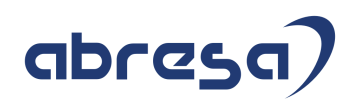

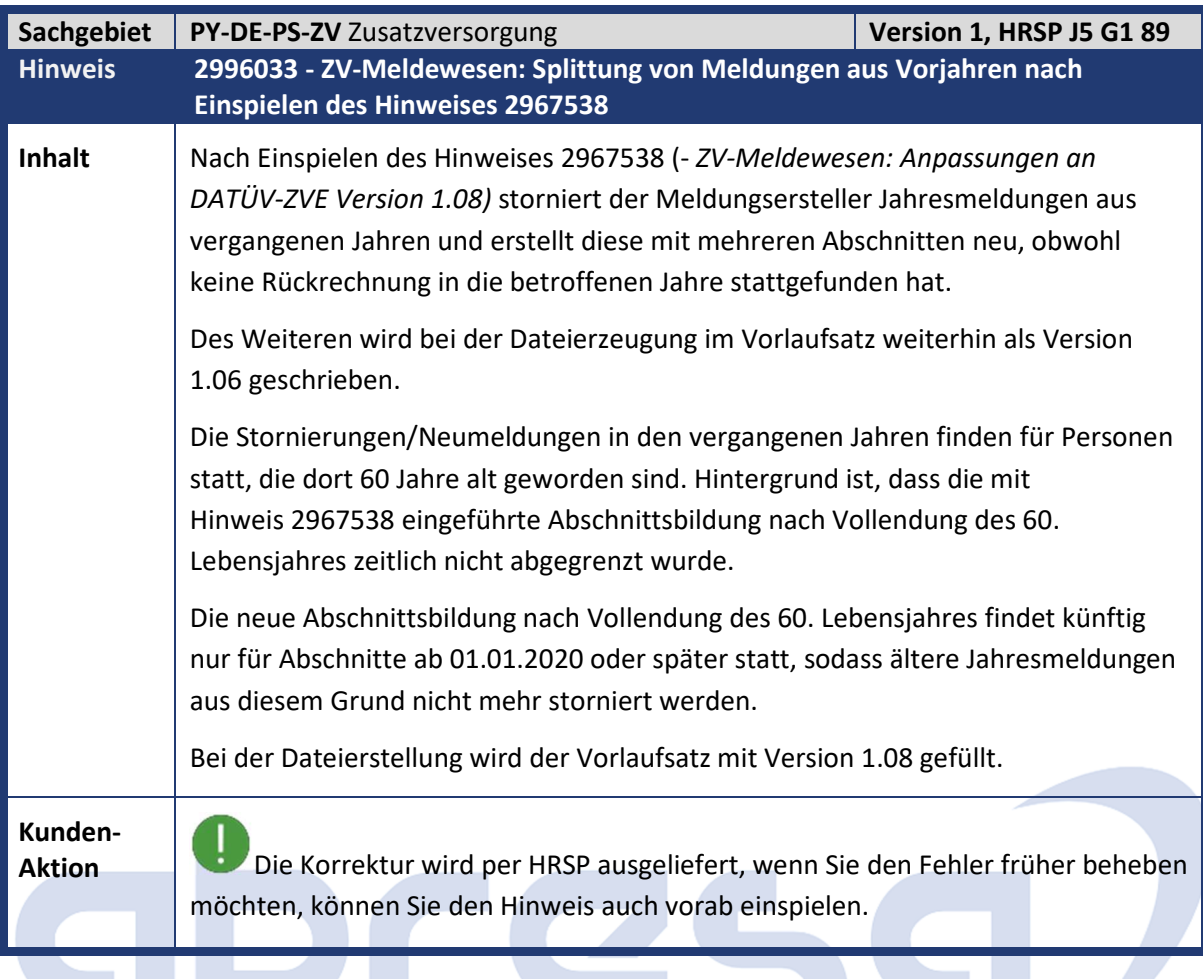

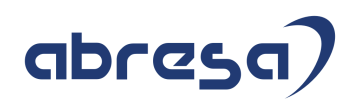

## **4. Aktuelle Dateien**

## *Abruf am 20.01.2021*

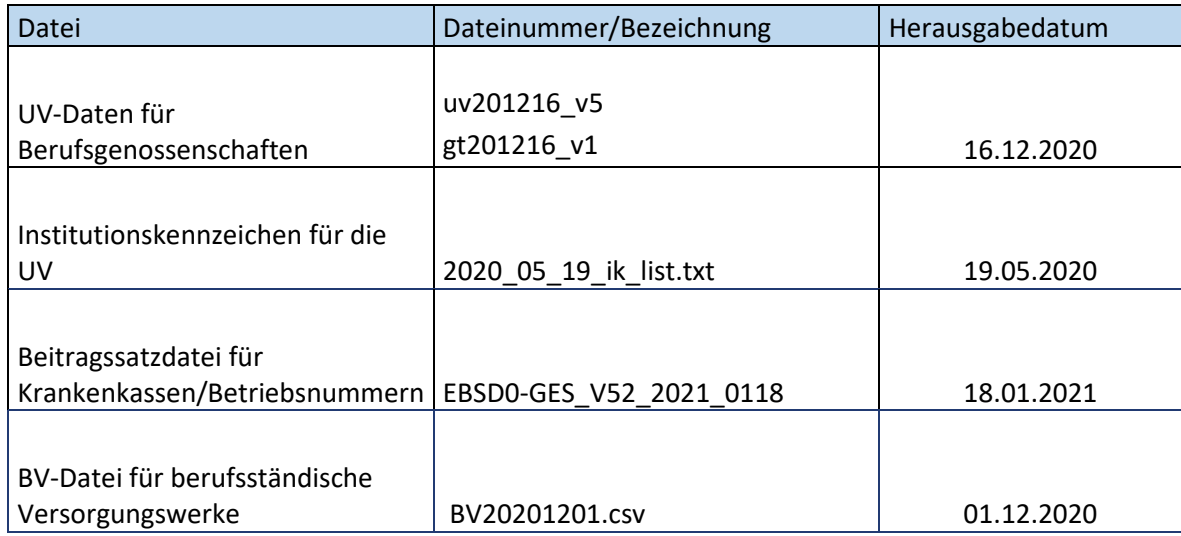

## abres G *)*